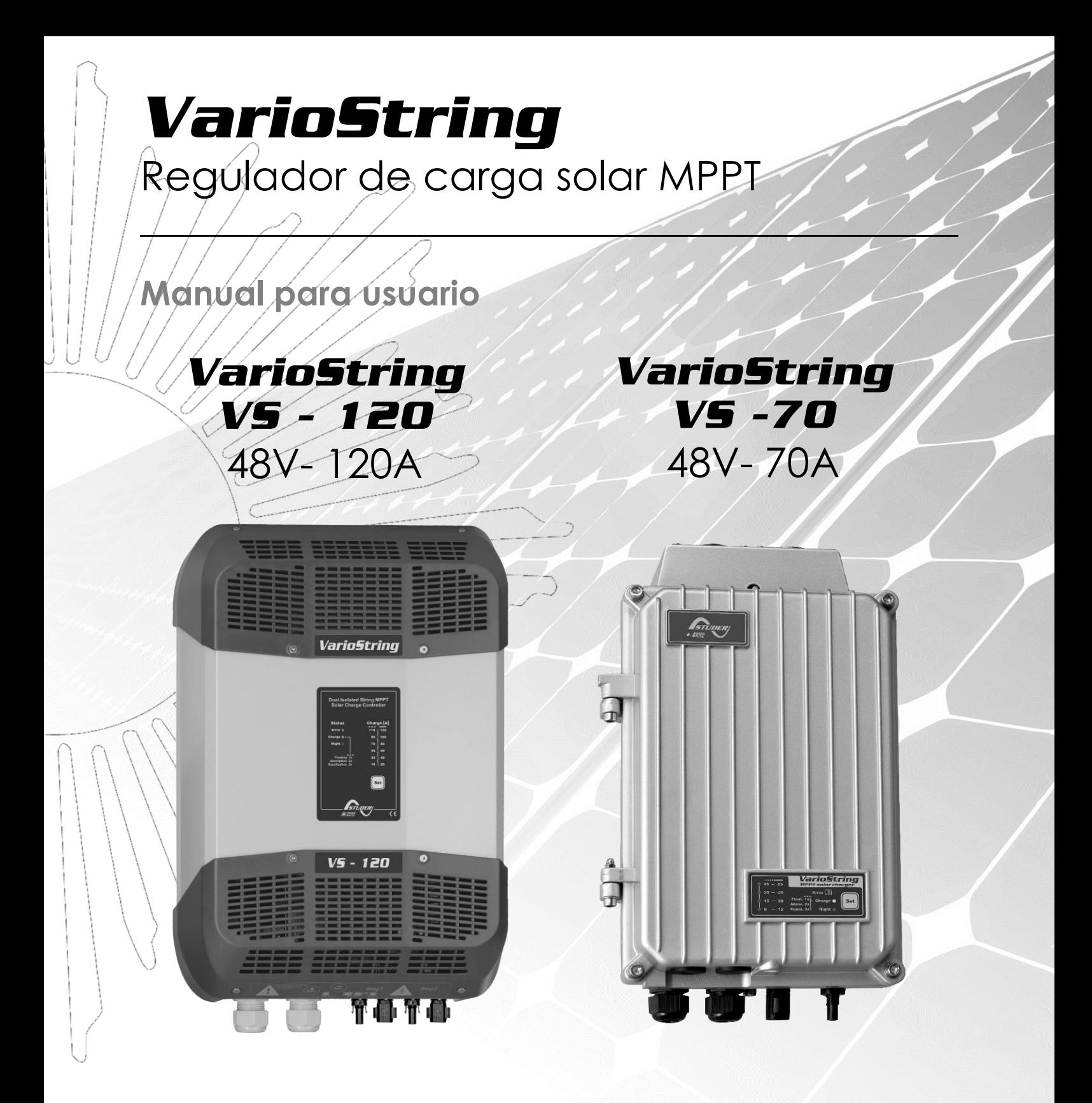

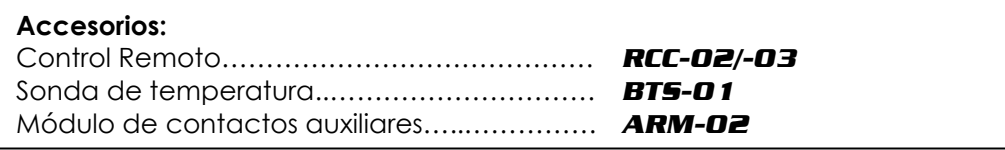

<span id="page-0-0"></span>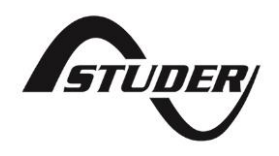

Studer Innotec SA **VarioString**

# Índice

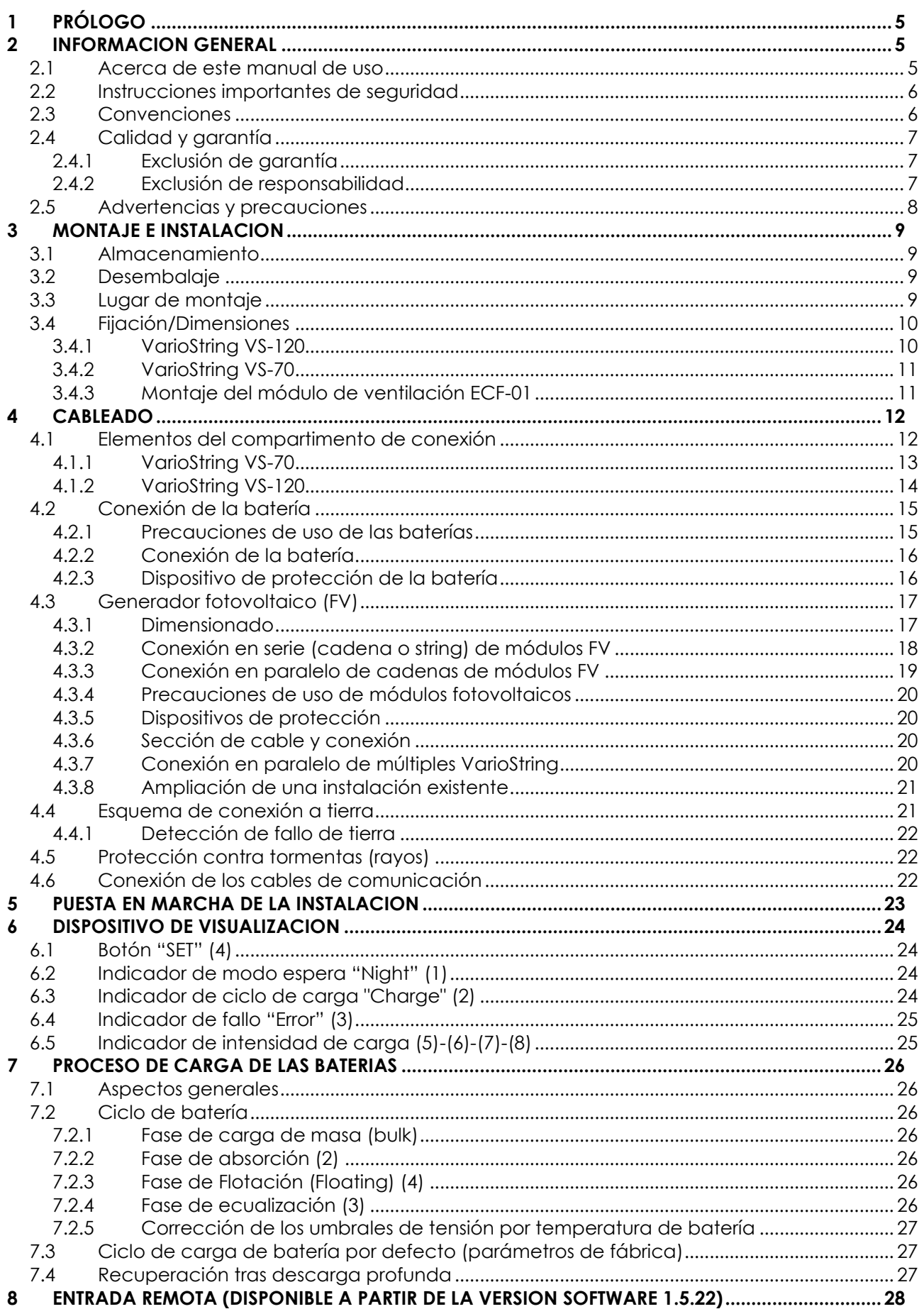

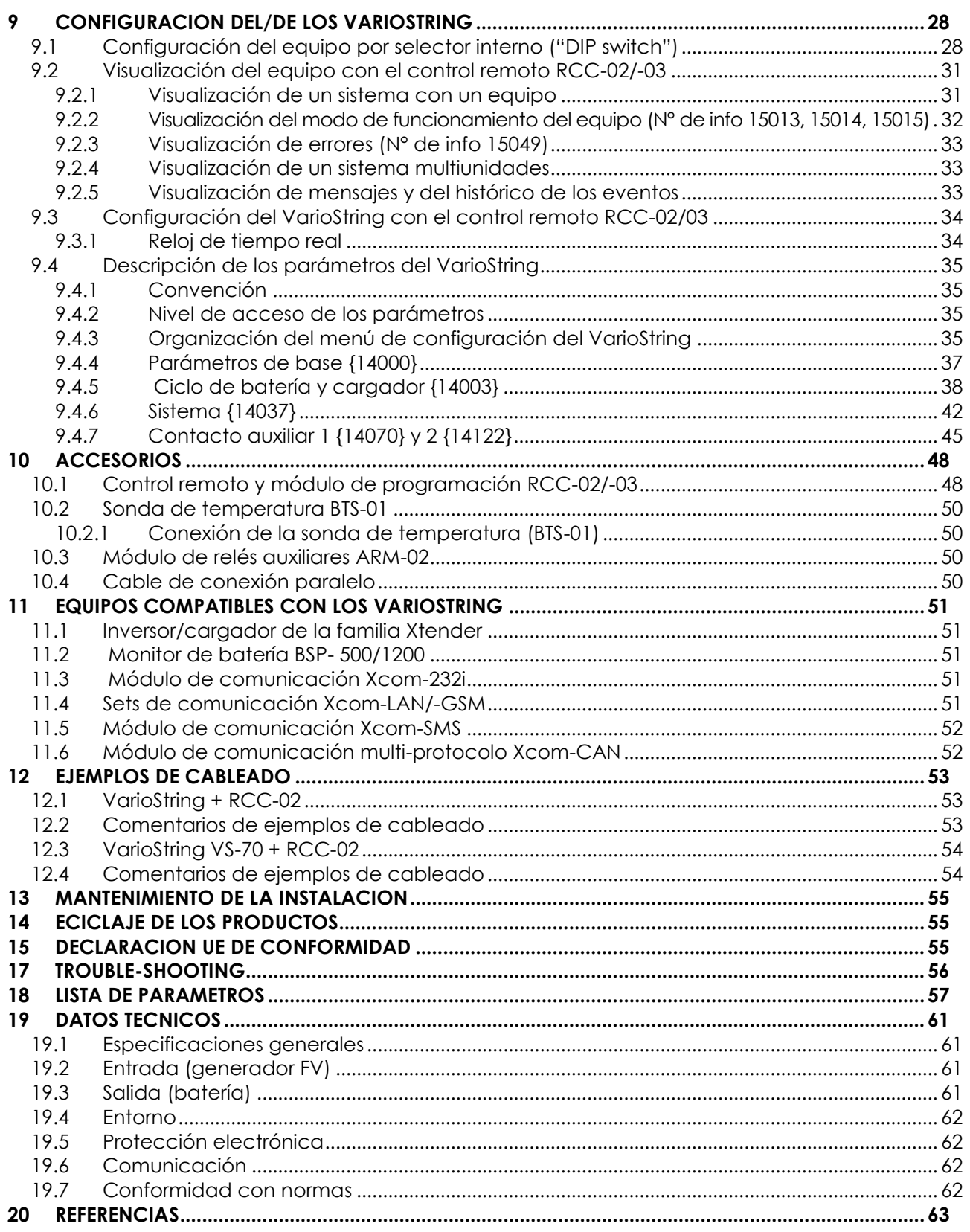

# <span id="page-4-0"></span>**1 PRÓLOGO**

¡Enhorabuena! Está a punto de instalar y de utilizar un equipo de la gama VarioString. Ha elegido un equipo de alta tecnología que desempeñará una función esencial en la producción de energía de su instalación eléctrica solar. El VarioString se ha diseñado para funcionar como un cargador solar de batería con funciones avanzadas y totalmente ajustables que le permitirán garantizar un perfecto funcionamiento de su sistema de energía.

Cuando se conecta el VarioString a baterías y a paneles fotovoltaicos, éste recarga automáticamente las baterías de manera óptima y con toda la potencia solar disponible. La precisión de su algoritmo de búsqueda del punto de máxima potencia (MPPT), el rendimiento elevado, el bajo autoconsumo y el modo de espera nocturno garantiza un uso óptimo de la energía producida por los módulos solares.

El perfil de carga se puede configurar libremente en función del tipo de batería utilizada o del modo de uso. La tensión de carga se corrige en función de la temperatura gracias al sensor externo opcional BTS-01.

El centro de control, visualización y programación RCC-02/-03 (opcional) permite una configuración óptima del sistema y garantiza al usuario un control permanente sobre todos los parámetros importantes de la instalación con una interfaz de visualización clara. También permite el registro de los datos del sistema para poder analizar más tarde su funcionamiento (datalogging).

Se pueden instalar varios cargadores en paralelo ofreciendo una modularidad y una flexibilidad que permite dimensionar el sistema en función de sus necesidades energéticas específicas.

El VarioString funciona como un equipo independiente, pero también está diseñado para ser integrado en un sistema de energía Studer con los inversores-cargadores Xtender, el monitor de batería BSP, el módulo de configuración y de visualización RCC-02/-03, y/o todos los módulos de comunicación Xcom. Estos distintos equipos usados juntos tienen un comportamiento sincronizado para una mejor gestión de la batería y del recurso solar.

Con el fin de garantizar una buena puesta en marcha y un funcionamiento óptimo de su instalación, le invitamos a leer detenidamente el presente manual. Contiene toda la información necesaria relativa al funcionamiento del regulador VarioString. La instalación de un sistema de estas características requiere competencias particulares y debe ser realizada por personal perfectamente formado y al corriente de las normas locales vigentes.

# <span id="page-4-1"></span>**2 INFORMACIÓN GENERAL**

# <span id="page-4-2"></span>**2.1 ACERCA DE ESTE MANUAL DE USO**

El presente manual contiene la información y los procedimientos necesarios para la instalación, la configuración, el uso y la identificación de errores de funcionamiento del regulador de carga VarioString. No contiene información relativa a los módulos fotovoltaicos (FV) o baterías de distintas marcas que puedan conectarse. Para ello deberá consultar los manuales propios de cada fabricante.

Incluye los modelos y accesorios siguientes:

- Cargador: *VarioString VS-70, VarioString VS-120*
- Sonda de temperatura : *BTS-01*
- Módulo de contactos auxiliares: *ARM-02*

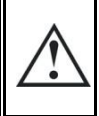

El presente manual es parte integrante del equipo y debe estar a disposición del usuario y del instalador. Debe estar siempre a proximidad de la instalación para poder ser consultado siempre que sea preciso.

### <span id="page-5-0"></span>**2.2 INSTRUCCIONES IMPORTANTES DE SEGURIDAD**

El presente manual contiene instrucciones importantes de seguridad. Lea detenidamente las instrucciones de seguridad y de uso antes de utilizar el VarioString. Respete todas las advertencias indicadas tanto en el equipo como en este manual, relativas al funcionamiento y al uso.

Este manual de usuario sirve de directiva para un uso seguro y eficaz del VarioString. Cualquier persona que instale o que utilice un VarioString puede fiarse totalmente a este manual de usuario y debe seguir todas las instrucciones e indicaciones de seguridad que figuran en el mismo.

Este manual contiene información dirigida únicamente al personal cualificado para su instalación.

La instalación y la puesta en servicio del VarioString deben hacerse por personal cualificado. La instalación y el uso deben ser conformes a las recomendaciones de seguridad locales y a las normas en vigor en el país de instalación.

### <span id="page-5-1"></span>**2.3 CONVENCIONES**

Este símbolo indica instrucciones de seguridad cuyo incumplimiento puede provocar riesgos de muerte o lesiones graves para el operario o para el usuario.

Este símbolo indica un peligro general para el usuario y/o un riesgo de daños materiales y/o la anulación de la garantía.

Este símbolo indica un procedimiento o función importante para el uso seguro y correcto del equipo. El incumplimiento de estas instrucciones puede conllevar la anulación de la garantía o una inconformidad de la instalación.

Este símbolo, que se encuentra sobre el equipo, señala que la superficie del equipo puede llegar a temperaturas superiores a 60°C.

Este símbolo, que se encuentra sobre el equipo, indica que el uso del equipo debe restringirse a las reglas editadas en el presente manual de uso.

Por regla general, los valores que determinan el funcionamiento del equipo (por ejemplo la tensión de batería en absorción) no se mencionan, pero sólo se indica el N.º de parámetro con el formato siguiente: {xxxxx}. El valor del parámetro figura en la tabla del cap[.16.](#page-54-3)

En la mayoría de los casos, estos valores pueden modificarse con el control remoto RCC-02/-03 (véase cap. [10.1\)](#page-47-1).

La tabla de parámetros disponible al final del manual (cap. [16\)](#page-54-3) debe mantenerse actualizada en caso de modificación de los parámetros por parte del usuario o del instalador.

Si un parámetro que no figura en la lista (parámetros avanzados) se ha modificado con conocimiento de causa por una persona autorizada, ésta indicará el número del/de los parámetros modificados, la descripción de dichos parámetros y el nuevo valor elegido al final de la misma tabla.

Los valores que no van seguidos de un N.º de parámetro no son modificables.

Todas las cifras y letras indicadas entre paréntesis o entre corchetes hacen referencia a elementos que se encuentran en las figuras rodeados por un círculo.

H

# <span id="page-6-0"></span>**2.4 CALIDAD Y GARANTÍA**

Durante la producción y el ensamblaje del VarioString, cada equipo se somete a varios controles y pruebas que se realizan dentro del estricto respecto de los protocolos establecidos.

La fabricación, el montaje y las pruebas de cada VarioString se llevan a cabo íntegramente en nuestra fábrica de Sion (Suiza). La garantía de este equipo está condicionada por la estricta aplicación de las instrucciones que figuran en el presente manual.

El regulador de carga VarioString tiene una garantía contra los defectos de material y de fabricación durante un periodo de CINCO (5) años a contar de la fecha de fabricación. La empresa Studer Innotec podrá, según su criterio, reparar o cambiar el producto defectuoso.

### <span id="page-6-1"></span>**2.4.1 Exclusión de garantía**

Ninguna prestación de garantía cubrirá los daños resultantes de manipulaciones, uso o tratamientos que no figuren explícitamente en el presente manual. En particular, se excluyen de la garantía los daños ocasionados por las siguientes causas:

- Tensión FV superior a 600V en la entrada FV (configuración independiente o paralelo) o superior a 900V (configuración serie).
- Tensión de batería con inversión de polaridad en la entrada FV.
- Presencia accidental de líquidos en el equipo u oxidación resultante de condensación.
- Daños debidos a una caída del equipo, a golpes mecánicos o a vibraciones permanentes o excesivas.
- Modificaciones realizadas sin autorización explícita de Studer Innotec.
- Tuercas o tornillos parcial o insuficientemente apretados durante la instalación o durante una operación de mantenimiento.
- Daños debidos a una sobretensión atmosférica (rayo, tormenta).
- Daños debidos a un transporte o embalaje incorrectos.
- Desaparición de los elementos de marcado originales.

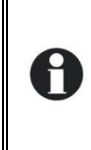

Nunca desmonte o estropee la placa de características que indica el número de serie. Este número permite el control y el seguimiento de los datos particulares de cada equipo y condiciona la aplicación de la garantía.

# <span id="page-6-2"></span>**2.4.2 Exclusión de responsabilidad**

El montaje, funcionamiento, uso, mantenimiento y servicio del VarioString no pueden ser objeto de seguimiento por parte de la empresa Studer Innotec. Por este motivo, se declina cualquier responsabilidad por los daños, costes o pérdidas resultantes de una instalación no conforme con las recomendaciones, de un funcionamiento defectuoso o de un mantenimiento deficiente. El uso de equipos de Studer Innotec es en todos los casos responsabilidad del cliente.

Este equipo no está diseñado ni garantizado para la alimentación de instalaciones destinadas a cuidados vitales o cualquier otra instalación crítica que comporte riesgos potenciales de daños importantes para personas o para el medio ambiente.

La empresa no asume ninguna responsabilidad por las violaciones de derechos de patente u otros derechos a terceros resultantes del uso del regulador.

Studer Innotec se reserva el derecho de modificación del producto sin previo aviso.

Studer Innotec no puede ser considerado responsable de los daños accesorios, directos o indirectos de cualquier naturaleza, incluida la pérdida de beneficios, pérdidas de ingresos o daños causados a equipamientos o a bienes como consecuencia de un fallo del equipo.

# <span id="page-7-0"></span>**2.5 ADVERTENCIAS Y PRECAUCIONES**

La instalación y la puesta en servicio del VarioString deben realizarse por personal especializado y cualificado que conozca perfectamente las medidas de precaución y las recomendaciones vigentes en el país. Todos los elementos conectados al VarioString deben cumplir las leyes y normativas vigentes.

#### ALTA TENSIÓN DC EN EL REGULADOR DE CARGA: PELIGRO DE MUERTE

Cuando el VarioString está en servicio, utiliza tensiones que pueden ser mortales (hasta 600Vdc (VS-70) y 1000Vdc (VS-120)). El trabajo en, o a proximidad, de la instalación debe realizarse únicamente por personal perfectamente formado y cualificado. No intente realizar usted mismo el mantenimiento de este producto.

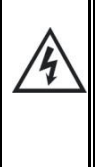

Cuando se realicen trabajos en la instalación eléctrica, es obligatorio cerciorarse de la correcta desconexión de la fuente de tensión DC procedente de la batería así como de la fuente de tensión DC procedente del generador fotovoltaico.

Incluso aunque el VarioString haya sido desconectado de sus fuentes de alimentación, puede subsistir en los puntos de salida una tensión potencialmente peligrosa. Para eliminar estos riesgos, es preciso esperar al menos 5 minutos a que la electrónica se haya descargado. Después, la intervención puede hacerse sin peligro

Las personas que no dispongan de una autorización por escrito de Studer Innotec tienen prohibido proceder a cualquier cambio, modificación o reparación del equipo. Para las modificaciones o sustituciones autorizadas sólo deben utilizarse componentes originales.

Deben respetarse las especificaciones máximas del equipo indicadas en la placa de características.

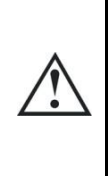

El VarioString puede instalarse en altitudes de hasta 3000 msnm. Para alturas superiores, contacte con Studer Innotec.

Los VarioString son equipos de categoría sobretensión II, conforme a las exigencias de la norma IEC/EN 62109-1:2010 que considera los generadores solares fotovoltaicos como siendo de categoría de sobretensión II.

# <span id="page-8-0"></span>**3 MONTAJE E INSTALACIÓN**

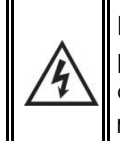

El cableado y conexión de la instalación deben realizarse exclusivamente por personal perfectamente cualificado. El material de instalación como los cables, los conectores, las cajas de distribución, fusibles, etc. deben adaptarse y ser conformes a las leyes y reglamentaciones en vigor para la aplicación considerada.

# <span id="page-8-1"></span>**3.1 ALMACENAMIENTO**

El equipo debe almacenarse en un ambiente seco a una temperatura ambiente comprendida entre -20°C y 60°C. Se guardará en el local de uso como mínimo 24h antes de la puesta en servicio para evitar choques térmicos y problemas de condensación.

# <span id="page-8-2"></span>**3.2 DESEMBALAJE**

Al retirar el embalaje, cerciórese de que el equipo no haya sufrido daños durante el transporte y de que están todos los accesorios que figuran en la siguiente lista. Cualquier defecto debe indicarse inmediatamente al distribuidor del producto o a la persona de contacto que figura en el dorso del presente manual.

Inspeccione atentamente el embalaje y el VarioString.

Contenido del embalaje:

- VarioString
- Manual de instalación y de uso
- Prensaestopas para cable de batería
- Conectores para cables solares, 1 par (VS-70) y 2 pares (VS-120)
- Cable de comunicación, 2m

### <span id="page-8-3"></span>**3.3 LUGAR DE MONTAJE**

El lugar de montaje del VarioString es importante y debe cumplir con los criterios siguientes:

- Montaje interior (IP20)
- Protegido del agua y del polvo y en un lugar sin condensación
- En un lugar dónde la humedad relativa no supere 95%
- En un lugar dónde la temperatura ambiente se sitúe entre -20 y +55°C
- No accesible a personas no autorizadas.
- En aplicaciones móviles, es importante elegir un lugar de montaje que garantice un nivel de vibraciones lo más bajo posible.
- Protegido de la radiación solar directa y de fuentes de calor.
- No debe montarse directamente por encima de la batería o dentro de un armario con ellas
- Las aperturas de ventilación deben quedar siempre libres y al menos a 20 cm de todo obstáculo pudiendo alterar la ventilación del equipo
- Según la norma IEC/EN 62109-1, el grado de contaminación del lugar de instalación debe ser como máximo de PD2 para el VS-120 y PD3 para el VS-70.
- El soporte así como el medio ambiente no deben ser inflamables

La presencia de una fuente de calor a proximidad puede disminuir la potencia nominal del equipo. Asimismo, una ventilación insuficiente puede provocar un sobrecalentamiento de algunos componentes internos del equipo. En este caso, el equipo limitará automáticamente su potencia mientras persista la situación anormal.

En la medida de lo posible, se evitará exponer el equipo a variaciones bruscas de temperatura: las variaciones importantes pueden provocar la aparición de condensación indeseable y perjudicial en el interior de la carcasa del equipo.

# <span id="page-9-0"></span>**3.4 FIJACIÓN/DIMENSIONES**

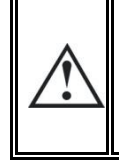

El VarioString es un equipo pesado (aprox. 5.5 kg (VS-70) y 7.5 kg (VS-120)) y debe montarse sobre un soporte (pared) pensado para soportar dicho peso. Es obligatorio proceder a una fijación completa y segura del equipo. El equipo simplemente colgado puede descolgarse y causar importantes daños.

El VarioString debe instalarse en posición vertical. Se necesita una distancia mínima de 5cm entre los equipos y 20cm alrededor de los equipos para garantizar una ventilación suficiente.

Si se instala el VarioString en un armario cerrado, éste deberá disponer de una ventilación suficiente para garantizar una temperatura ambiente conforme al funcionamiento del VarioString.

En vehículos a motor, o cuando el soporte puede estar sometido a vibraciones, se debe instalar el VarioString sobre elementos anti-vibratorios.

# <span id="page-9-1"></span>**3.4.1 VarioString VS-120**

Tornillo de fijación en la parte alta del equipo: Atornillar en el soporte sólido (hormigón o pared metálica) un tornillo de 6-8mm de diámetro sin arandela y apretar hasta una distancia de 1,6 mm. Cuelgue el equipo teniendo en cuenta el liberar previamente la trampilla de acceso presionándola hacia el interior del equipo con la ayuda de un destornillador, si estima que un apretado completo de ese punto de fijación es necesario. En principio, el apretado completo se requiere únicamente en instalaciones móviles. El apretado del tornillo superior, requiere la apertura de la tapa superior para acceder a la cabeza del tornillo. Tras el apretado, baje la trampilla para obstruir el orificio y vuelva a colocar la tapa. Tornillo de fijación en la parte baja del equipo: Desmontar la tapa plástica inferior del equipo que da acceso al compartimento de cableado. Fije cuidadosamente el equipo con dos tornillos (diámetro 6-8 mm) en los dos agujeros de fijación de la parte baja en el interior del compartimento de cableado.

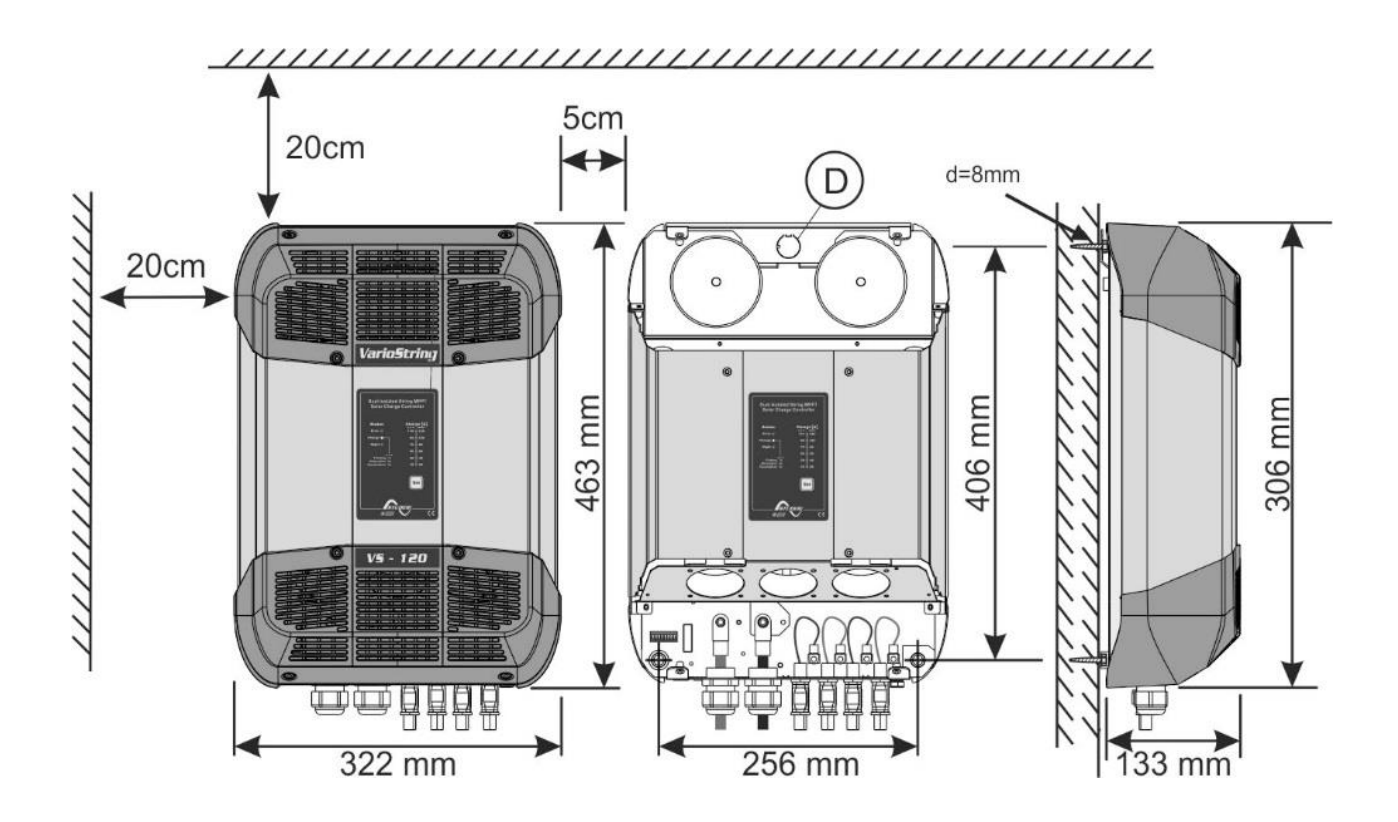

### <span id="page-10-0"></span>**3.4.2 VarioString VS-70**

La carcasa del VS-70 dispone de una placa de soporte que debe montarse en la parte posterior del equipo con 4 pernos M6 longitud 8mm y arandelas según la fig. siguiente, antes del montaje mural. El equipo se instalará verticalmente con los prensaestopas dirigidos hacia abajo.

El módulo de ventilación externa (EFC-01) se puede instalar antes o después de montar el equipo a la pared.

Los 4 tornillos de fijación de la puerta del equipo deben apretarse completamente (par de apriete de (<3Nm-10Nm>) para garantizar el índice de protección del equipo (IP54). Los prensa estopas que no se usen deben cerrarse por un medio que garantice al menos el mismo nivel de protección.

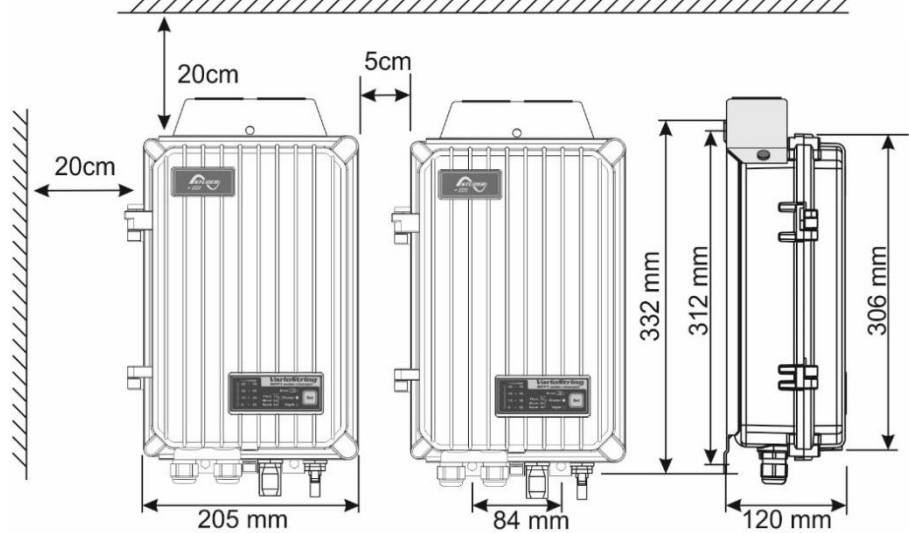

### <span id="page-10-1"></span>**3.4.3 Montaje del módulo de ventilación ECF-01**

El VarioString VS-70 se entrega con un módulo de ventilación (ECF-01). Este módulo puede instalarse antes o después de la instalación del equipo contra el muro.

El módulo de ventilación también tiene un índice de protección IP 54 y puede estar expuesto a salpicaduras de agua sin problemas. No obstante, se procurará no exponerlo a salpicaduras de agua sucia para evitar que el lodo o partículas similares bloqueen el mecanismo.

Instrucciones de montaje:

- 1. Inserte el conector hasta que haga clic.
- 2. Coloque la cubierta mediante la inserción de los tornillos.
- 3. Apriete completamente los dos tornillos.

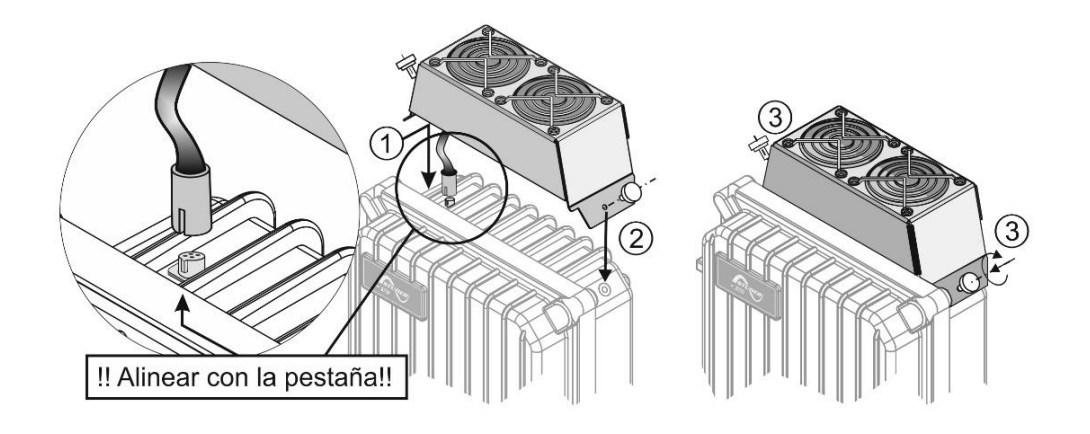

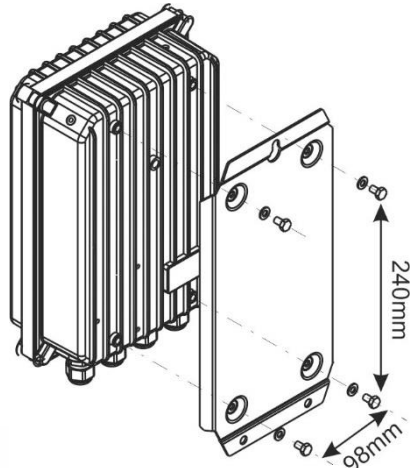

# <span id="page-11-0"></span>**4 CÂBLEADO**

La conexión del cargador VarioString es una etapa importante de la instalación.

Ésta debe realizarse exclusivamente por parte de personal formado y al corriente de las reglas y normas vigentes en el país de instalación. En todos los casos, la instalación debe realizarse de conformidad con estas normas. Las secciones de cable en estos bornes deben ser conformes con las recomendaciones locales. Los cables usados deben ser aislados con material PVC, TFE, PTFE, FEP, neopreno o polyimide.

Preste mucha atención para que cada conexión esté perfectamente apretada y para que cada cable esté conectado en el lugar correcto.

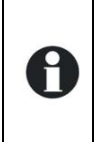

El VarioString está pensado para ser conectado exclusivamente a una fuente de tipo generador fotovoltaico con exclusión de cualquier otra fuente de corriente. Es apto para la carga de todo tipo de baterías de plomo. En ocasiones se puede prever la carga de otro tipo de baterías con la configuración adecuada y con la autorización expresa del proveedor de la batería.

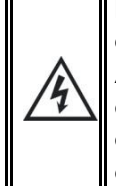

El compartimento de conexión del equipo debe permanecer siempre cerrado mientras el equipo esté funcionando.

Antes de la apertura, verifique que todas las fuentes de tensión de batería y FV se han desconectado o se han apagado y espere al menos **5 minutos** antes de abrir el equipo. Es obligatorio cerrar la tapa de protección de los bornes de conexión después de realizar cualquier intervención en el equipo.

# <span id="page-11-1"></span>**4.1 ELEMENTOS DEL COMPARTIMENTO DE CONEXIÓN**

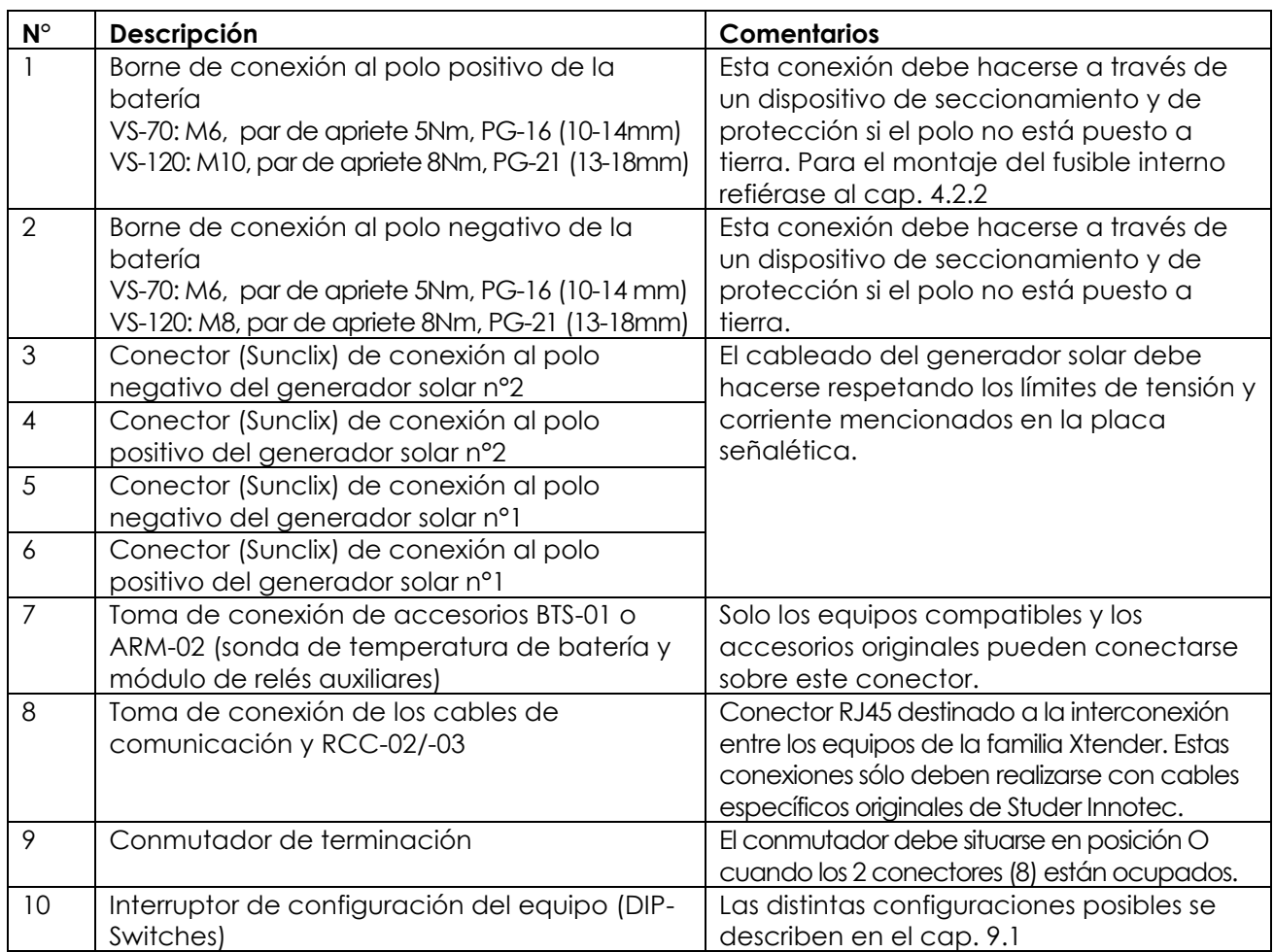

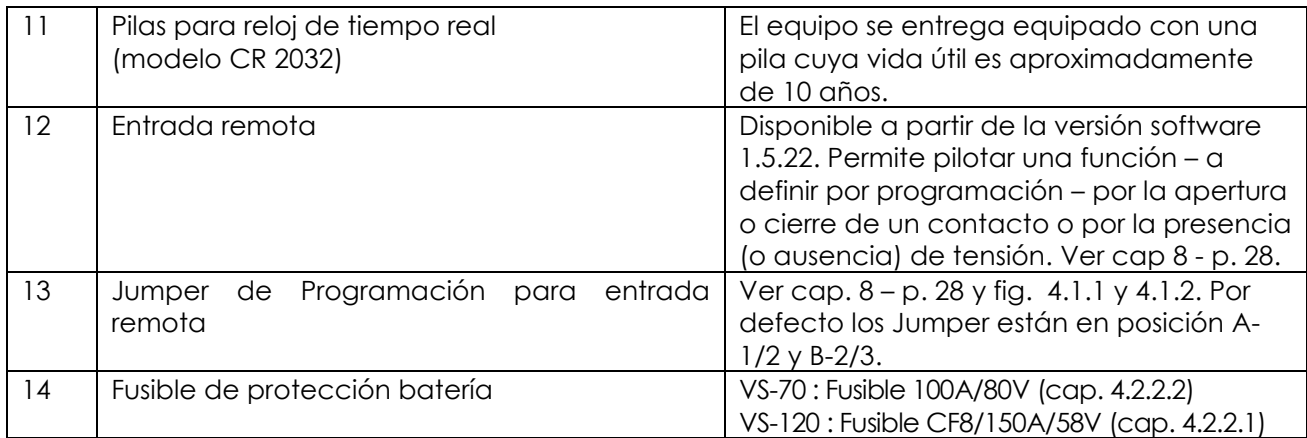

### <span id="page-12-0"></span>**4.1.1 VarioString VS-70**

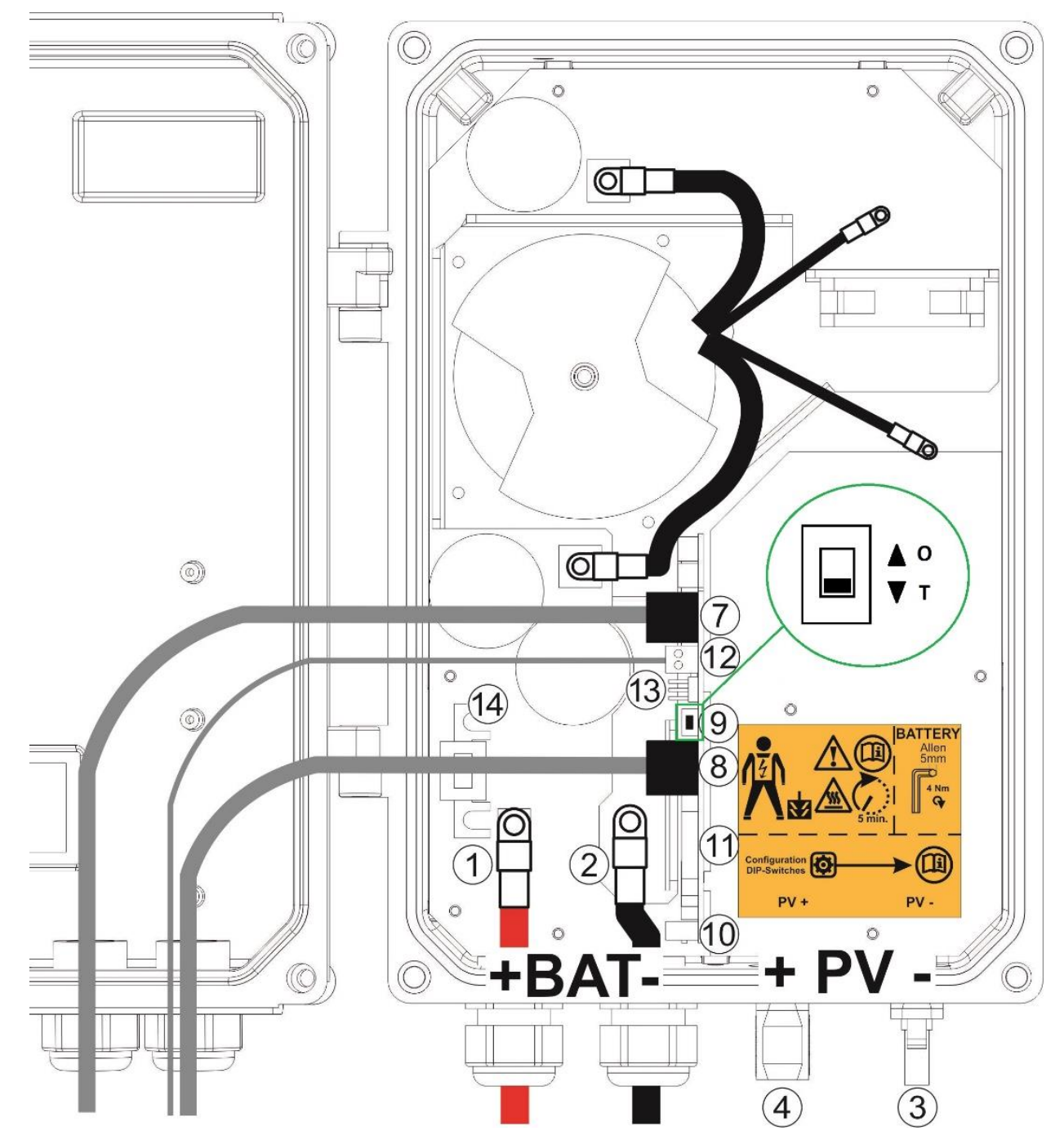

# <span id="page-13-0"></span>**4.1.2 VarioString VS-120**

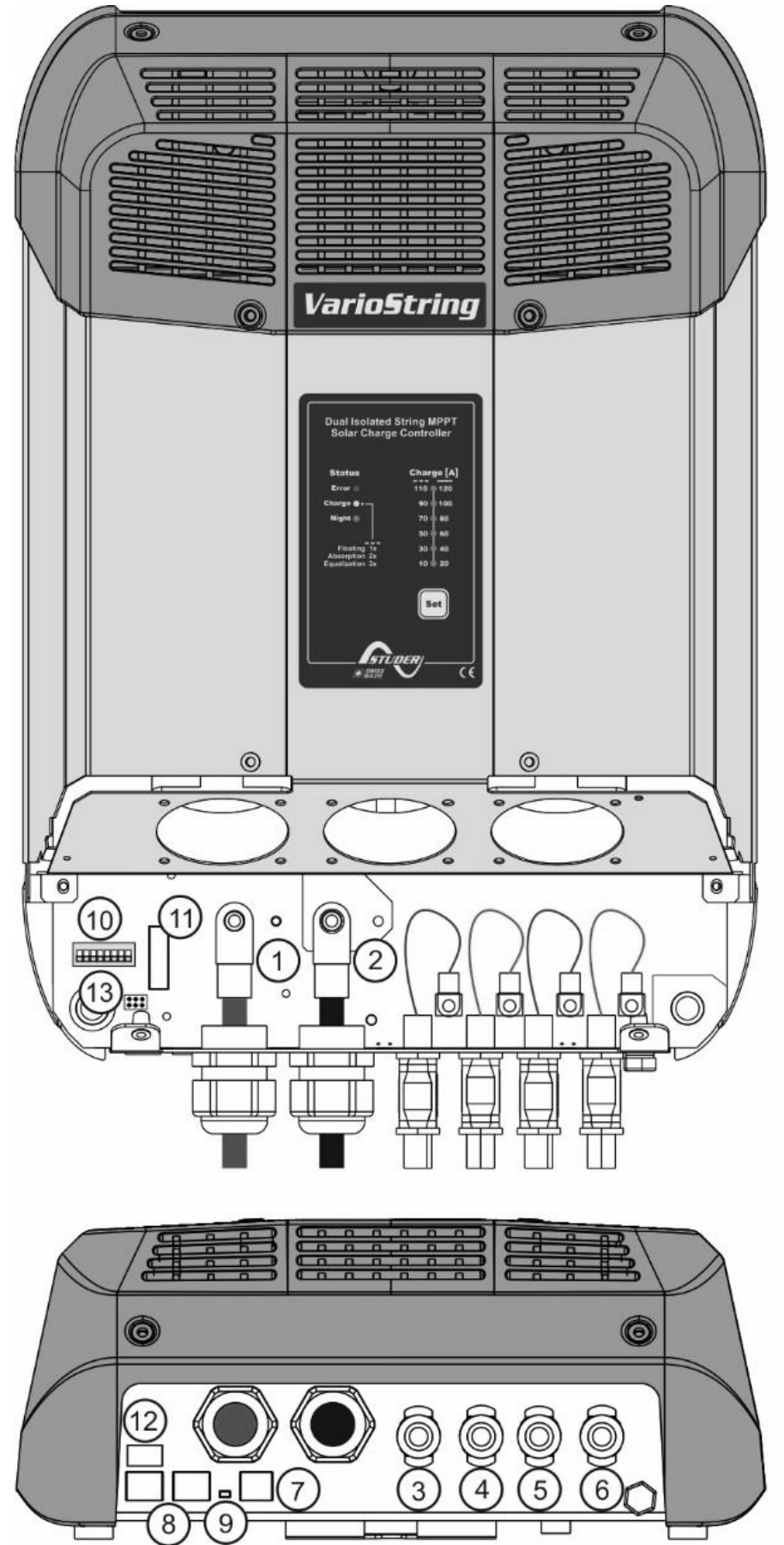

# <span id="page-14-0"></span>**4.2 CONEXIÓN DE LA BATERÍA**

El VarioString es un equipo cuya salida (conexión de batería) está destinada exclusivamente a la batería. En la mayoría de casos, se utilizan baterías de plomo de electrolito líquido (VLA, VRLA) o gelificada GEL, AGM.

Puede configurarse fácilmente para generar perfiles de carga compatibles con estos distintos tipos de batería de plomo.

En todos los casos, la corriente máxima de carga debe respetar los datos del fabricante de su batería. En caso de necesidad, la corriente de carga puede limitarse con la ayuda del parámetro {14001}.

El uso del VarioString conectado a otro tipo de fuente DC no provisto de batería está terminantemente prohibido y puede producir daños importantes al equipo y/o la fuente.

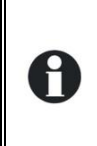

El uso de otro tipo de batería, Ni-CD, Li-ion u otras, es posible bajo reserva de una programación correcta del perfil de carga en conformidad y en acuerdo con las especificaciones del fabricante de la batería y bajo la responsabilidad del instalador.

#### <span id="page-14-1"></span>**4.2.1 Precauciones de uso de las baterías**

Las baterías solo pueden ser elegidas, dimensionadas e instaladas por personal cualificado para ello.

Las baterías al plomo de electrolito líquido o gel producen un gas altamente explosivo durante el uso normal. No puede haber ninguna fuente de chispas o fuego en el entorno inmediato de las baterías. Las baterías deben alojarse en un espacio bien ventilado y montarse de modo que se eviten los cortocircuitos accidentales durante la conexión.

Nunca se deben intentar cargar baterías congeladas.

Cuando se trabaja con baterías, se requiere la presencia de una segunda persona para prestar asistencia en caso de problemas.

Debe tener al alcance de la mano suficiente agua fresca y jabón para permitir un lavado suficiente e inmediato de la piel o de los ojos que puedan haber entrado accidentalmente en contacto con el ácido de la batería.

En caso de contacto accidental del ácido con los ojos, éstos deben lavarse minuciosamente durante 15 minutos como mínimo con agua fría. Después es preciso acudir inmediatamente a un médico.

El ácido de batería puede neutralizarse utilizando, entre otros, levadura en polvo. Se debe disponer de una cantidad suficiente de levadura en polvo para tal fin.

Cuando se trabaja con herramientas metálicas a proximidad de las baterías se debe extremar la prudencia. Las herramientas como destornilladores, llaves inglesas, etc., pueden generar cortocircuitos. Las chispas producidas por estos cortocircuitos pueden provocar la explosión de la batería. Por este motivo las herramientas usadas deben tener un mango aislado y nunca deben dejarse sobre una batería.

Si va a trabajar con baterías, quítese todos los objetos personales metálicos como anillos, relojes de pulsera metálicos, pendientes, etc. La corriente que suministran las baterías en cortocircuito es suficientemente potente como para fundir el metal y causar quemaduras severas.

Las baterías en final de vida deben reciclarse según las instrucciones de las autoridades locales competentes o del proveedor de batería. Las baterías nunca deben tirarse al fuego ya que podrían explotar. En ningún caso desmonte o deshuese usted-mismo baterías ya que contienen materiales tóxicos y contaminantes. Para sistemas de batería sin puesta a tierra, controle que no se hayan puesto a tierra por inadvertencia antes de efectuar cualquier tarea sobre las baterías.

En todos los casos, siga atentamente las instrucciones y recomendaciones del fabricante de las baterías.

Si la tensión de la batería excede el valor de 68V el cargador se para y vuelve a funcionar cuando la tensión sea inferior a 64V.

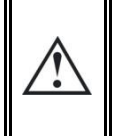

Una tensión de batería superior a 75V puede provocar un daño importante o la destrucción del equipo. Este tipo de tensión aplicada sobre los equipos conectados en salida, entre otros los inversores-cargadores, puede provocar daños importantes o la destrucción de esos equipos!

### <span id="page-15-0"></span>**4.2.2 Conexión de la batería**

Todos los cables de conexión, así como los cables de batería deben montarse con retención de cable de manera a evitar cualquier tracción sobre la conexión respetando el orden de apilamiento como en la ilustración [4.2.2.1.](#page-15-3)

Los cables de batería deben ser lo más cortos posible y su sección conforme a la reglamentación y normas en vigor. Procure apretar suficientemente los terminales en las entradas "Battery".

Cada VarioString va conectado directamente a la batería con su propio dispositivo de protección. El resto de consumidores o fuentes van conectados directamente a la batería por su propio dispositivo de protección.

De costumbre las baterías al plomo están disponibles en forma de bloques de 2V, 6V o 12V. Para obtener una tensión de uso correcta para el VarioString, deberá conectar varias baterías en serie. La capacidad de las baterías podrá aumentarse por la puesta en paralelo de varias cadenas de baterías.

Algunos fabricantes de baterías desaconsejan o limitan la puesta en paralelo de cadenas de baterías. Confórmese a las consignas de uso del fabricante.

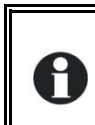

<span id="page-15-3"></span>En los sistemas multi-unidades, todos los VarioString de un mismo sistema deben conectarse al mismo banco de baterías.

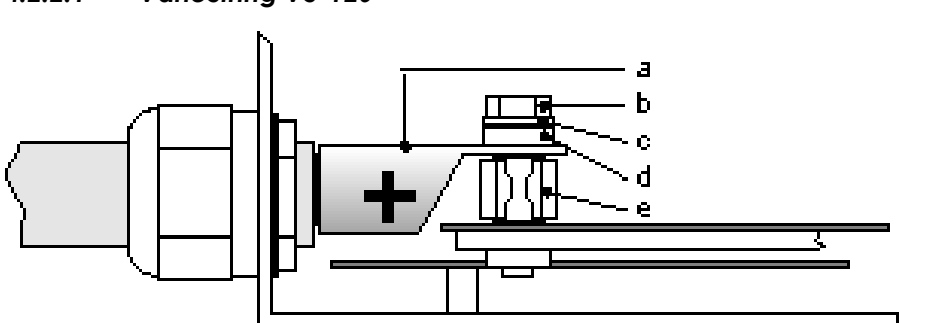

*4.2.2.1 VarioString VS-120*

a = Terminal de cable **M10!!**  $b =$  Perno M8x30 c = Arandela d = Arandela cerámica

e = fusible CF8 (58V, 150A)

#### <span id="page-15-2"></span>*4.2.2.2 VarioString VS-70*

Ver ilustración en página [13,](#page-12-0) número (1) y (2). Terminal M6.

### <span id="page-15-1"></span>**4.2.3 Dispositivo de protección de la batería**

Los cables de batería deben ser lo más cortos posible. La sección de cable recomendada es de 50mm2 y los dispositivos de protección (lado batería) de 125 A. El dispositivo de protección debe instalarse lo más cerca posible de la batería. Las secciones de cables recomendadas son válidas para longitudes que no excedan los 3 m. Por encima de esta longitud, es aconsejable aumentar la sección de los cables de las baterías.

Toda otra fuente o consumo presentes sobre la batería deben conectarse a través de su propio dispositivo de protección. No se podrán conectar en ningún caso sobre el/los dispositivos de protección del/de los VarioString.

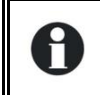

Se recomienda realizar una revisión anual de todas las conexiones. En instalaciones portátiles, debe revisarse más a menudo el buen apriete de las conexiones.

En todos los casos, los cables de batería deben ir protegidos por una de las medidas siguientes:

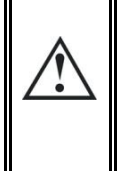

Dispositivo de protección y de seccionamiento (fusible, disyuntor) en el polo no conectado a tierra. El calibre del dispositivo de protección debe adaptarse a la sección del cable, pero como máximo debe ser 1,25 x la corriente máxima del VarioString. Debe montarse lo más cerca

# <span id="page-16-0"></span>**4.3 GENERADOR FOTOVOLTAICO (FV)**

posible de la batería.

El VarioString puede aceptar las siguientes tensiones de entrada máximas:

- **VS-120** 600 V máx. en cableado independiente o paralelo
	- 900 V máx. en cableado serie

**VS-70** • 600V

Todo el sistema solar debe instalarse con clase de protección II.

Los condensadores en el VS-120 conservan una tensión DC elevada durante algunos minutos después de desconectar la entrada FV. Es necesario esperar al menos 5 minutos antes de reconectar los cables de la entrada FV tras cualquier cambio en el campo FV o su cableado.

En una configuración "en paralelo" es necesario conectar primero las entradas de cada entrada MPPT del VarioString en paralelo y solo después conectar los cables positivo y negativo del campo FV a las entradas correspondientes, positiva y negativa, del paralelo antes del VarioString.

### <span id="page-16-1"></span>**4.3.1 Dimensionado**

El generador solar está dimensionado en potencia para cubrir una parte importante o totalmente las necesidades energéticas del sistema. Una vez establecida la potencia, ésta se repartirá en uno o varios reguladores de carga solar combinando óptimamente los módulos entre sí. Estas combinaciones en serie y paralelo deben realizarse según los límites de tensión y de corriente del regulador VarioString.

El rango de funcionamiento posible del VS-70 se muestra en la figura siguiente:

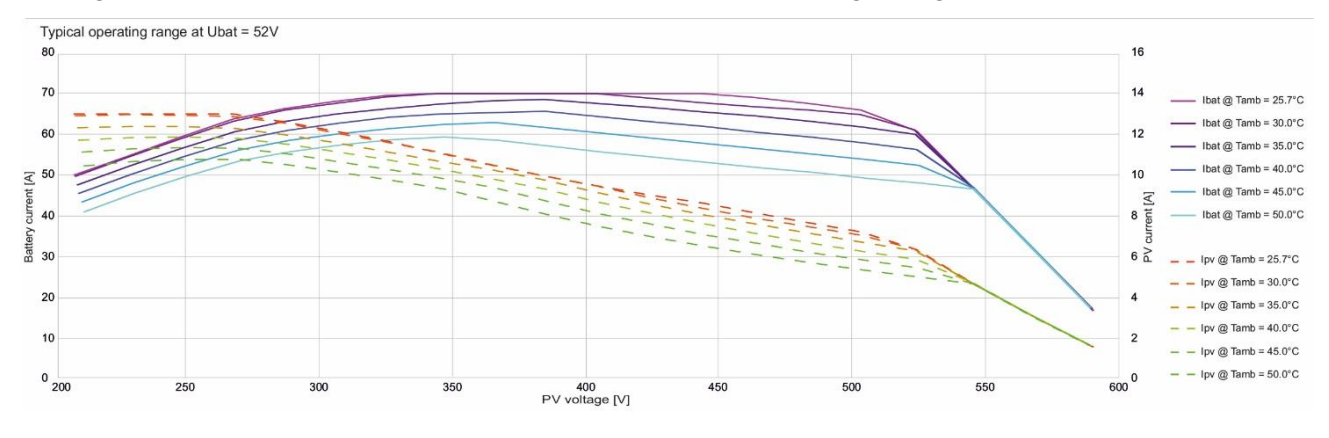

El rango de funcionamiento posible del VS-120, en sus diferentes configuraciones, se muestra en la figura siguiente (Azul: entrada independiente, Rojo: entradas en paralelo, Verde: entradas en serie).

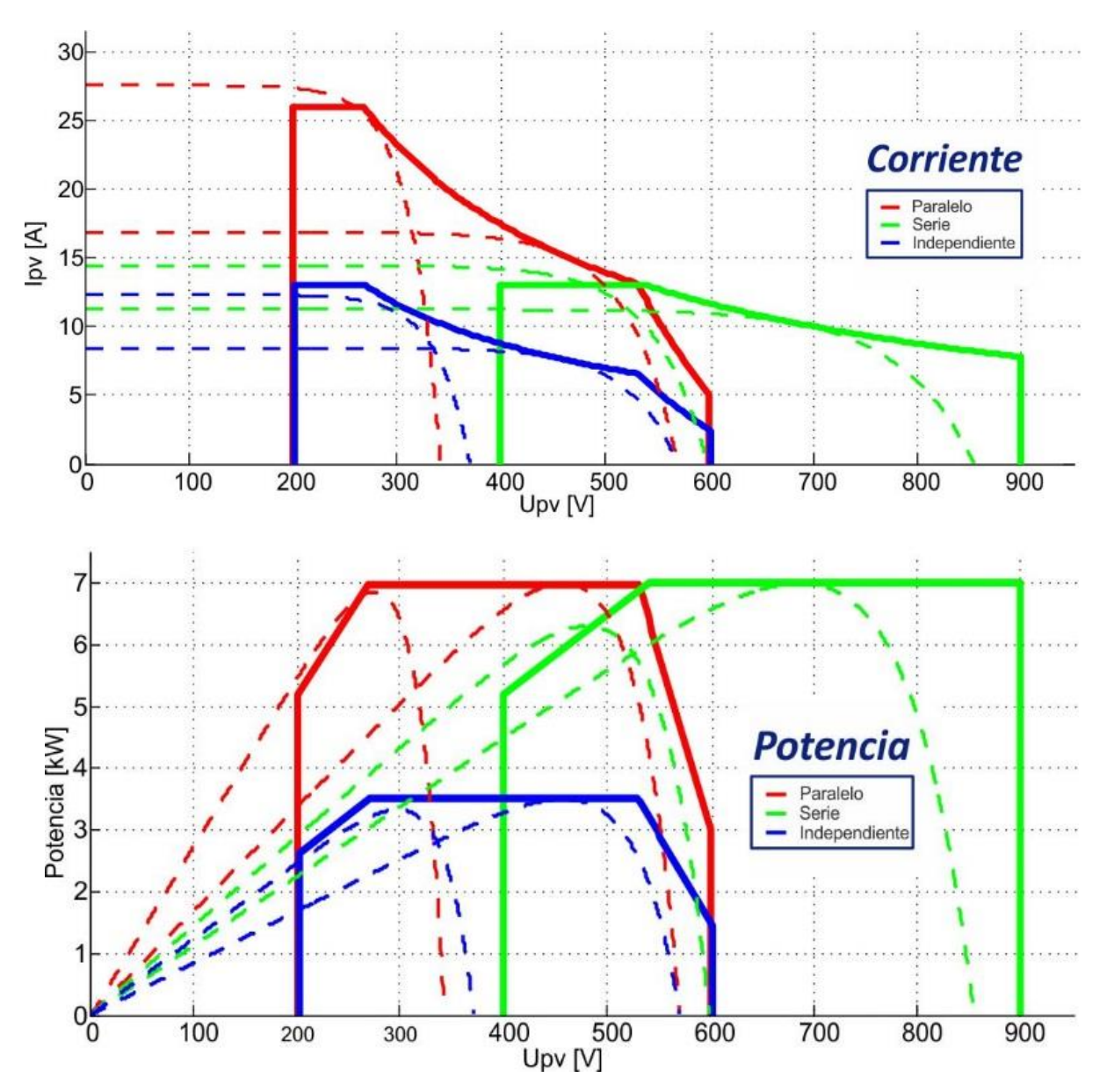

# <span id="page-17-0"></span>**4.3.2 Conexión en serie (cadena o string) de módulos FV**

Con el fin de obtener la tensión óptima, los módulos solares cableados en serie constituyen una cadena de la tensión deseada.

Para un uso de las dos entradas MPPT en serie, el borne + de la entrada PV1 (6) debe conectarse al polo + del generador solar. El borne – de la entrada PV2 (3) debe conectarse al polo – del generador solar y se debe realizar un puente entre (4) y (5)

La tensión de circuito abierto de la cadena debe estar por debajo de 600V sean cuales sean las condiciones **de temperatura** y de radiación solar. Se recomienda un margen de 10 a 20 % para cubrir estas incertidumbres. Cuando las dos entradas se usan en serie, la **tensión máxima** en circuito abierto no debe sobrepasar 900V.

Para determinar el número **máximo** de módulos FV cableados en serie en una cadena, se aplica la fórmula siguiente 600V/(Uoc x 1,1), por ejemplo: 600/(22 x 1,1)=24.79. El resultado debe **redondearse al valor inferior** (lo que equivale a 24 módulos - de 22 Uoc - en serie para el ejemplo citado anteriormente).

A título orientativo, la siguiente tabla indica las configuraciones posibles para paneles habituales según el número de células o tipo:

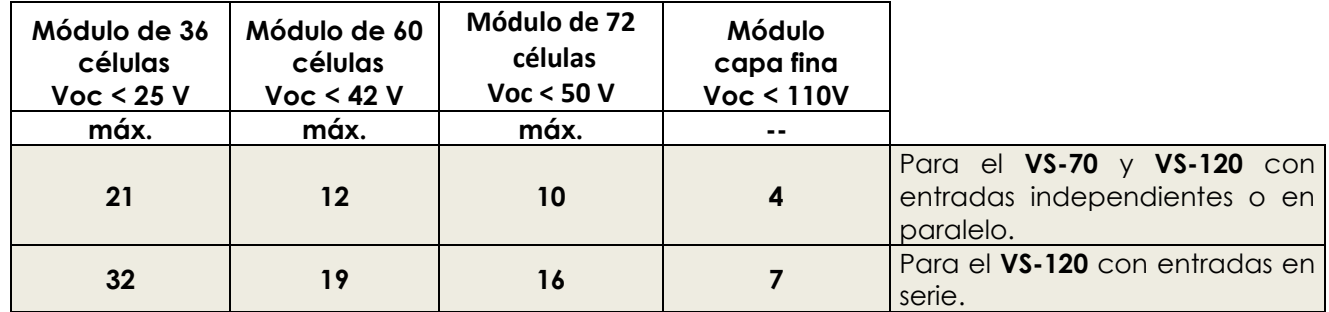

Preste atención a la temperatura de los módulos FV! Los valores citados arriba son para módulos en condiciones de prueba estándar (STC).

#### <span id="page-18-0"></span>**4.3.3 Conexión en paralelo de cadenas de módulos FV**

Con el fin de alcanzar la potencia de carga deseada, se pueden cablear varias cadenas FV en paralelo. Cada cadena en paralelo deberá estar compuesta por un número idéntico de módulos del mismo tipo.

Para un uso de las dos entradas en paralelo, en el VS-120 (hasta 26A), se necesita conectar físicamente las dos entradas negativas (3) y (5) así como las dos entradas positivas (4) y (6).

La puesta en paralelo de las dos entradas FV debe hacerse solamente en ausencia de tensión. Las 4 entradas (3), (4), (5) y (6) deben estar desconectadas durante un plazo de al menos 10 minutos antes de conectar el cable "Y" de puesta en paralelo.

- 1) Desconectar todas las fuentes FV y esperar 10 minutos.
- 2) Conectar primero las entradas (3), (4), (5) y (6) con el cable "Y" de puesta en paralelo.
- 3) Solo entonces podrá conectar de nuevo el campo fotovoltaico al conector "Y".

El número de cadenas en paralelo depende de la potencia de cada módulo utilizado. La suma de las potencias de todos los paneles conectados a un

VarioString no debe sobrepasar la potencia del El número aconsejado de cadenas para conectar en paralelo es igual a 3500W dividido por la potencia de una

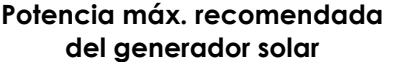

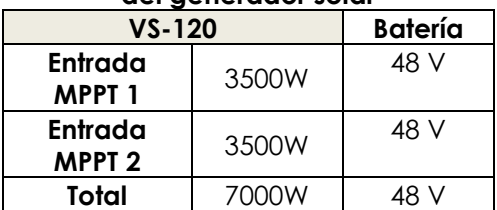

Por ejemplo con cadenas de 12 módulos de 110W en serie: 3500/1320=2.65 => se podrán poner 2 cadenas (2640W) en paralelo.

Las mismas cadenas de 12 módulos en serie podrán ser 5 en

paralelo cuando se conecten sobre las dos entradas en paralelo (7000/1320=5.3 =>5).

Se puede pensar en sobredimensionar el generador FV con el fin de obtener la potencia de carga esperada incluso en regímenes de radiación solar menos favorables. Retomando el ejemplo anterior, se podrían utilizar 3 cadenas, pero en ese caso la potencia máx. de 3960W no llegará a ser producida ya que el VarioString limita la potencia a un valor máx. de 3500W.

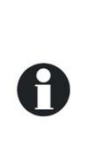

cadena.

El VarioString tiene un límite de corriente. La potencia máxima del VarioString depende de la tensión de batería según el régimen de carga.

Por ejemplo, si la fase de carga está en Bulk, y la tensión de batería en 50V, la potencia máxima de salida para el VS-120 es: 120A\*50V=6000W. Y para el VS-70: 70A\*50V = 3500W. Aunque haya todavía energía solar disponible, la corriente de carga de batería no sobrepasará 120A (VS-120) y 70A (VS-70).

#### *4.3.3.1 Corriente máxima del generador solar*

La corriente máxima usada del generador solar está limitada a 13A para el VS-70 o el VS-120 en configuración "serie" o "independiente" (13A por entrada). Para el VS-120 en configuración "paralelo" el límite es de 26A.

En todos los casos, el VarioString limitará la corriente de carga de batería a su corriente nominal y a sea 120A (VS-120) o 70ª (VS-70).

#### <span id="page-19-0"></span>**4.3.4 Precauciones de uso de módulos fotovoltaicos**

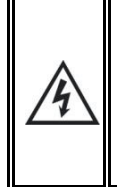

El VarioString está previsto para generadores FV que puedan suministrar una tensión de hasta 600Vdc (900Vdc en modo serie). Esta tensión es peligrosa para el ser humano. Durante la instalación o el funcionamiento de la instalación, es necesario asegurarse de que ninguna tensión peligrosa pueda aparecer en el sistema. El dispositivo de seccionamiento debe estar abierto y protegido contra puestas en marcha involuntarias.

### <span id="page-19-1"></span>**4.3.5 Dispositivos de protección**

Los dispositivos de protección del cableado (fusibles, disyuntores) que unen el generador FV con el VarioString deben realizarse de conformidad con las normas.

La norma DIN VDE 0100-712 prescribe un dispositivo de interrupción de todos los polos entre el generador FV y el regulador de carga. Este dispositivo debe ser facilitado por el instalador.

Los módulos FV están expuestos a la intemperie en el exterior de los edificios. Es muy aconsejable instalar protecciones contra las sobretensiones atmosféricas, ver cap. [4.5.](#page-21-1)

### <span id="page-19-2"></span>**4.3.6 Sección de cable y conexión**

La sección de los cables de conexión debe elegirse en función de la corriente de cortocircuito del generador FV y de conformidad con las normas de instalación locales. Los conectores FV son de tipo Sunclix y no necesitan ninguna herramienta de montaje particular. Aceptan secciones de cable entre 2.5 y 6mm<sup>2</sup> (sección exterior entre 5 y 8mm). La longitud a pelar es de 15mm.

### <span id="page-19-3"></span>**4.3.7 Conexión en paralelo de múltiples VarioString**

Se pueden conectar tantos VarioString como necesarios en paralelo sobre una misma batería en función de su capacidad. Cada uno dispondrá de su propio generador FV (cableado de manera independiente, en paralelo o en serie) y se conectará con su propio dispositivo de protección y seccionamiento a la batería.

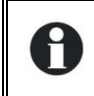

No se debe en ningún caso conectar juntas las entradas FV de varios VarioString puestos en paralelo.

Se pueden sincronizar y conectar al mismo bus de comunicación hasta 15 VarioString (ver cap. [4.6\)](#page-21-2) en un mismo sistema. Con más de 15 unidades, las eventuales unidades suplementarias no podrán conectarse a ese bus, y por lo tanto, sus ciclos de baterías funcionarán de forma independiente.

Los generadores solares pueden ser de tipo y orientación diferente. Cada VarioString regulará el punto óptimo de cada generador FV independientemente de las demás unidades conectadas sobre la misma batería.

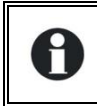

En los sistemas multi-unidades (en el mismo bus de comunicación), todos los VarioString de un mismo sistema deben conectarse al mismo banco de baterías.

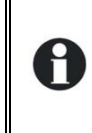

Cando los VarioString no están sincronizados o en buses de comunicación diferentes pero conectados a la misma batería, sus parámetros debe ser idénticos y se recomienda no activar la función de ecualización periódica. Ésta deberá activarse manualmente si necesario o efectuarse por los equipos sincronizados.

En sistemas multi-unidades, los equipos se conectan entre sí por un bus de comunicación (ver cap. [4.6\)](#page-21-2) sobre los conectores (7) con un cable (ref. CAB-RJ45-8-2) de una longitud máxima de 5 metros.

Cuando se conectan entre ellos con el cable de comunicación, los VarioString se sincronizan automáticamente de manera a obtener un ciclo de batería coherente.

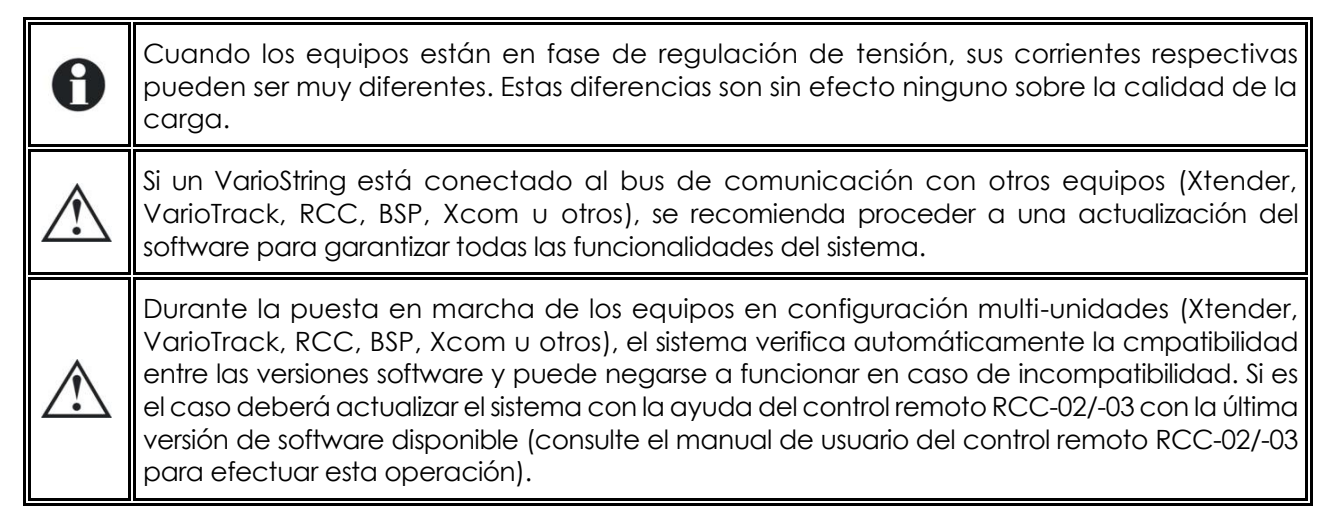

### <span id="page-20-0"></span>**4.3.8 Ampliación de una instalación existente**

En instalaciones interconectadas y bajo reserva de compatibilidad software, es posible ampliar una instalación existente añadiendo uno o varios equipos en paralelo, hasta 15 VarioString como máximo.

# <span id="page-20-1"></span>**4.4 ESQUEMA DE CONEXIÓN A TIERRA**

El VarioString es un equipo de clase I, su carcasa metálica debe ponerse a tierra con el tornillo previsto a ese efecto.

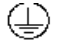

= tierra de protección (a la carcasa del equipo).

El generador solar (y su cableado) deben ser de clase II.

La sección de la puesta a tierra no debe ser inferior a 16 mm2.

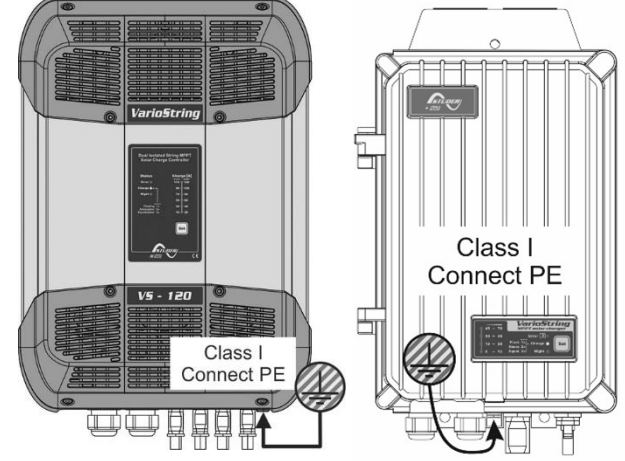

Todo el sistema solar debe instalarse de conformidad con la clase de protección II.

En todos los casos la tierra de protección debe obligatoriamente conectarse en conformidad con las normas y prescripciones locales en vigor. La tierra de protección del equipo debe conectarse como mínimo a las tierras de protección de todos los equipos de clase I situados antes o después del VarioString (conexión equipotencial). Las informaciones, consejos, recomendaciones y esquemas mencionados en el presente manual deben, en todos los casos, ser comprobados para verificación de conformidad con la reglamentación de instalación local.

El instalador es responsable de la conformidad de la instalación con las normas locales en vigor.

### <span id="page-21-0"></span>**4.4.1 Detección de fallo de tierra**

La elección del sistema de conexión a tierra del circuito DC es un elemento importante para la seguridad de las personas. Una vez realizada esta elección, el VarioString puede controlar la presencia permanente de la conexión a tierra.

En caso de fallo de esta conexión, el fallo aparecerá en el indicador luminoso LED (3). Si hay RCC-02/-03, aparecerá un mensaje permanente (que requiere confirmación).

Los parámetros {14040}, {14041} y {14042} permiten determinar el tipo de control a efectuar o la ausencia de control (programación de fábrica)

# <span id="page-21-1"></span>**4.5 PROTECCIÓN CONTRA TORMENTAS (RAYOS)**

El VarioString dispone de protecciones contra las sobretensiones atmosféricas. Estos dispositivos tienen una capacidad de disipación de energía de 3,5kA (8x20 µs) que garantiza un cierto nivel de protección pero que en ningún caso constituye una protección completa contra las sobretensiones atmosféricas. En función del lugar de instalación, es muy aconsejable diseñar una estrategia de protección específica para la instalación. Las estrategias que se pueden adoptar dependen de diversos factores propios de cada lugar, por lo que aconsejamos acudir a un profesional para solucionar esta cuestión.

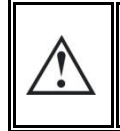

Los daños ocasionados por la caída de rayos a menudo provocan importantes costes (sustitución completa de la electrónica) que no están cubiertos por la garantía del fabricante.

### <span id="page-21-2"></span>**4.6 CONEXIÓN DE LOS CABLES DE COMUNICACIÓN**

El VarioString dispone de 2 conectores RJ45/8 (8) (ver cap. [4.1\)](#page-11-1) que permiten la transmisión de información a través de un bus de comunicación a otro VarioString o a otros participantes que dispongan del protocolo propio de Studer Innotec como RCC-02/-03, BSP o Xcom. En el caso de querer añadir un equipo al bus de comunicación, la instalación debe pararse y ponerse fuera de tensión para realizar la conexión y **el posicionamiento del conmutador de terminación** del bus en todas las unidades de forma segura.

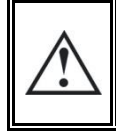

El conmutador de terminación del bus de comunicación "Com. Bus" (9) se mantiene en posición T (terminado) salvo si los dos conectores están ocupados. En este caso y sólo en este caso, estará en posición O (abierto).

La longitud máxima sumada del bus de comunicación es de 300 m. Debido a la caída de tensión en línea, se aconseja instalar sólo un módulo RCC-02/-03 en el extremo de una línea de 300 m o como máximo 2 módulos en el extremo de una línea de 150 m. El resto de módulos del sistema en principio están dispuestos en el mismo perímetro de pocos metros (local técnico).

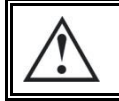

Es posible conectar hasta 3x RCC-02/-03 o Xcom en un solo VarioString

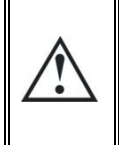

Cuando el VarioString está conectado al bus de comunicación con otros equipos (Xtender, VarioString, RCC, BSP, Xcom u otros), es posible que las versiones software no sean compatibles por lo que se recomienda proceder a la actualización del software para garantizar todas las funcionalidades del sistema.

El control remoto no debe posicionarse entre dos equipos conectados sobre la batería (VarioString, Xtender o VarioTrack).

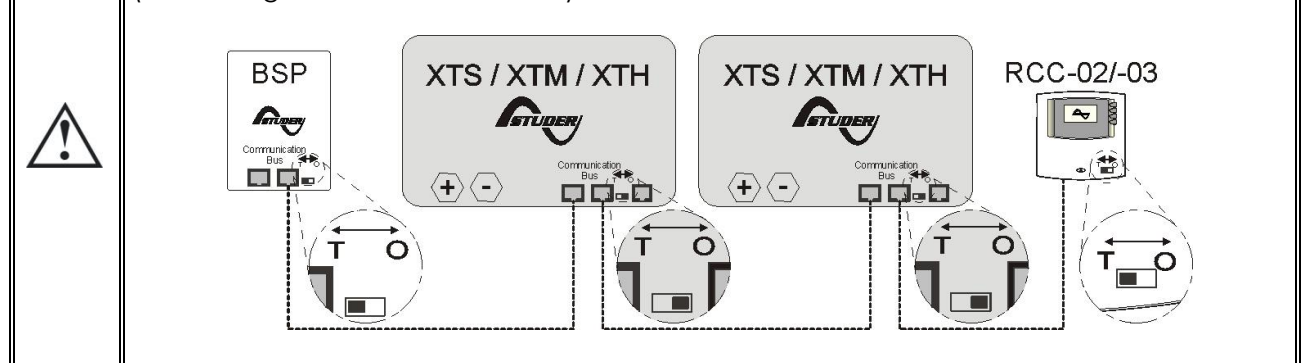

# <span id="page-22-0"></span>**5 PUESTA EN MARCHA DE LA INSTALACIÓN**

El capó de cierre del compartimento de cableado debe estar obligatoriamente instalado y atornillado antes poner en marcha la instalación. Hay tensiones peligrosas en el interior del compartimento de cableado.

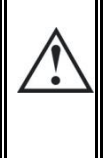

Si se necesitan configuraciones o ajustes particulares y que se deben ajustar con los conmutadores internos (DIP-Switch) (ver cap. 8.1), deben efectuarse ANTES de la conexión de los módulos fotovoltaicos.

La conexión del VarioString debe realizarse en el orden citado a continuación. En caso de desmontaje, proceda en orden inverso. Antes de cerrar las protecciones y de conectar el equipo a la corriente, debe revisarse la polaridad.

- A. Conexión de la batería: en los bornes BAT+ y BAT -
- Compruebe que el equipo se enciende (LED verde "NIGHT" en el display del equipo)

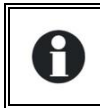

Al conectar el segundo polo de la batería se provoca una chispa. Esto es normal!

- B. Conexión de los paneles fotovoltaicos: en los bornes FV+ y FV -
- Control de la tensión FV vista en el RCC-02/-03 (si presente)
- Control del funcionamiento del cargador y de la carga efectiva de las baterías cuando hay sol.

La instalación ya está operativa. Se pueden hacer la actualización y ajustes de los parámetros con el control remoto RCC-02/-03 según el cap. [9.2](#page-30-0) si no hizo la programación con los DIP-Switches.

El registro de los datos para el datalogger se activa únicamente cuando el VarioString haya terminado la detección automática del cableado de los generadores FV. En caso de una configuración manual del cableado, el registro del datalogger inicia inmediatamente.

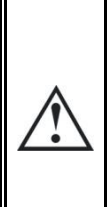

Si, accidentalmente, el VarioString se ha conectado al revés (inversión de polaridad batería en la entrada de los paneles) es probable que el dispositivo de protección de los cables de la batería esté abierto. Si fuera el caso, será preciso volver a revisar minuciosamente la polaridad de la batería y la conformidad del cableado y del fusible interno (VS-70: 80V, 100A) (VS-120: CF8, 58V, 150A) del VarioString que protege contra este caso. Si después del cierre o sustitución del dispositivo de protección (f)(ver cap[. 12.1\)](#page-52-1), el VarioString siguiera sin funcionar con una polaridad y tensión de batería correctas, deberá enviarlo a su proveedor para su revisión/reparación.

# <span id="page-23-0"></span>**6 DISPOSITIVO DE VISUALIZACIÓN**

El VarioString dispone de un botón de mando "Set" y de indicadores luminosos en el frontal del equipo para identificar con claridad su modo de funcionamiento.

# <span id="page-23-1"></span>**6.1 BOTÓN "SET" (4)**

El botón "SET" (4) permite iniciar manualmente un ciclo de ecualización si esta fase está autorizada por la configuración inicial del equipo. La fase de ecualización se autorizará desde el bip sonoro tras pulsar la tecla "Set" (4) durante 2 segundos. El indicador luminoso "carga" parpadeará 3x hasta que haya finalizado la fase de ecualización. La ecualización se puede interrumpir volviendo a pulsar durante 2 segundos hasta el doble bip sonoro que indica que la función se ha anulado. El indicador (2) dejará de parpadear 3 x confirmando la anulación.

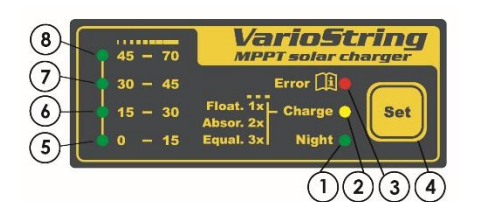

Si se mantiene pulsada la tecla "Set" (4) durante 5 segundos hasta el segundo bip sonoro el VarioString se apaga. Se volverá a activar con una orden similar de 5 segundos en el botón set.

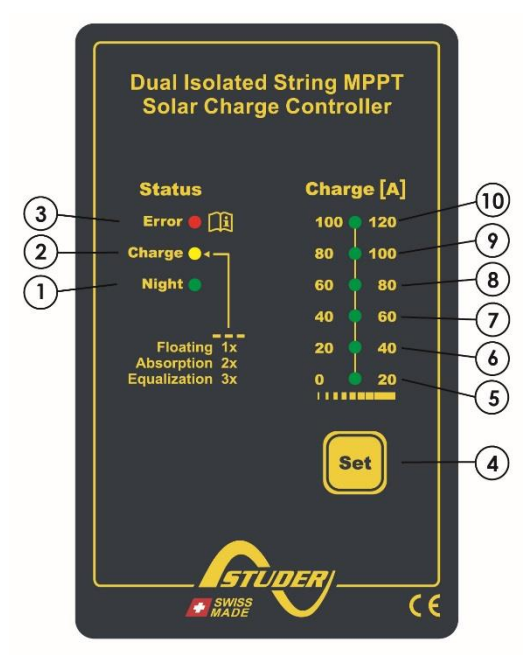

Cuando el/los VarioString están conectados a un sistema Xtender y la sincronización {14036} está activada, la activación manual de la ecualización sólo puede hacerse en el ciclo de batería del Xtender, que controlará el VarioString para realizar una fase de ecualización. En el modo "sincronizado" los indicadores de estado del ciclo – flotación, absorción, ecualización – seguirán indicándose. Con el equipo funcionando sólo se usan los LED "carga" (2) e indicadores de intensidad de carga.

# <span id="page-23-2"></span>**6.2 INDICADOR DE MODO ESPERA "NIGHT" (1)**

Este indicador verde se enciende cuando el equipo está conectado a una batería y listo para funcionar pero sin tensión FV (por la noche o si no se ha conectado ningún módulo FV) o tensión insuficiente (inferior a la tensión mínima de arranque). Para ahorrar energía de la batería, el cargador VarioString se apaga completamente y se pone en modo espera cuando este indicador está encendido. Así el consumo es inferior a 1 W. El cargador se vuelve a poner en servicio automáticamente cuando reaparece el sol y la tensión FV vuelve a estar por encima de la tensión mínima de arranque.

# <span id="page-23-3"></span>**6.3 INDICADOR DE CICLO DE CARGA "CHARGE" (2)**

Este indicador amarillo se enciende cuando hay sol y el generador fotovoltaico proporciona una tensión suficiente para recargar las baterías. Distintos tipos de parpadeo permiten distinguir en qué fase de batería se encuentra el regulador. Este indicador se enciende de manera continua durante una fase de carga de masa (Bulk). Parpadea 1x durante la fase de flotación (Float), parpadea 2x durante la fase de absorción y 3x durante la fase de ecualización.

En el modo "sincronizado" se dan las indicaciones del estado del ciclo - flotación, absorción, ecualización.

# <span id="page-24-0"></span>**6.4 INDICADOR DE FALLO "ERROR" (3)**

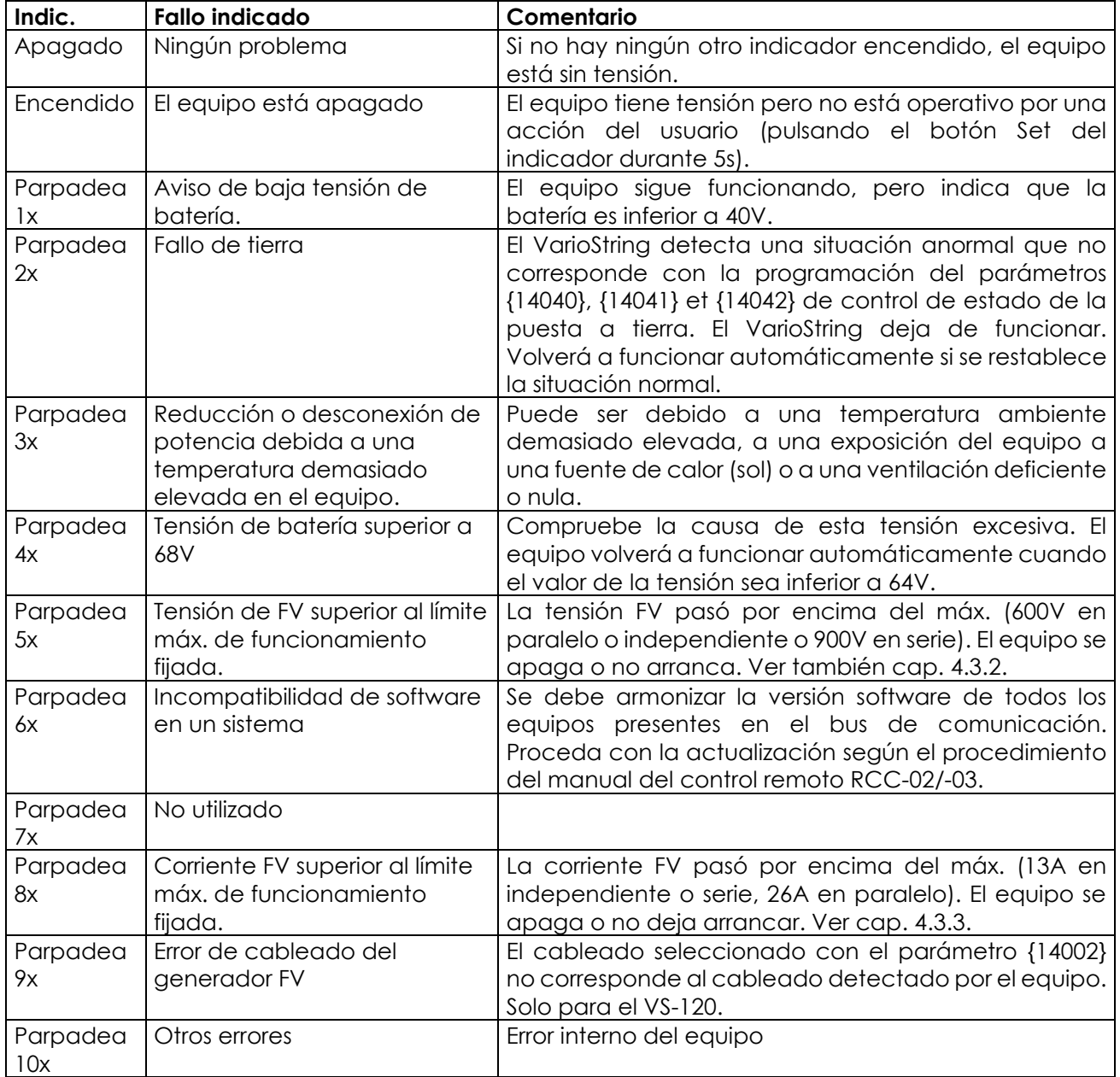

La siguiente tabla describe el tipo de error en función de los parpadeos de este indicador rojo.

# <span id="page-24-1"></span>**6.5 INDICADOR DE INTENSIDAD DE CARGA (5)-(6)-(7)-(8)**

Estos indicadores funcionan como un histograma. Parpadean o se encienden continuamente para indicar el rango de corriente de carga actual del VarioString según la tabla a continuación.

Ejemplo con el VS-120:

Para una corriente de carga de 65A, los LED 5, 6, 7 están encendidos permanentemente mientras que el LED 8 parpadea.

El uso del control remoto RCC-02/-03 permite una visualización completa y precisa del comportamiento del VarioString (ver cap. [10.1\)](#page-47-1).

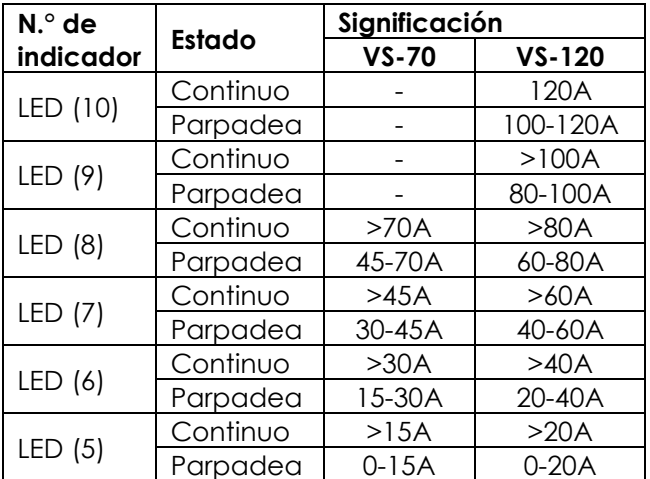

# <span id="page-25-0"></span>**7 PROCESO DE CARGA DE LAS BATERÍAS**

# <span id="page-25-1"></span>**7.1 ASPECTOS GENERALES**

Todos los equipos de la familia VarioString disponen de varios parámetros ajustables por el usuario o por el instalador para adaptar lo mejor posible el equipo al sistema de energía en su conjunto. Los valores de fábrica de los parámetros citados relativos al VarioString en este manual figuran en la tabla situada al final del manual.

Estos parámetros pueden modificarse si se dispone del control remoto RCC-02/03 (opcional) (ver cap. [10.1\)](#page-47-1) y para algunos de ellos, se puede realizar una configuración básica con el conmutador DIP-Switch (9) del equipo (ver cap. [9.1\)](#page-27-2).

# <span id="page-25-2"></span>**7.2 CICLO DE BATERÍA**

El VarioString es un regulador de carga solar totalmente automático y diseñado para garantizar una carga óptima de la mayoría de baterías de plomo/ácido líquido, plomo/gel o AGM. El cargador de batería empieza a funcionar automáticamente cuando la radiación solar es suficiente y la tensión de los paneles fotovoltaicos es superior a la tensión de baterías. El indicador "Charge" (2) se enciende de

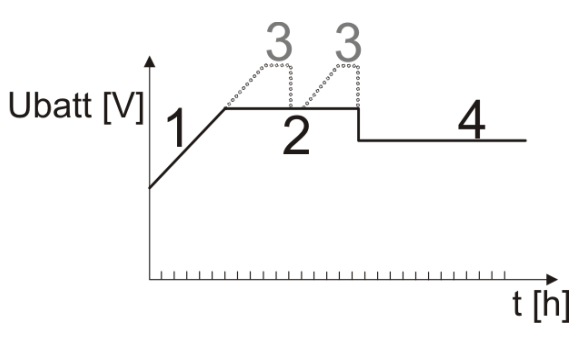

modo fijo o intermitente en función de la fase de carga en curso. La carga perfecta de las baterías se realiza en las fases 1 a 4 descritas a continuación.

# <span id="page-25-3"></span>**7.2.1 Fase de carga de masa (bulk)**

La carga de masa o "Bulk", es la fase de incremento de tensión que se realiza con la corriente máxima disponible (120A), proporcionada por la potencia máxima obtenida del generador fotovoltaico en función de la radiación solar del momento. Es importante que la corriente de carga respete las especificaciones de las baterías para no dañarlas. La corriente puede limitarse con el parámetro {14001} "corriente de carga de batería". Es posible que no se alcance esta corriente si la potencia del generador FV es insuficiente por su dimensionado, potencia solar, temperatura del silicio (célula cristalina), o por una temperatura ambiente también muy elevada (o ventilación insuficiente).

# <span id="page-25-4"></span>**7.2.2 Fase de absorción (2)**

Esta fase de carga, de duración limitada {14011}, permite a la batería absorber un máximo de energía limitando su tensión {14009}. En cuanto se llega a la tensión de absorción, el tiempo de la fase se descontará mientras la tensión sea superior a la tensión de flotación {14005}. Si la corriente de carga es inferior a la corriente de fin de absorción {14013} cuando se llegue al límite de tensión, se considerará la fase de absorción como terminada. Se puede activar este final de absorción por corriente {14012} si necesario.

La fase de absorción puede desactivarse con el parámetro {14008}. En este caso, la tensión máxima alcanzada será la tensión de flotación {14005}. Este es el caso particular de la carga de una batería de Li-Ion.

# <span id="page-25-5"></span>**7.2.3 Fase de Flotación (Floating) (4)**

Cuando la batería está completamente cargada, una tensión reducida {14005} se mantiene de forma constante en la batería. Esta tensión impide la auto-descarga y permite el mantenimiento de la batería en su nivel de carga máximo minimizando la evaporación de agua que se produciría a una tensión más elevada.

# <span id="page-25-6"></span>**7.2.4 Fase de ecualización (3)**

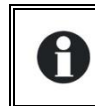

El ciclo de batería por defecto conviene a un gran número de baterías, sean de gel o no, por el hecho de que la fase de ecualización no está activada.

Esta fase sólo está permitida {14017} en baterías abiertas de electrolito líquido. Durante esta fase, el límite de tensión {14021} fijado para la batería es temporal {14022}. Por una parte, permite igualar la densidad del electrolito por soldadura (limitación de la corrosión) y por otra, igualar la carga entre las células que forman la batería.

Cuando se permite esta fase, también se puede activar manualmente pulsando 2 segundos el botón "SET" situado en el frontal del VarioString. La cuenta atrás del tiempo de ecualización empezará cuando se alcance la tensión de ecualización {14021} y se hará mientras la tensión de la batería sea superior a la tensión de absorción {14009}.

Esta fase de ecualización de las baterías, cuando está permitida, se realiza a intervalos de tiempos fijos {14023} antes de la fase de absorción. Es posible hacer este aumento de tensión después de la fase de absorción modificando el parámetro {14019}. Durante esta fase, el valor de la corriente de carga podrá limitarse con el parámetro {14020}.

Por defecto, la ecualización no está permitida porque es incompatible con las baterías de tipo gel o algunas AGM. Se puede autorizar con el parámetro {14017}. La ecualización también puede activarse según la posición del DIP switch interno al equipo (ver cap. [9.1\)](#page-27-2).

Atención: la ecualización de baterías abiertas (con respiradero) produce gases altamente explosivos. El local y/o el lugar de confinamiento de las baterías debe estar correctamente ventilado.

Cuidado: esta fase de carga puede hacer que las baterías alcancen niveles de tensión que pueden dañar alguna carga sensible conectada a la batería. Procure que las cargas conectadas sean compatibles con los niveles más altos de tensión posibles **teniendo en cuenta la posible compensación por la sonda de temperatura**.

Una fase de ecualización prolongada o demasiado frecuente puede provocar un consumo excesivo de electrolito, el envejecimiento o la destrucción prematura de la batería. Siga estrictamente las instrucciones y recomendaciones de su proveedor de baterías.

Para más información, diríjase a su proveedor de baterías para obtener los valores aplicables a sus productos.

# <span id="page-26-0"></span>**7.2.5 Corrección de los umbrales de tensión por temperatura de batería**

Si se usa un sensor de temperatura BTS-01 o BSP en el sistema, los límites de regulación de la tensión de batería (absorción, ecualización, flotación) se corregirán en tiempo real en función de la temperatura de la batería.

El valor de esta corrección en mV/°C/célula con respecto a una temperatura de referencia de 25°C se establece por el parámetro {14035} en -3mV/°C/célula. Por ejemplo para una batería de 48 V (24 células de 2V) a una temperatura de 30°C tendremos: (30-25)\*24\*(-3/1000) = -0.36V. Para un valor de tensión de flotación {14005} establecido en 54.4 tendremos una tensión de flotación efectiva (compensada) de 54.0 V.

# <span id="page-26-1"></span>**7.3 CICLO DE CARGA DE BATERÍA POR DEFECTO (PARÁMETROS DE FÁBRICA)**

El ciclo de carga programado por defecto no permite la fase de ecualización y sólo hará las fases 1 (bulk), 2 (absorción) y 4 (flotación) como se indica en la ilustración contigua.

Estos valores de fábrica de los parámetros del equipo están adaptados a baterías de plomo abiertas, sin ecualización, Ubatt [V] con una tensión de absorción de 57,6V durante 2h y una tensión de flotación de 54.4V (equivalente a la posición "off" de los conmutadores 2, 3 y 4 cuando el VarioString está configurado por el DIP switch interno).

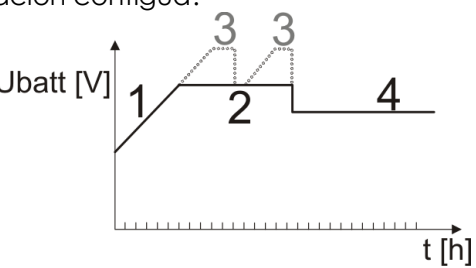

# <span id="page-26-2"></span>**7.4 RECUPERACIÓN TRAS DESCARGA PROFUNDA**

Si las baterías han sufrido una descarga profunda, el VarioString es capaz de recargarlas a partir de 18V. La recarga se efectúa con una corriente máxima de 40A, hasta una tensión de 38V. Por encima de los 38V, el VarioString podrá funcionar a plena potencia.

# <span id="page-27-0"></span>**8 ENTRADA REMOTA (DISPONIBLE A PARTIR DE LA VERSIÓN SOFTWARE 1.5.22)**

El equipo dispone de una entrada permitiendo el comando de una función que se elige y programa

con el control remoto RCC/-02/-03. Por defecto no se atribuye ninguna función a esta entrada.

El cableado de la entrada remota se hace en los bornes (13). Los puentes (12) deberán posicionarse correctamente en función del tipo de comando elegido según las figuras a continuación.

**Comando por contacto seco:** los puentes se dejan en su posición de fábrica, como en (1).

**Comando por una tensión (máx. 60V eff./ 30mA):** los puentes se posicionan como en (2).

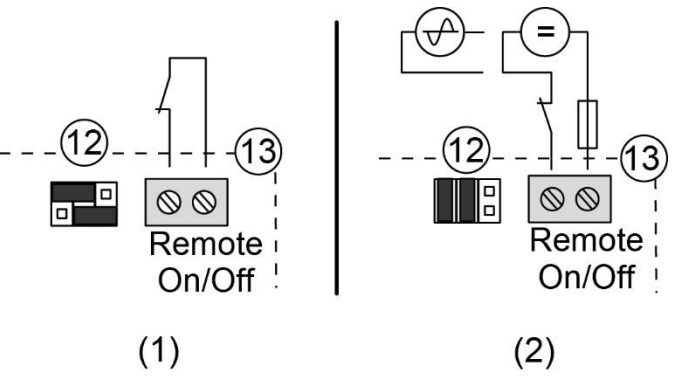

# <span id="page-27-1"></span>**9 CONFIGURACIÓN DEL/DE LOS VARIOSTRING**

El VarioString puede configurarse fácilmente para obtener comportamientos de carga que cumplan perfectamente las exigencias de la mayoría de baterías de plomo. Esta configuración puede hacerse con los conmutadores DIP switch (9) del interior del equipo estableciendo las distintas configuraciones según la posición de cada conmutador.

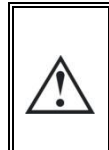

Antes de abrir el equipo deberá obligatoriamente desconectar todas las fuentes DC (batería y FV) del equipo para evitar todo peligro. Una vez desconectados, es necesario **esperar un plazo de 5 minutos** para garantizar la desaparición de tensiones residuales peligrosas.

También es posible establecer configuraciones específicas para las exigencias particulares del sistema instalado con el accesorio RCC-02/03 que se describe en el siguiente capítulo.

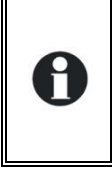

Si un inversor/cargador de la familia Xtender está interconectado (comunicación) con el VarioString, el ciclo de batería del Xtender se impondrá a los VarioString del sistema. Esta función puede desactivarse con el parámetro {14036}. Si no hay ningún Xtender conectado al VarioString, éste utiliza su propia consigna. En el caso de instalaciones con varios VarioString, también se sincroniza automáticamente el ciclo de batería entre ellos.

# <span id="page-27-2"></span>**9.1 CONFIGURACIÓN DEL EQUIPO POR SELECTOR INTERNO ("DIP SWITCH")**

Se pueden efectuar ajustes básicos con la ayuda de los conmutadores DIP switch internos al equipo. Este ajuste podrá hacerse únicamente si el parámetro {14174} lo permite. La tabla siguiente resume las funcionalidades de cada uno de los DIP switch.

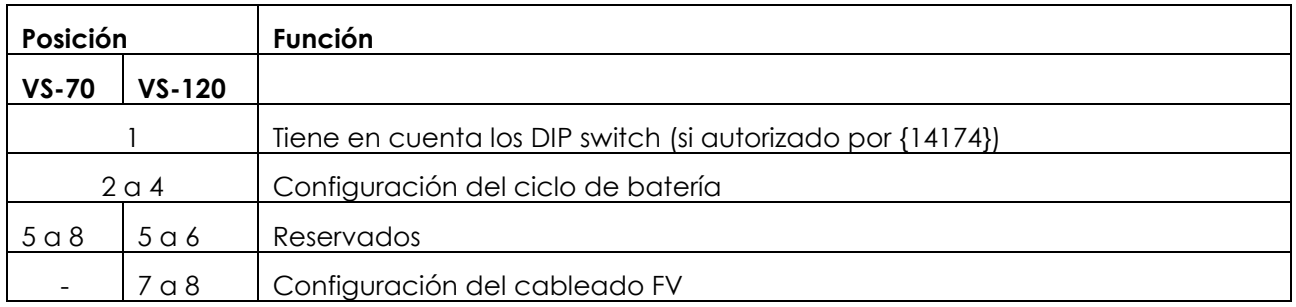

#### **Prioridad del DIP switch**

La programación del DIP switch es prioritaria sobre los ajustes por RCC-02/-03. Es decir que si el parámetro {14174} autoriza el uso de los DIP switch y que su posición 1 está activa (en ON), el DIP switch tendrá prioridad sobre la programación del RCC. En este caso, no se tendrán en cuenta los valores siguientes del RCC:

- Parámetro relacionado con los módulos FV {14002} (solo en VS-120)
- A
- Parámetros relacionados con el ciclo de batería {14005}, {14009}, {14021}, {14017},
- {14024}, {14008}, {14011}, {14023}

Al contrario, si el DIP switch no está activado (posición 1 en OFF o parámetro {14174} prohibiendo el uso del DIP switch), se usarán los parámetros relacionados con el cableado de los módulos y el ciclo de batería del RCC.

**La posición n°1** (primero de la izquierda) permite tener en cuenta la configuración establecida por la serie de conmutadores. Esta activación no se tendrá en cuenta si el parámetro {14174} lo prohíbe. Cuando la configuración por conmutadores no está activada, se aplican los parámetros de fábrica (ver lista cap[.16\)](#page-54-3). Estos parámetros pueden modificarse con el accesorio RCC-02/-03.

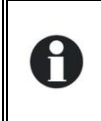

Si se modifican los parámetros por defecto (parámetros de fábrica), el nuevo valor debe escribirse en la tabla de parámetros (cap[. 16\)](#page-54-3) al final del manual y ésta debe estar siempre a disposición del personal de mantenimiento en el lugar de instalación.

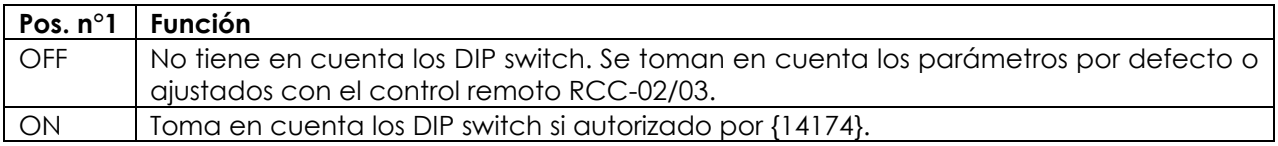

**Los conmutadores n° 2, 3 y 4** permiten modificar el ciclo de carga de batería, según la siguiente tabla, para adaptarlo a los distintos tipos de baterías de plomo más habituales. Los valores se indican para un sistema de 48 V.

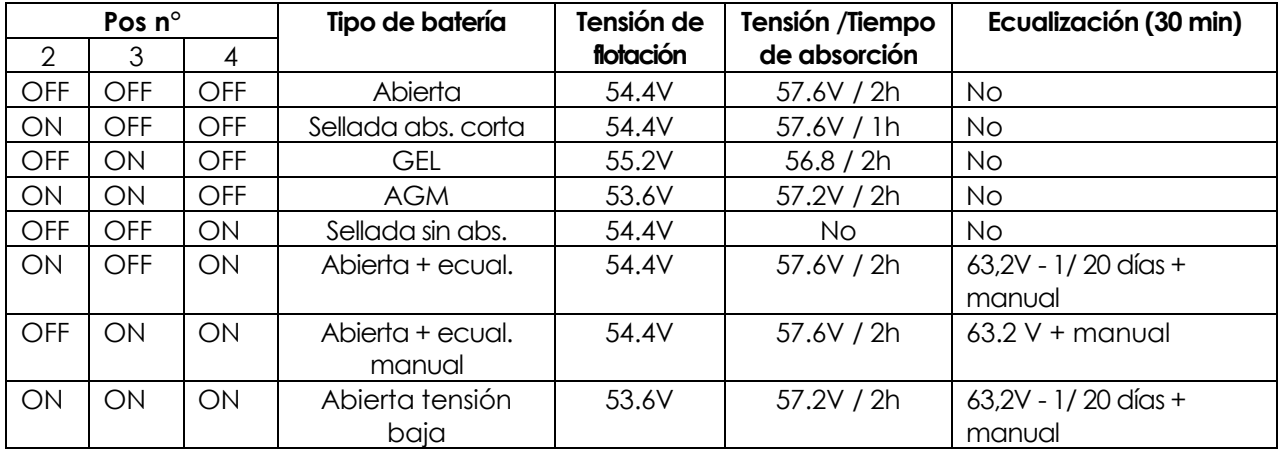

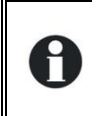

Cuando se conecta el VarioString a uno/varios inversores de la familia Xtender, el ciclo de batería se sincroniza automáticamente con el ciclo y los valores elegidos en el Xtender. Esta sincronización se puede desactivar con el parámetro {14036}.

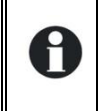

Cuando se usan múltiples VarioString interconectados (por el bus de comunicación) sobre la misma batería, sería normal observar una diferencia en la producción (potencia) entre los equipos, entre otros por los motivos siguientes:

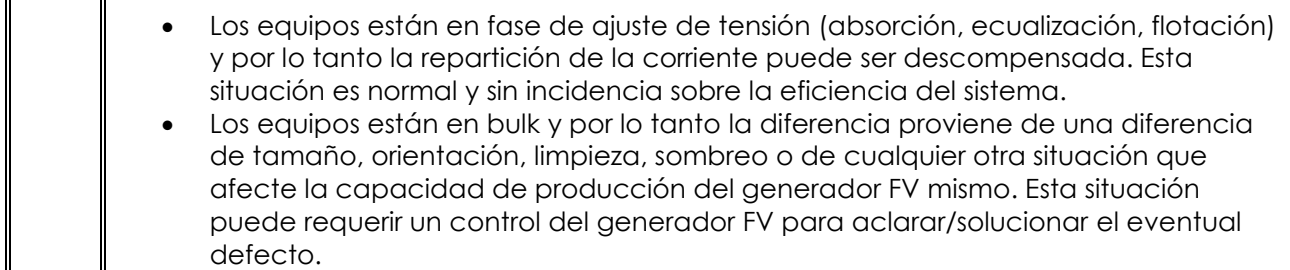

**Para el VS-120 Los conmutadores n.° 7 y 8** permiten definir la topología de la conexión del generador FV a las entradas MPPT. Los grupos de módulos se pueden conectar de 3 maneras distintas a las entradas del VarioString VS-120: de manera independiente (cada string FV conectada a una entrada MPPT), en serie (el string de módulos a las dos entradas MPPT puestas en serie) o en paralelo. En la posición automática, el VarioString VS-120 determinará el solo la topología de la conexión. En este caso se hará una prueba de cableado cuando el VarioString VS-120 detecte tensión en las dos entradas FV. Si se detecta una sola entrada, la prueba comienza tras 15 minutos. La detección automática necesita cierta potencia a disposición. En caso de puesta en marcha de noche o con una luminosidad muy débil, la prueba se reportará hasta que las condiciones necesarias se presenten.

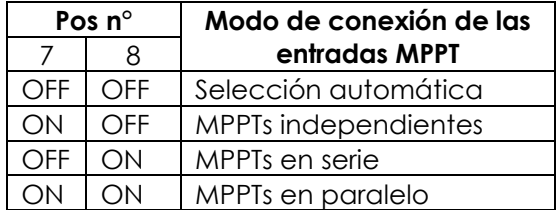

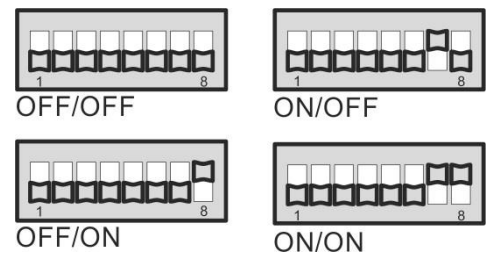

#### **Conexión de múltiples VarioString**

Cuando múltiples VarioString se conectan juntos por el bus de comunicación y a la misma batería, se necesita ser coherente a la hora de programar los DIP switch, si se usan, de cada equipo. La tabla siguiente indica qué posiciones del DIP switch deben ajustarse de forma idéntica usando múltiples VarioString interconectados.

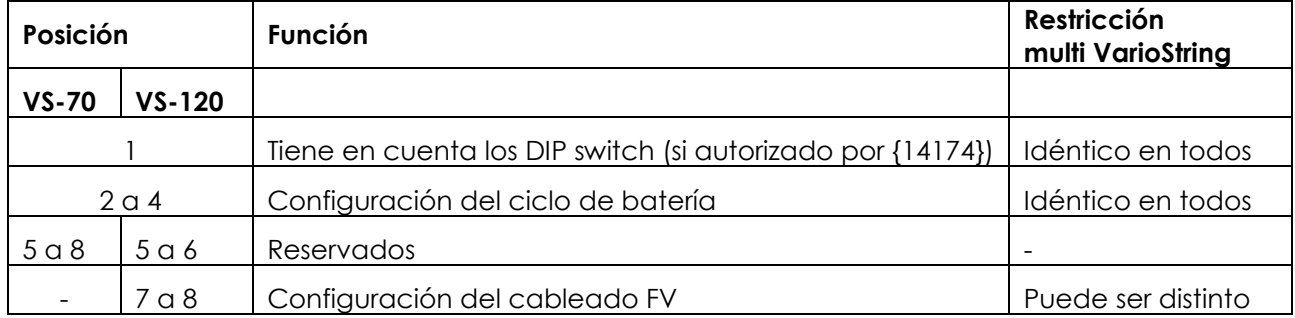

Solo la configuración del cableado de las cadenas FV puede ser distinto de un VarioString al otro. El ciclo de batería debe configurarse de la misma manera (una batería común para todos los VarioString). El ciclo de batería se sincronizará entonces automáticamente entre todos los equipos.

#### **Bloqueo del DIP switch**

Los ajustes definidos por las posiciones de los DIP switch pueden bloquearse (quedar inoperantes) con el parámetro {14174} a través del control remoto RCC-02/-03. El funcionamiento del VarioString dependerá entonces únicamente de los valores de los parámetros establecidos de fábrica o ajustados por el control remoto RCC.

# <span id="page-30-0"></span>**9.2 VISUALIZACIÓN DEL EQUIPO CON EL CONTROL REMOTO RCC-02/-03**

### <span id="page-30-1"></span>**9.2.1 Visualización de un sistema con un equipo**

La pantalla de visualización del VarioString permite ver en tiempo real 6 valores. Cuatro valores (a) pueden elegirse entre los numerosos valores medidos o calculados de la lista que figura en la siguiente tabla y dos muestran el estado de los relés auxiliares (b) (estos campos se pueden ver aunque el ARM-02 no esté presente).

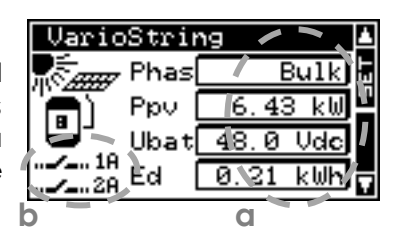

#### *9.2.1.1 Elección de los valores a mostrar*

La tecla SET permite entrar en el primer campo que aparecerá en vídeo inverso.

La modificación del contenido del campo se realiza con la tecla SET y luego se consultan las distintas magnitudes visualizables con las flechas. Esta selección podrá mostrarse como magnitud para visualizar de forma permanente en el campo correspondiente aceptando con la tecla SET.

Si no se desea elegir otra magnitud distinta a la inicialmente mostrada en el campo, la tecla ESC validará la elección inicial.

Se puede ir accediendo a los cuatro campos y modificándolos sucesivamente y siempre que se desee para conseguir la visualización de los cuatro datos que prefiera de la siguiente tabla.

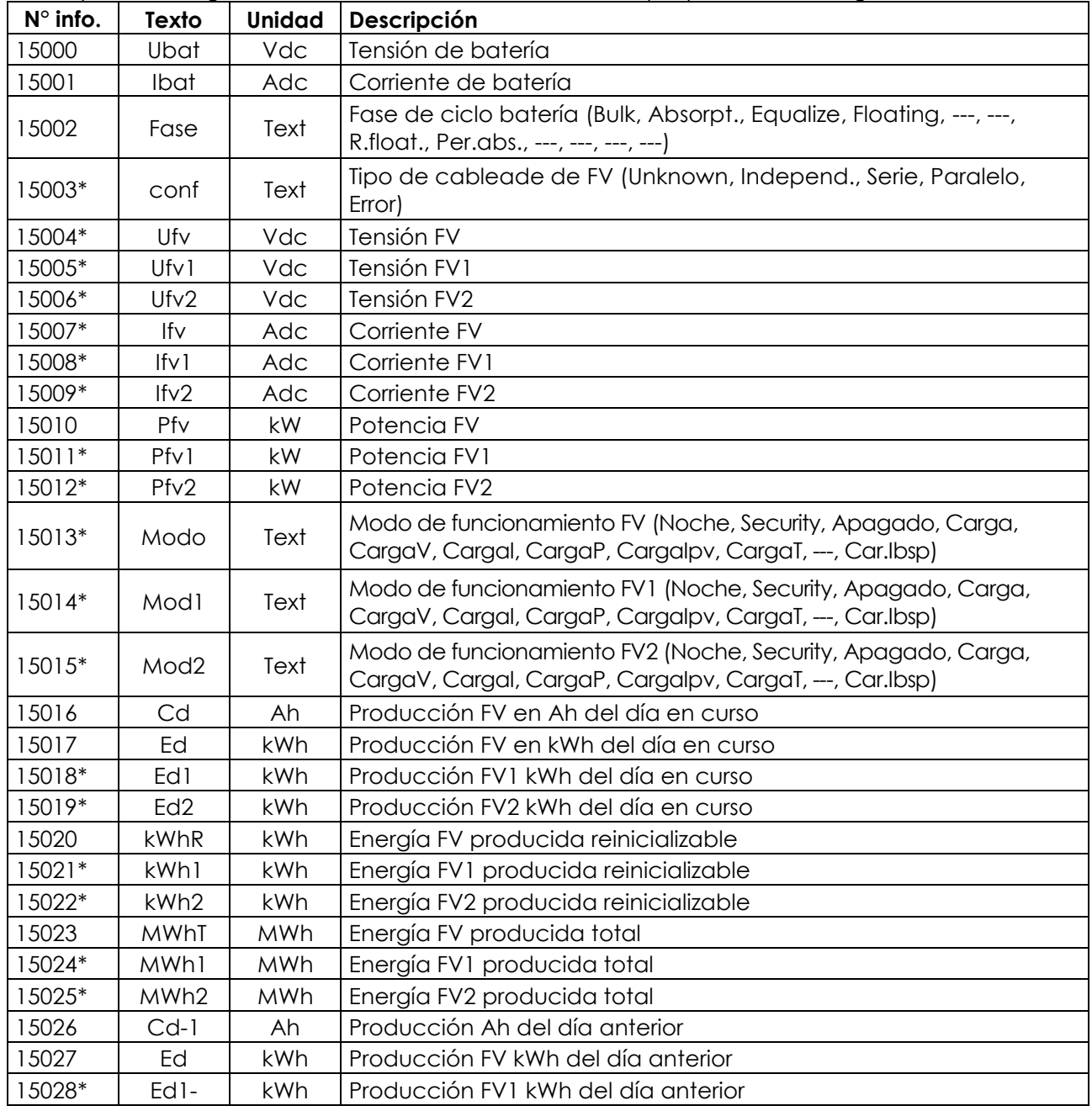

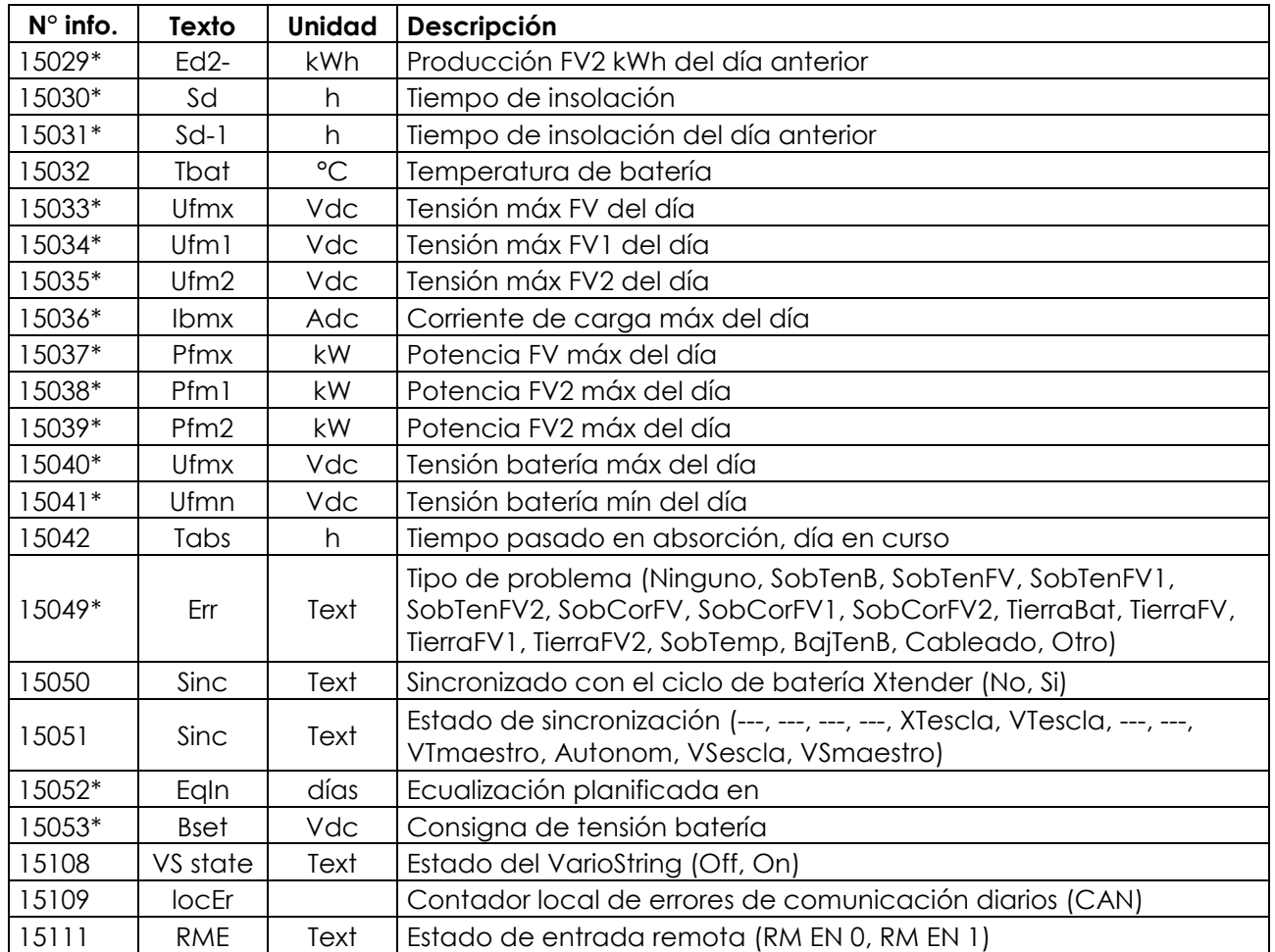

\*Estos valores no podrán visualizarse en modo multiunidades. Solo se podrán ver en la pantalla individual de los VarioString.

#### *9.2.1.2 Visualización del origen de activación de los relés auxiliares*

Para ver el origen de activación de los dos relés auxiliares, pulse la tecla "SET" y use las flechas arriba y abajo para ir hasta el campo de los dos relés (b). Seleccione uno de los relés y pulse "SET" para ver las indicaciones de la última activación del relé (si activado) o de la desactivación (si desactivado). La pantalla también muestra el modo de combinación lógica de los eventos: función Y (AND) o la función O (OR).

Para salir del campo seleccionado, pulse "ESC".

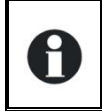

Esas informaciones de desconexión quedan presentes aunque no esté conectado el módulo de relés (ARM-02 ver cap. [10.3\)](#page-49-2).

#### <span id="page-31-0"></span>**9.2.2 Visualización del modo de funcionamiento del equipo (N° de info 15013, 15014, 15015)**

**Noche**: La tensión del generador solar (o la intensidad luminosa) es insuficiente para poner en marcha el equipo. Si esta indicación está presente durante el día, ello indica un fallo en el generador (cableado).

**Carga**: El cargador funciona con normalidad en el punto óptimo de potencia del generador solar (MPPT).

**Carga U**: El VarioString carga regulando la tensión de la batería (absorción, flotación). En esta situación, es normal observar una corriente inferior a la máxima posible.

**Carga I**: El equipo llegó al límite de corriente establecido por {14001} "Corriente de carga de batería". En esta situación el generador FV puede ver su potencia limitada por este parámetro.

**Carga T**: Se ha llegado a la temperatura máxima de funcionamiento del VarioString y su potencia se limita por temperatura. Esta situación no es problemática pero indica que las prestaciones del sistema podrían mejorarse con una disminución de la temperatura.

**Carga P:** Se llegó a la potencia máxima del VarioString (7000W). También se indica este modo si se llega al límite de potencia de una sola cadena en modo independiente (3500W)**.**

**Carga Ipv:** Se llegó al límite de corriente de una de las dos entradas MPPT (13A).

**Security**: El equipo se para normalmente por un fallo indicado por un mensaje en el RCC o por el indicador "Error" (3) del equipo.

**Apagado**: El equipo se paró manualmente por el operador o por una entrada remota.

#### <span id="page-32-0"></span>**9.2.3 Visualización de errores (N° de info 15049)**

Cuando se señala un error de seguridad, el equipo se para. Un texto corto, limitado a 8 caracteres, aparece por los errores siguientes:

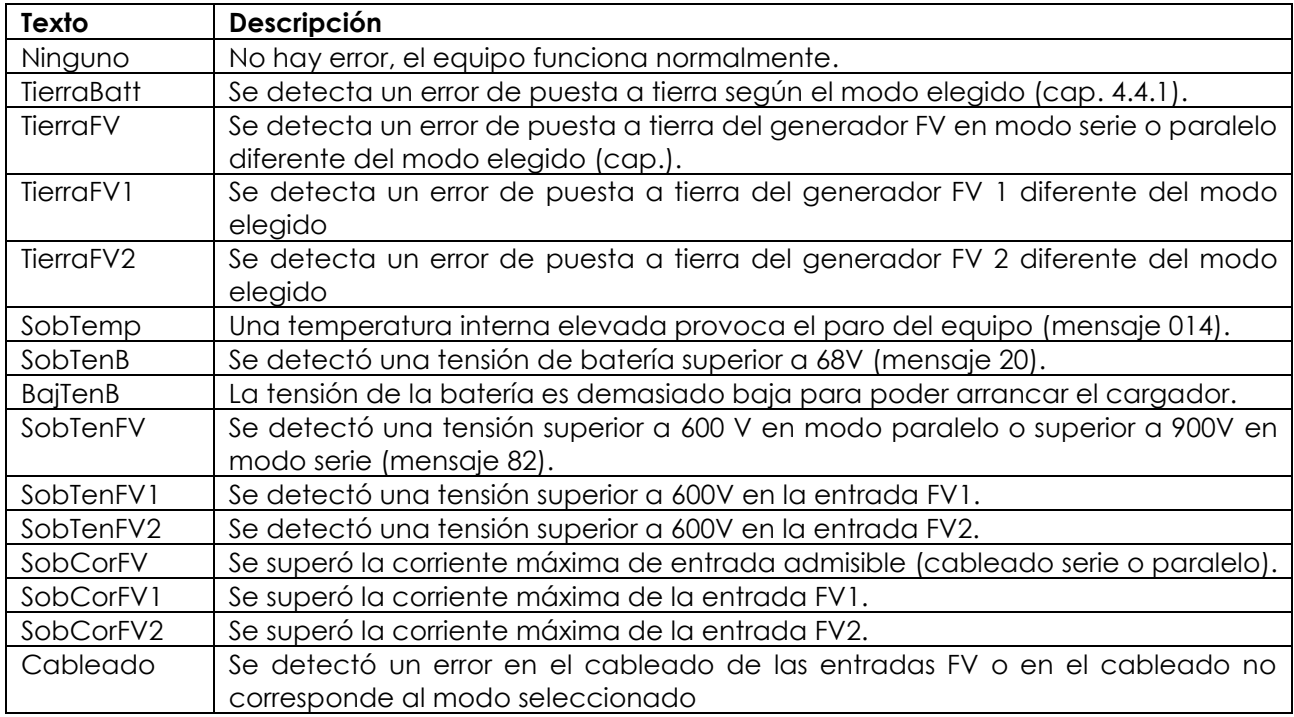

### <span id="page-32-1"></span>**9.2.4 Visualización de un sistema multiunidades**

Cuando se conectan múltiples VarioString al control remoto RCC-02/-03, aparece la pantalla contigua que muestra los valores consolidados de todos los equipos conectados. Los valores mostrados podrán

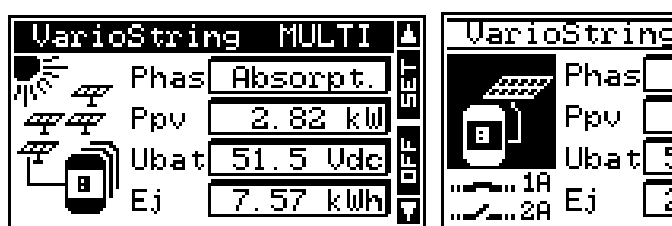

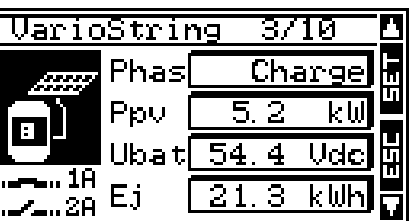

elegirse según el mismo procedimiento descrito en el capítulo [9.2.1.](#page-30-1)

También es posible consultar las unidades individualmente unas tras otras utilizando las flechas arriba/abajo después de la tecla SET (2x) cuando la imagen del VarioString está en "video inverso" (seleccionado).

#### <span id="page-32-2"></span>**9.2.5 Visualización de mensajes y del histórico de los eventos**

El sistema de mensajes es el mismo que para un inversor Xtender o un regulador de carga solar VarioString y los mensajes de alarma/datos se guardan en la misma lista. Véase el manual de uso del RCC.

#### *9.2.5.1 Lista de mensajes*

**Alarma (000): Tensión de batería baja.** La batería tiene una tensión inferior a 40V durante más de 30 segundos. El VarioString seguirá sin embargo funcionando hasta una tensión de batería de 18V a potencia reducida.

**Mensaje (012): Reconocimiento del BTS (sonda de temperatura)**. Esta información sólo se da si la sonda está conectada al VarioString cuando está bajo tensión.

**Parada (014): Sobre temperatura EL.** El punto más caliente en el interior del equipo está por encima del valor admisible. El equipo deja de funcionar. Volverá a arrancar cuando la temperatura vuelva a un valor normal.

**Parada (020): Tensión de batería alta.** La tensión de batería es superior a 68V. El VarioString se para. Volverá a funcionar cuando la tensión vuelva a ser normal.

**Alarma (081): Fallo de puesta a tierra**. La puesta a tierra de la batería o de los generadores FV (ya) no corresponde con la elección de los parámetros {14040}, {14041} y {14042} que establece el tipo de conexión a tierra que se debe controlar.

**Alarma (082): Sobretensión FV**. El generador solar presenta una tensión superior a 600V (modo paralelo o independiente) o superior a 900V (modo serie).

**Mensaje (083), (170), (171): No hubo producción solar en las últimas 48h**. No se detectó ninguna tensión FV desde hace 48H. El generador FV parece estar desconectado. Revise los dispositivos de protección (fusible o disyuntor) y/o compruebe el cableado.

<span id="page-33-0"></span>**Mensaje (084): Ecualización realizada**. Indica el fin del ciclo de ecualización.

### **9.3 CONFIGURACIÓN DEL VARIOSTRING CON EL CONTROL REMOTO RCC-02/03**

Los parámetros se almacenan en la memoria interna del VarioString. Si se modifica alguno de estos parámetros con el control remoto RCC-02/03 –en adelante denominado RCC-, éste se envía al VarioString y se almacena allí de modo permanente.

Si el RCC se retira del sistema, el VarioString sigue utilizando este parámetro con el nuevo valor. Si el VarioString se apaga completamente y se vuelve a encender, el nuevo valor permanece en la memoria. Esto permite, por ejemplo, pre-programar el VarioString en el taller y entregarlo ya configurado para su aplicación específica.

Si los ajustes definidos por los DIP switch no están operativos, (si la Pos 1=off, o si el parámetro que desactiva los conmutadores {14174} = sí) el VarioString utilizará los valores almacenados en su memoria.

Los valores de fábrica de los parámetros del equipo son equivalentes a los valores definidos cuando todos los conmutadores están en posición "OFF" es decir adaptados para una batería abierta, sin ecualización, con una tensión de absorción de 57,6V durante 2h y una tensión de flotación de 54,4V.

Los valores de los parámetros pueden modificarse con el RCC pero se almacenarán y aplicarán en el VarioString.

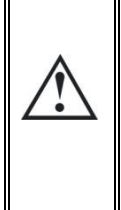

Cuando el RCC está conectado al bus de comunicación con el VarioString es posible que las versiones software no sean compatibles por lo que se recomienda proceder a la actualización del software para garantizar todas las funcionalidades del sistema. Este proceso necesita tener a disposición, durante la puesta en marcha, de la última versión del software almacenada en una tarjeta SD, descargable desde la página web www.studer-innotec.com. La instalación se hará después siguiendo el procedimiento descrito en el manual de la RCC.

### <span id="page-33-1"></span>**9.3.1 Reloj de tiempo real**

El VarioString dispone de un reloj tiempo real que permite básicamente tener la fecha y la hora correctas cuando se almacenan los datos en el RCC. Este reloj debe ajustarse con el control remoto RCC-02/-03. El ajuste se guardará aunque el equipo esté desconectado de las fuentes de tensión (batería o FV) gracias a una pila interna.

# <span id="page-34-0"></span>**9.4 DESCRIPCIÓN DE LOS PARÁMETROS DEL VARIOSTRING**

Los parámetros del VarioString pueden modificarse en el menú "Parámetros del VarioString» del control remoto RCC-02/-03.

Este menú permite acceder a los submenús siguientes:

**PARAMETROS DE BASE:** donde se encuentran los parámetros más generales que hay que configurar en la puesta en marcha.

**CICLO DE BATERÍA Y CARGADOR**: donde se pueden ajustar todos los parámetros definiendo con detalle el ciclo de batería en todas sus fases.

**SISTEMA:** donde se reúnen algunos parámetros que no corresponden directamente con el ciclo de batería, como los de almacenamientos y restauración del sistema, las puestas a cero (reset), etc.

**CONTACTOS AUXILIARES:** En el que se podrán ajustar los parámetros de relés auxiliares si se añade el módulo ARM-02 opcional.

### <span id="page-34-1"></span>**9.4.1 Convención**

En este capítulo se describen las funciones y valores de los parámetros citados en el manual. Cada parámetro se define con una descripción corta, un n.° {xxxxx} seguido de su valor y unidad por defecto (xxxxx). El tipo de parámetro (menú, señal) sustituye al valor entre paréntesis cuando el mismo no existe. Los menús del RCC también vienen determinados por un título y un n.° {xxxxx} que encontraremos como para el n.° de parámetro en la parte superior derecha de la pantalla del RCC.

### <span id="page-34-2"></span>**9.4.2 Nivel de acceso de los parámetros**

Todos los parámetros descritos a continuación están accesibles desde 2 niveles de acceso distintos. En configuración de fábrica, sólo algunos se encuentran accesibles desde el menú "Parámetros de base".

Para acceder al resto de menús y parámetros, el RCC deberá configurarse en el nivel usuario "Experto" siguiendo el proceso indicado en el manual del RCC en el capítulo "Nivel usuario".

Los parámetros en color más claro se pueden acceder únicamente por personal acreditado.

#### <span id="page-34-3"></span>**9.4.3 Organización del menú de configuración del VarioString**

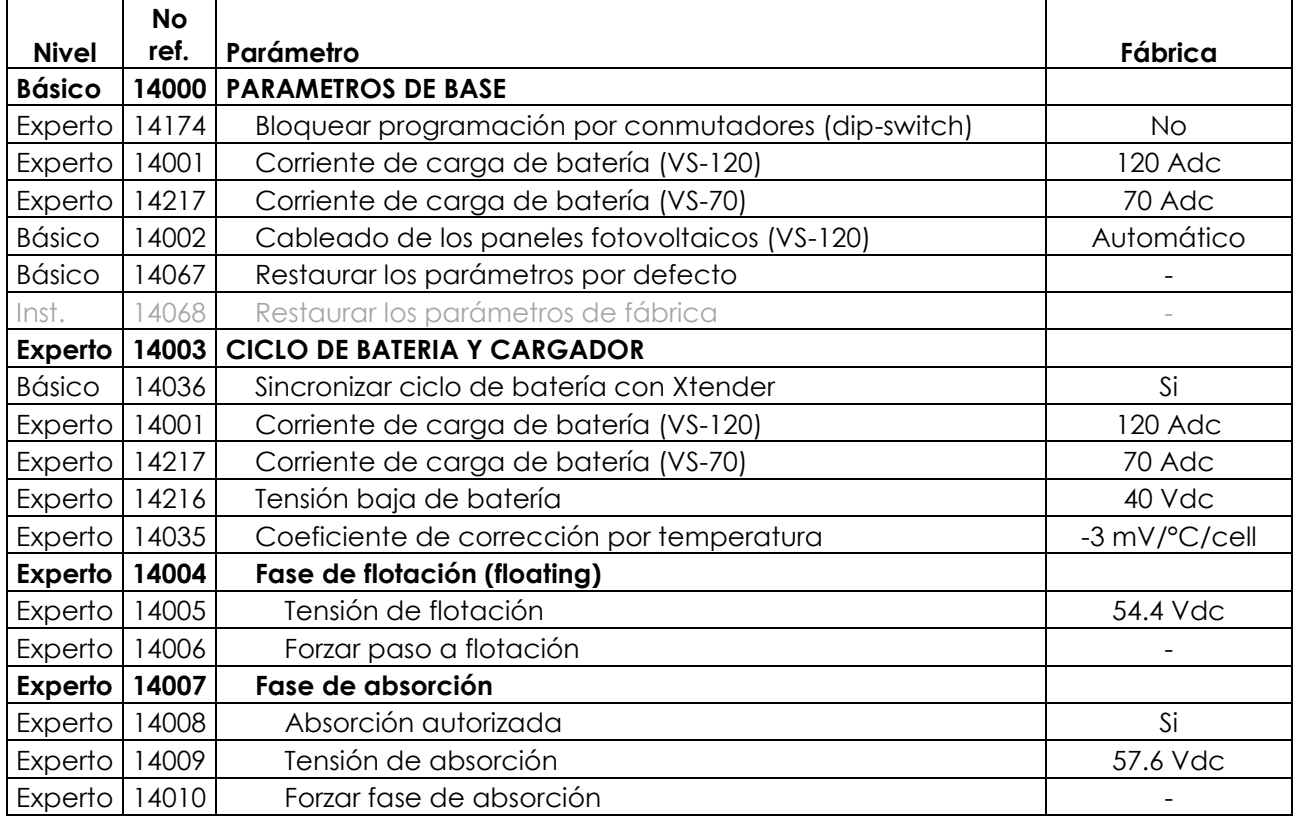

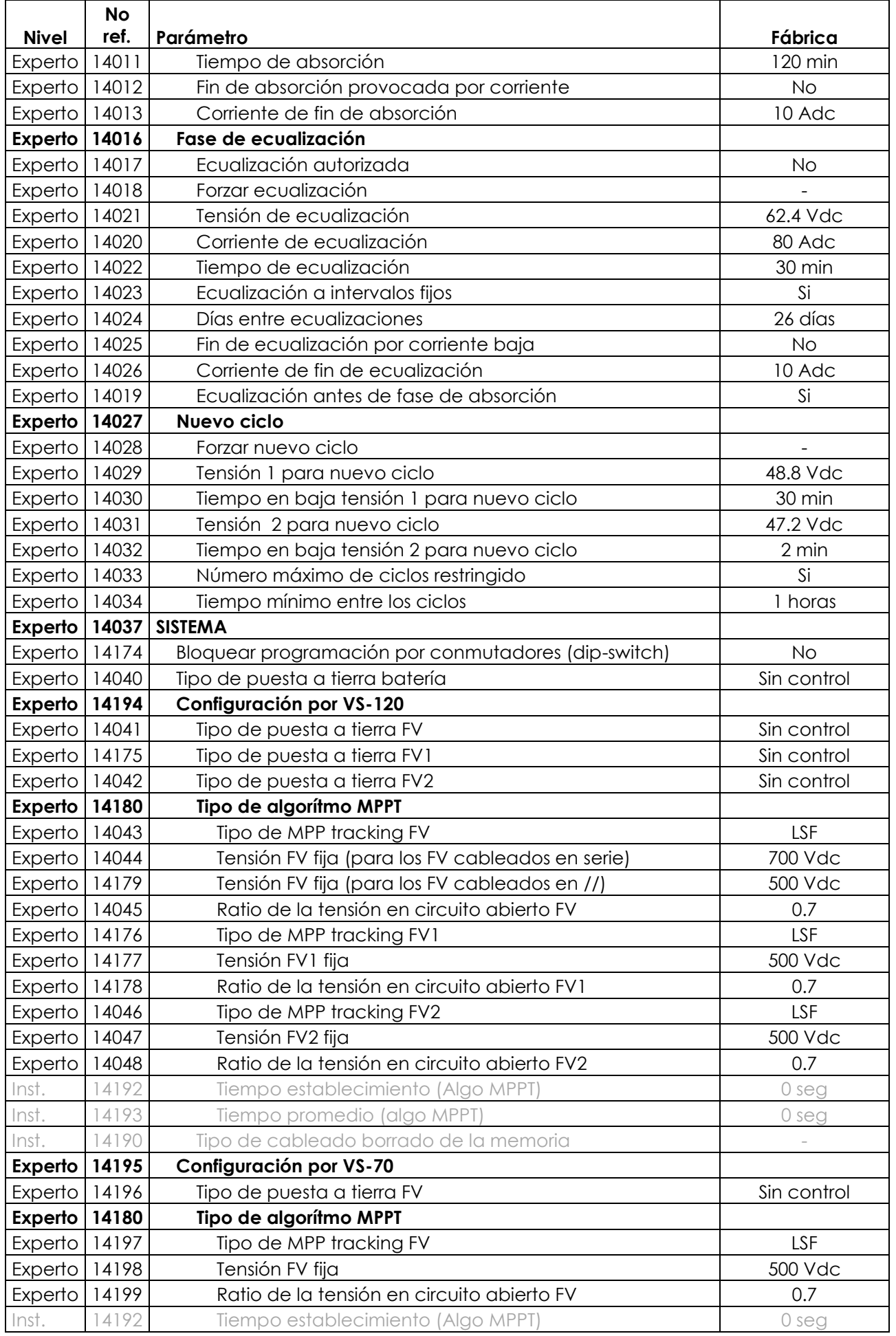

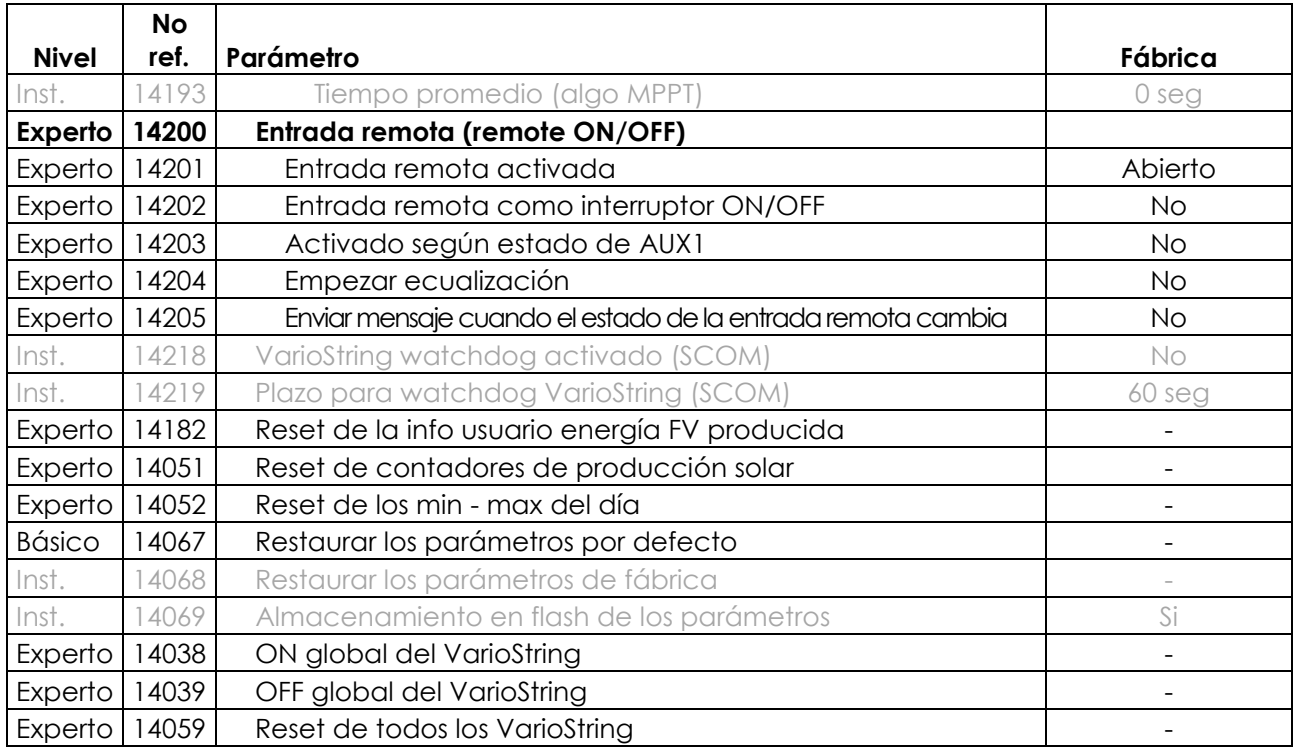

#### *9.4.3.1 Parámetros de relés auxiliares*

Encontrará una lista con todos los parámetros de los relés auxiliares en el capítulo [16.](#page-54-3)

#### <span id="page-36-0"></span>**9.4.4 Parámetros de base {14000}**

#### <span id="page-36-3"></span>*9.4.4.1 Bloquear programación por conmutadores (DIP switch) {14174} (No)*

Este parámetro permite desactivar la programación efectuada por los conmutadores del compartimento de cableado.

#### <span id="page-36-1"></span>*9.4.4.2 Corriente de carga de batería (120 Adc) {14001} &*

#### <span id="page-36-2"></span>*9.4.4.3 Corriente de carga de batería (70 Adc) {14217}*

El VarioString intenta maximizar la corriente de carga de batería hasta su corriente nominal. Sin embargo es posible limitar esta corriente con este parámetro si las baterías son pequeñas. La corriente necesaria para las baterías se encuentra en la ficha técnica del fabricante. El valor fijado en este parámetro se usará durante toda la fase de bulk.

#### *9.4.4.4 Cableado de los paneles fotovoltaicos {14002} (Automático)*

Este parámetro permite seleccionar el tipo de cableado de las entradas FV para el VarioString VS-120. En modo automático, el VarioString VS-120 efectuará medidas para determinar el tipo de conexión. También puede seleccionar el modo independiente si tiene dos cadenas (string) distintas y sin conexión entre ellas. El cableado paralelo se reserva para los casos dónde solo tiene una cadena FV y las dos entradas están físicamente conectadas (accesorios de cableado disponibles). El cableado en serie se usa para cadenas superiores a 600V. En este caso el generador FV está conectado entre FV2- y FV1+, estando FV2+ y FV1- físicamente puenteados.

#### <span id="page-36-4"></span>*9.4.4.5 Restaurar los parámetros por defecto {14067}*

El envío de esta señal restaurará los valores de origen de los parámetros del VarioString.

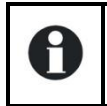

Si se realizaron ajustes durante la puesta en marcha de la instalación con el nivel usuario instalador, esta función no restablece los ajustes de fábrica sino los realizados en ese nivel usuario.

#### <span id="page-36-5"></span>*9.4.4.6 Restaurar los parámetros de fábrica {14068}*

Este parámetro, accesible únicamente en nivel usuario Instalador, permite restaurar los parámetros de fábrica del VarioString.

# <span id="page-37-0"></span>**9.4.5 Ciclo de batería y cargador {14003}**

El cargador de batería del VarioString está pensado para garantizar una carga de la batería lo más completa posible. El proceso de carga descrito con detalle en el capítulo. [7.2,](#page-25-2) se gestiona en 4 fases sucesivas, de las cuales sólo 3 están activadas por defecto. Así, el VarioString sólo hará las fases 1 (bulk), 2 (absorción) y 4 (flotación) siguiendo un perfil de carga como se indica en la ilustración contigua que representa el ciclo básico. Éste se desarrolla de manera automática.

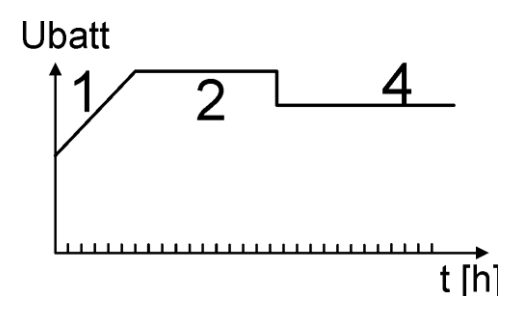

La curva de carga establecida depende de toda una serie de parámetros que pueden modificarse libremente para obtener un perfil de carga que cumpla lo mejor posible las exigencias establecidas por el fabricante o el usuario.

Si se utiliza el sensor de temperatura BTS-01 (o BSP), los límites de regulación de la tensión de la batería se corregirán en tiempo real en función de la temperatura de la batería. El valor de esta compensación en mV/°C/célula con respecto a una temperatura de referencia de 25°C se establece por el parámetro {14035} que es de -3mV/°C/célula.

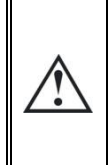

La configuración de la batería se realiza bajo responsabilidad del operador. Una configuración incorrecta y que no corresponda con los métodos de carga de la batería recomendados por el fabricante de la misma puede resultar peligroso y/o reducir considerablemente la vida útil de la batería. Si se modifican los parámetros de fábrica, los nuevos valores deben indicarse obligatoriamente en la tabla de parámetros al final de este manual.

#### *9.4.5.1 Sincronizar ciclo de batería con Xtender {14036} (sí)*

Este parámetro permite sincronizar el ciclo de batería del VarioString con el de un Xtender cuando este último está conectado con el cable de comunicación. En este caso el Xtender gestiona el ciclo de batería con sus propios parámetros y no se usan los del VarioString.

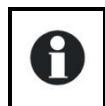

Cuando el parámetro {14036} está activo, todos los parámetros que permiten el ajuste del ciclo de batería se esconden y son inaccesibles. En este caso solo se puede ajustar la corriente de carga batería.

#### *9.4.5.2 Corriente de carga de batería {14001} (120 Adc)*

Ver en parámetros de base [9.4.4.2.](#page-36-1)

#### *9.4.5.3 Corriente de carga de batería {14217} (70 Adc)*

Ver en parámetros de base [9.4.4.3.](#page-36-2)

#### *9.4.5.4 Tensión baja de batería {14216}*

Este parámetro determina el nivel de baja tensión de la batería. En caso de baja tensión, el LED « ERROR » parpadea en rojo (1x), se envía un mensaje al RCC y se podría crear un evento programable en los relés auxiliares.

#### *9.4.5.5 Coeficiente de corrección por temperatura {14035} (-3mV/°C/cel)*

Si se usa una sonda de temperatura de batería (BTS-01) en el sistema, las tensiones de carga se corregirán automáticamente según la temperatura de las baterías. La compensación se calcula en mili voltios por grado Celsius (°C) y por célula de batería. Pr ejemplo a 30°C para una batería de 48V (24 células de 2V): (30-25)\*24\*(-3/1000)=-0.36V, por lo tanto la flotación ajustada a 27,2V se compensará a 25,84V.

#### *9.4.5.6 Fase de flotación (floating) {14004}*

#### **9.4.5.6.1 Tensión de flotación {14005} (54.4 Vdc)**

Define la tensión que se aplicará cuando la batería esté completamente cargada. Esta tensión impide la auto-descarga y mantiene la batería en su nivel de carga óptimo.

#### **9.4.5.6.2 Forzar paso a flotación {14006}**

Este parámetro puede utilizarse para forzar un ciclo de batería en curso a situarse en los valores de tensión de flotación. Si el nivel de tensión de batería es más elevado, el cargador dejará de funcionar momentáneamente hasta que se alcance la nueva tensión prevista.

#### *9.4.5.7 Fase de absorción {14007}*

Durante esta fase, la batería acumula los últimos porcentajes de la energía que almacena. Esta fase se realiza con una tensión constante. Durante esta fase, la corriente necesaria disminuye progresivamente. El VarioString no trabaja por lo tanto al mejor punto de potencia FV ya que no se necesita toda la potencia.

#### **9.4.5.7.1 Absorción autorizada {14008} (sí)**

Este parámetro determina si la fase de absorción se permite o no. Si esta fase está desactivada, el cargador pasa directamente a la siguiente fase permitida (ecualización o flotación).

#### **9.4.5.7.2 Tensión de absorción {14009} (57.6 Vdc)**

Define la tensión de la batería de la fase de absorción.

#### **9.4.5.7.3 Forzar fase de absorción {14010} (señal)**

Esta señal permite forzar una fase de absorción desde cualquier fase de batería. El indicador de carga (2) parpadeará 2 x para indicar que está en esta fase.

#### **9.4.5.7.4 Tiempo de absorción {14011} (120 min)**

Utilice este parámetro para ajustar la duración de la absorción. La fase de absorción empieza una vez que se ha alcanzado la tensión establecida {14009 Una vez transcurrido el tiempo (ver cap[.7.2.2\)](#page-25-4), el cargador pasa automáticamente a la siguiente fase permitida.

#### **9.4.5.7.5 Fin de absorción provocada por corriente {14012} (no)**

La fase de absorción puede interrumpirse si la corriente de carga de batería cae por debajo de un determinado límite. Entonces, el cargador pasa automáticamente a la siguiente fase permitida.

#### **9.4.5.7.6 Corriente de fin de absorción {14013} (10 Adc)**

Durante la fase de absorción, la corriente de carga disminuye progresivamente de forma natural. Si la carga de masa se ha realizado con una corriente correcta para la batería, no es necesario respetar un tiempo fijo para terminar la carga. Se puede interrumpir la fase de absorción si la corriente de carga pasa por debajo de un cierto nivel.

Fija la corriente por debajo de la cual se considerará terminada la fase de absorción. Cuando la corriente del cargador cae por debajo de este valor, empieza la fase siguiente (normalmente la fase de flotación). Si la producción del generador FV no es suficiente para mantener la tensión, esta corriente no se considerará y continuará la fase de absorción.

#### *9.4.5.8 Fase de ecualización {14016}*

Algunos tipos de baterías requieren una ecualización para evitar la estratificación del agua y del ácido que contienen. Utilice los parámetros siguientes para ajustar las condiciones de uso de esta fase de carga como se describe en el cap. [7.2.2.](#page-25-4)

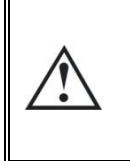

Durante una fase de ecualización se desprenden gases altamente explosivos (hidrógeno/oxígeno). Siga las instrucciones del fabricante de la batería para esta función. En todos los casos, asegure una ventilación suficiente del local de las baterías. Esta acción reduce el nivel de líquido de las baterías. Compruebe regularmente el nivel de las mismas.

#### **9.4.5.8.1 Ecualización autorizada {14017} (no)**

Determina si la fase de ecualización (activada manual o automáticamente) está permitida o no.

#### **9.4.5.8.2 Forzar ecualización {14018}**

Utilice este parámetro para iniciar manualmente el inicio de una fase de ecualización. Sólo se puede forzar una fase de ecualización si está permitida por {14017}.

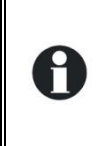

Una vez iniciada la fase, el hecho de prohibir la fase no detiene la ecualización. Para detener la ecualización, utilice el paso forzar flotación {14006}, forzar absorción {14010} o forzar un nuevo ciclo {14028}. También es posible interrumpir la ecualización en curso pulsando el botón "SET" más de 2 segundos (procedimiento descrito en el cap. [6.1\)](#page-23-1).

#### **9.4.5.8.3 Tensión de ecualización {14021} (62.4 Vdc)**

Determina la tensión máx. durante la fase de ecualización.

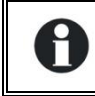

Esta tensión se corregirá con el factor de corrección de temperatura {14035} si el sistema lleva instalado un sistema de medición de temperatura de la batería (BTS-01 o BSP).

#### **9.4.5.8.4 Corriente de ecualización {14020} (80 Adc)**

La fase de ecualización puede hacerse con una corriente limitada que puede ajustarse con este parámetro. En todos los casos, la corriente no supera la de la fase de carga de masa {14001}. En principio, el uso de una corriente de carga limitada sólo se utiliza si se activa la ecualización después de la absorción.

#### **9.4.5.8.5 Tiempo de ecualización {14022} (30 min)**

Determina la duración de la ecualización. La fase de ecualización inicia en cuanto se haya sobrepasado la tensión de absorción. Cuando el tiempo haya transcurrido, el cargador pasará automáticamente a la fase siguiente permitida. Si la tensión pasa por debajo de la tensión de absorción (sin sol, nubes,…) el descuento del tiempo se suspenderá.

#### **9.4.5.8.6 Ecualización a intervalos fijos {14023} (sí)**

Si este parámetro está activado (sí), el ciclo de carga de batería con una fase de ecualización activa se inicia con el intervalo establecido por el siguiente parámetro {14025}.

#### **9.4.5.8.7 Días entre ecualizaciones {14024} (26 días)**

Determina el número de días entra cada ecualización. Este contador se pondrá a cero en caso de activación manual de la ecualización.

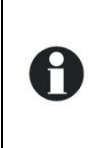

En el caso de cargas con ciclos incompletos (por ejemplo en caso de carga con generadores solares), esta función también es útil para limitar la frecuencia de los ciclos de ecualización.

Cuando se llega al número de días establecido, no se inicia un nuevo ciclo automáticamente. La ecualización se hará con ciclo siguiente completo.

#### **9.4.5.8.8 Fin de ecualización por corriente baja {14025} (no)**

Durante la fase de ecualización, la corriente de carga disminuye progresivamente de forma natural. Si la carga de masa se ha realizado con una corriente correcta para la batería, no es necesario respetar un tiempo fijo para terminar la carga. La fase de ecualización puede interrumpirse si la corriente de carga de batería cae por debajo de un determinado límite. Esto puede utilizarse para limitar mejor el tiempo de absorción y el fenómeno de electrólisis asociado.

#### **9.4.5.8.9 Corriente de fin de ecualización {14026} (10 Adc)**

Determina la corriente por debajo de la cual se considerará terminada la fase de ecualización. Cuando la corriente del cargador cae por debajo de este valor, se inicia la fase siguiente.

#### **9.4.5.8.10 Ecualización antes de fase de absorción {14019} (sí)**

Este parámetro determina, en el ciclo de carga, si la ecualización se producirá antes o después de la fase de absorción. Por defecto, la fase de ecualización se realiza antes de la fase de absorción.

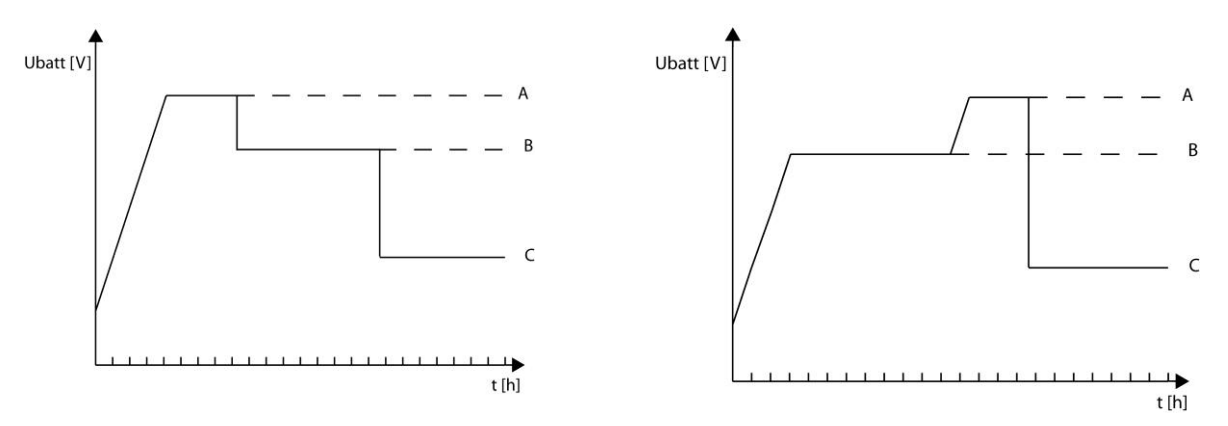

A= tensión de ecualización, B= tensión de absorción, C= tensión de flotación

#### *9.4.5.9 Nuevo ciclo {14027}*

En principio, el generador FV carga las baterías durante el día y el usuario las descarga parcialmente por la noche. Al día siguiente, se reiniciará un ciclo de carga (bulk-absorción-flotación). Las condiciones para reiniciar un ciclo completo son que la batería pierda una parte de su energía por los usuarios que están conectados. Estas condiciones se fijan con los parámetros {14029} a {14034}. Si no se cumplen estas condiciones, por ejemplo porque la instalación no tiene usuarios, no será necesario repetir la fase de absorción, lo cual consumiría agua de las baterías. En este caso, el ciclo se mantendrá en fase de flotación.

#### **9.4.5.9.1 Forzar nuevo ciclo {14028}**

Esta señal permite forzar manualmente un nuevo ciclo completo de carga. El VarioString pasa inmediatamente a la fase de carga de masa (Bulk).

#### **9.4.5.9.2 Condición para un nuevo ciclo**

Se activará un nuevo ciclo de batería si se cumple una de las dos condiciones (definidas por un tiempo durante el cual la tensión de batería es inferior a un determinado límite).

Estas dos tensiones asociadas a dos tiempos son configurables. De un modo general, se utiliza una tensión más elevada con una duración mayor y una tensión más baja con una duración menor.

**Tensión 1 para nuevo ciclo {14029} (48.8 Vdc) Tiempo en baja tensión 1 para nuevo ciclo {14030} (30 min) Tensión 2 para nuevo ciclo {14031} (47.2 Vdc) Tiempo en baja tensión 2 para nuevo ciclo {14032} (2 seg)**

#### **9.4.5.9.3 Número máximo de ciclos restringido {14033} (sí)**

La frecuencia de los ciclos de carga puede restringirse determinando un tiempo mínimo entre cada ciclo con el parámetro {14034}.

#### **9.4.5.9.4 Tiempo mínimo entre los ciclos {14034} (1 h)**

Define el intervalo (tiempo) mínimo entre cada ciclo cuando el parámetro {14033} activa esta función.

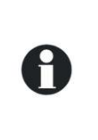

Si activa esta función {14033} y se ajusta el parámetro de tiempo {14034} en 24h, sólo habrá un ciclo de carga al día. En este caso, si se cumplen las condiciones para un nuevo ciclo, éste último no se producirá y el cargador mantendrá la batería a la tensión de flotación (floating).

### <span id="page-41-0"></span>**9.4.6 Sistema {14037}**

#### *9.4.6.1 Bloquear programación por conmutadores (dip-switch) {14174} (no)*

Ver en parámetros de base [9.4.4.1](#page-36-3)

#### *9.4.6.2 Tipo de puesta a tierra batería {14040} (Sin control)*

Este parámetro permite al VarioString verificar constantemente el estado de puesta a tierra de la batería, si deseado. En caso de error, el VarioString lo indica con parpadeos en el LED (3) "ERROR". Es posible poner a tierra cualquiera de los dos polos de batería.

#### *9.4.6.3 Configuración por VS-120*

#### **9.4.6.3.1 Tipo de puesta a tierra FV {14041} (Sin control)**

Este parámetro permite al VarioString verificar constantemente el estado de puesta a tierra del campo FV durante su uso en modo serie o paralelo. En caso de error, el VarioString lo indica con parpadeos en el LED (3) "ERROR". Es posible poner a tierra cualquiera de los dos polos del campo FV.

#### **9.4.6.3.2 Tipo de puesta a tierra FV1 {14175} (Sin control), Tipo de puesta a tierra FV2 {14042} (Sin control)**

Igual que el parámetro anterior pero diferenciando las entradas FV1 y FV2 usadas de manera independiente en el VarioString VS-120.

#### **9.4.6.3.3 Tipo de algorítmo MPPT**

#### **9.4.6.3.4 Tipo de MPP tracking FV {14043} (P&O)**

Este parámetro permite fijar el tipo de algoritmo a usar en el VarioString para fijar su punto de funcionamiento con un cableado de las entradas en serie o paralelo.

**P&O:** Algoritmo de búsqueda máxima potencia MPPT. Este algoritmo funciona de manera totalmente automática en el punto óptimo de funcionamiento de su sistema.

**OC ratio:** En este modo, el VarioString efectúa una medida de la tensión en vacío cada 5 minutos y después se establece en un punto proporcional a esta medida. La medida dura 2 segundos.

#### **Ratio de la tensión en circuito abierto FV {14045} (0.7)**

Este parámetro fija el punto de funcionamiento con respecto a la tensión de circuito abierto medida. La tensión en vacío medida se multiplica por este factor para calcular el puto de funcionamiento. (p. ej: tensión en vacío 500V, Ratio 0.7, el punto de funcionamiento será de 500x0.7=350V).

**Upv fijo:** En este modo, el VarioString fija la tensión FV y no varía.

#### **Tensión FV {14177} (500 Vdc)**

#### **Tensión FV fija (para los FV cableados en serie, VS-120) {14044} (700 Vdc)**

#### **Tensión FV fija (para los FV cableados en //, VS-120) {14179} (500 Vdc)**

Estos parámetros permiten dar el valor de tensión al que quiere fijar el punto de funcionamiento.

LSF: Algoritmo de búsqueda del punto máximo MPPT mejorado. Este algoritmo funciona de manera totalmente automática y busca el punto óptimo de funcionamiento para su sistema.

#### **9.4.6.3.5 Tipo de MPP tracking FV1 {14176} (P&O) y Tipo de MPP tracking FV2 {14046} (P&O)**

Como los parámetros anteriores pero para las entradas FV1 y FV2 usadas de forma independiente en el VS-120.

#### *9.4.6.4 Tipo de cableado borrado de la memoria {14190}*

Este parámetro permite reinicializar el tipo de cableado detectado por el VarioString, VS-120.

#### *9.4.6.5 Configuración por VS-70 {14195}*

#### **9.4.6.5.1 Tipo de puesta a tierra FV {14196} (Sin control)**

Este parámetro permite al VarioString verificar constantemente el estado de puesta a tierra del campo FV durante su uso en modo serie o paralelo. En caso de error, el VarioString se para hasta restablecimiento de la puesta a tierra definida. Es posible poner a tierra cualquiera de los dos polos del campo FV.

#### **9.4.6.5.2 Tipo de MPP tracking FV {14197} (P&O)**

Este parámetro permite fijar el tipo de algoritmo a usar en el VarioString para fijar su punto de funcionamiento.

**P&O:** Algoritmo de búsqueda máxima potencia MPPT. Este algoritmo funciona de manera totalmente automática en el punto óptimo de funcionamiento de su sistema.

**OC ratio:** En este modo, el VarioString efectúa una medida de la tensión en vacío cada 5 minutos y después se establece en un punto proporcional a esta medida. La medida dura 2 segundos.

#### **Ratio de la tensión en circuito abierto FV {14199} (0.7)**

Este parámetro fija el punto de funcionamiento con respecto a la tensión de circuito abierto medida. La tensión en vacío medida se multiplica por este factor para calcular el puto de funcionamiento. (p. ej: tensión en vacío 500V, Ratio 0.7, el punto de funcionamiento será de 500x0.7=350V).

**Upv fijo:** En este modo, el VarioString fija la tensión FV y no varía.

#### **Tensión FV fija {14198} (500 Vdc)**

Estos parámetros permiten dar el valor de tensión al que quiere fijar el punto de funcionamiento.

#### *9.4.6.6 Entrada remota (remote ON/OFF) {14200}*

#### **9.4.6.6.1 Entrada remota activada {14201}**

Este parámetro le permite definir si la entrada remota es activa "abierta", "cerrada" o en "flanco de subida". En modo "abierta" o "cerrada", la función del parámetro elegido se efectúa cuando la entrada remota pasa al estado activo. Cuando la entrada remota pase al estado inactivo, se volverá al estado inicial.

En modo "flanco de subida", el estado de reposo corresponde a un contacto abierto. Cuando se aplica un impulso (cierre de contacto), se efectúa la función del parámetro elegido. El impulso debe ser de al menos 200ms y de 2s como máximo. Al aplicar un segundo impulso, se volverá al estado inicial.

#### **9.4.6.6.2 Entrada remota como interruptor ON/OFF {14202}**

Cuando se activa este parámetro, el VarioString reaccionará de la manera siguiente: se encenderá cuando la entrada remota se active y se apagará cuando la entrada remota se desactive. Este parámetro es prioritario y por lo tanto desactiva el pulsador ON/OFF del display así como el ON/OFF desde el RCC-02/-03.

#### **9.4.6.6.3 Activado según estado de AUX1 {14203}**

Este parámetro permite indicar el estado del AUX1 a la entrada remota de manera software. Por lo tanto sería posible, sin cables, usar las condiciones del relé auxiliar 1 para activar/desactivar la entrada remota. Cuidado, el estado de la entrada remota será la combinación lógica "OR" entre el estado de AUX1 y el estado físico (corto circuito o circuito abierto) de la entrada remota. En modo "flanco de subida", no se puede usar este parámetro.

#### **9.4.6.6.4 Empezar ecualización {14204}**

Cuando se activa este parámetro, la activación de la entrada remota provoca el inicio de una fase de ecualización. La desactivación de la entrada remota provoca el paro de una ecualización en curso.

#### **9.4.6.6.5 Enviar mensaje cuando el estado de la entrada remota cambia {14205}**

Cuando se activa este parámetro, la activación de la entrada remota provoca el envío de un mensaje informado que la entrada remota está activa. La desactivación de la entrada remota provoca un mensaje informando que la entrada remota está desactivada.

#### *9.4.6.7 Reset de la info usuario energía FV producida {14182}*

Este parámetro le permite poner a 0 el contador de energía producida por el FV. Esto puede ser útil si desea medir la energía producida durante un intervalo de tiempo.

#### *9.4.6.8 Reset de contadores de producción solar {14051} y*

#### *9.4.6.9 Reset de los min - max del día {14052}*

Estos parámetros le permiten poner a cero los diferentes contadores diarios asociados. Esto puede ser útil si desea conocer estos valores de forma precisa en un intervalo de tiempo definido.

#### *9.4.6.10 Restaurar los parámetros por defecto {14067}*

#### Ver en parámetros de base [9.4.4.5](#page-36-4)

*9.4.6.11 INSTALADOR - Restaurar los parámetros de fábrica {14068}*

Ver en parámetros de base [9.4.4.6](#page-36-5)

#### *9.4.6.12 INSTALADOR - Almacenamiento en flash de los parámetros {14069} (Sí)*

Este parámetro permite determinar si los parámetros modificados en su sistema deben almacenarse o no. Para aumentar el tiempo de vida de la memoria flash en caso de escritura repetida sobre ella, se debe desactivar este parámetro (no), como por ejemplo si usa un sistema pilotado por un sistema de comunicación y supervisión de tipo SCADA.

#### *9.4.6.13 ON global del VarioString {14038}*

Esta señal permite encender todos los VarioString del sistema.

#### *9.4.6.14 OFF global del VarioString {14039}*

Esta señal permite apagar todos los VarioString del sistema.

#### *9.4.6.15 Reset de todos los VarioString {14059}*

Esta señal permite resetear (reiniciar) todos los VarioString del sistema.

# <span id="page-44-0"></span>**9.4.7 Contacto auxiliar 1 {14070} y 2 {14122}**

El regulador solar VarioString puede equiparse de dos relés auxiliares externos con un contacto (inversor) libre de potencial, añadiéndole el módulo ARM-02 (ver cap. [10.3](#page-49-2) – p. [50\)](#page-49-2). Esos dos relés permiten realizar múltiples funciones utilizando un cableado adecuado y una programación simple.

La programación de cada contacto se hace de manera independiente.

Los contactos auxiliares se activan y desactivan con un plazo de 2 segundos para evitar demasiadas conmutaciones en un corto plazo de tiempo.

Los contactos auxiliares reaccionan a diversos tipos de señales representadas gráficamente a continuación.

Los eventos de base que pueden activar los contactos son de tipo:

- Evento simple
- Evento planificado
- Nivel

En las explicaciones siguientes, cada parámetro tiene dos números de referencia. La referencia de la izquierda corresponde al contacto auxiliar 1 y la de la derecha al contacto auxiliar 2 ({referencia del contacto auxiliar 1} {referencia del contacto auxiliar 2})

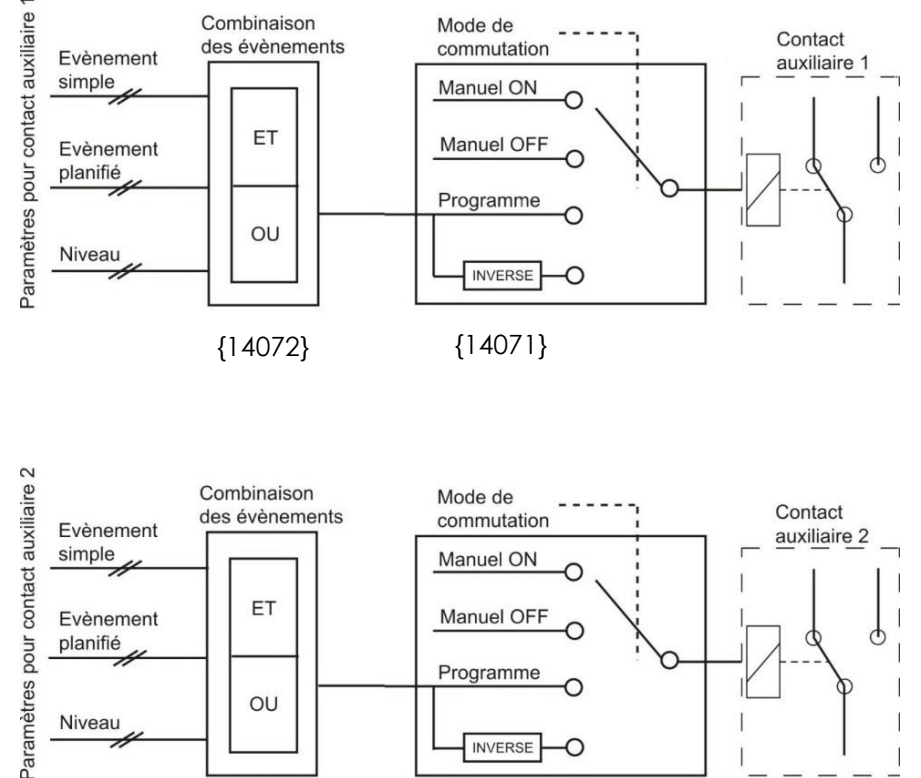

{14124} {14123}

#### *9.4.7.1 Modo de conmutación {14071} {14123} (Automático)*

Los contactos auxiliares pueden activarse de 4 maneras diferentes:

**Manual ON:** en este modo, el contacto se activa de forma permanentemente, sean las condiciones externas o la programación que sean

**Manual OFF:** en este modo, el contacto queda abierto en permanencia, sean las condiciones externas o la programación que sean.

**Automático:** en este modo, el contacto auxiliar se activa en función de las condiciones y de las restricciones de la programación.

**Automático inverso:** en este modo, las condiciones y las restricciones definen la apertura del contacto.

#### *9.4.7.2 Modo de combinación de eventos {14072} {14124} (primer activo (OR))*

Este parámetro define como se combinan los diversos eventos destinados a activar el contacto auxiliar.

Puede que un solo evento sea suficiente para activar el contacto (función OR), o se puede necesitar tener todos los eventos activos para que el contacto esté activo (función AND)).

#### *9.4.7.3 Activado sobre un evento {14077} {14129}*

Los contactos auxiliares pueden activarse sobre estados o sobre eventos que aparecen en la instalación. Cada evento puede ser combinado con otro para establecer funciones complejas.

#### *9.4.7.4 Activo en modo noche {14073} {14125}*

Los contactos auxiliares pueden activarse en función del modo Noche. Una vez que se activa el modo Noche y que se ha pasado el plazo de activación, los contactos auxiliares se activan por un tiempo determinado. Si el tiempo de activación está en 0, el contacto quedará permanentemente activado hasta la salida del modo noche.

- Activado en modo noche {14074} {14126} (no)
- Plazo previo a la activación tras pasar en modo noche {14075} {14127} (1 min)
- Tiempo de activación del relé auxiliar en modo noche {14076} {14128} (1 min)

#### *9.4.7.5 Relé activado con horario fijo {14206} {14210} (menú)*

Los relés auxiliares pueden activarse según horarios fijos. Cuando se activa este modo y que la hora de activación ha llegado, los relés auxiliares se activan hasta la hora de fin programada.

- Relé activado con horario fijo {14207} {14211} (no)
- Hora de principio de activación {14208} {14212} (1min)
- Hora de fin de activación {14209} {14213} (1min)

#### **9.4.7.5.1 VarioString ON {14188} {14189} (no)**

El contacto se activa si el VarioString está ON.

#### **9.4.7.5.2 VarioString OFF {14078} {14130} (no)**

El contacto se activa si el VarioString está OFF.

#### **9.4.7.5.3 Entrada remota activa {14214}{14215}( (no)**(disponible a partir del software 1.5.22)

El relé se activa en función del estado de la entrada remota.

#### **9.4.7.5.4 Baja tensión de batería {14079} {14131} (no)**

Activa el relé en caso de baja tensión de batería.

#### **9.4.7.5.5 Sobre tensión de batería {14080} {14132} (no)**

Activa el relé en caso de sobretensión de batería.

#### **9.4.7.5.6 Fallo de tierra {14081} {14133} (no)**

Activa el contacto en caso de defecto de puesta a tierra.

#### **9.4.7.5.7 Error FV (48h sin cargar) {14082} {14134} (no)**

Activa el contacto en el caso en que el VarioString no hubiese cargado baterías en las últimas 48h.

#### **9.4.7.5.8 Sobre temperatura {14083} {14135} (no)**

Activa el contacto en caso de sobre temperatura del equipo.

#### **9.4.7.5.9 Carga de batería en fase de carga masiva (Bulk) {14084} {14136} (no)**

Activa el contacto si la batería está en fase de carga bulk.

#### **9.4.7.5.10 Carga de batería en fase absorción {14085} {14137} (no)**

Activa el contacto si la batería está en fase de carga absorción.

#### **9.4.7.5.11 Carga de batería en fase ecualización {14086} {14138} (no)**

Activa el contacto si la batería está en fase de carga ecualización.

#### **9.4.7.5.12 Carga de batería en fase flotación (Floating) {14087} {14139} (no)**

Activa el contacto si la batería está en fase de carga flotación.

#### **9.4.7.5.13 Carga de batería en fase flotación reducida {14088} {14140} (no) y**

#### **9.4.7.5.14 Carga de batería en fase absorción periódica {14089} {14141} (no)**

También puede activar los contactos auxiliares sobre las fases de flotación reducida y absorción periódica. Esto solo si un Xtender está presente y se sincroniza el ciclo de batería.

#### *9.4.7.6 Relé activado sobre una tensión de batería {14090} {14142}*

Estos parámetros permiten activar los contactos auxiliares si la tensión de batería pasa por debajo de una tensión elegida y eso durante un tiempo igualmente variable. Tres tensiones ligadas a tres tiempos se pueden combinar para activar el contacto auxiliar.

El contacto auxiliar se desactivará solo después de que la batería vuelva a pasar por encima de una tensión y un plazo de tiempo también elegidos. Los valores de desactivación son independientes de los parámetros de activación.

También se puede desactivar el contacto cuando la batería ha llegado a la fase de flotación.

- Tensión 1 activada {14091} {14143} (no)
- Tensión 1 {14092} {14144} (46.8 Vdc)
- $\bullet$  Tiempo 1 {14093} {14145} (1 min)
- Tensión 2 activada {14094} {14146} (no)
- Tensión 2 {14095} {14147} (47.8 Vdc)
- $\bullet$  Tiempo 2 {14096} {14148} (10 min)
- Tensión 3 activada {14097} {14149} (no)
- Tensión 3 {14098} {14150} (48.5 Vdc)
- Tiempo 3 {14099} {14141} (60 min)
- Tensión de desactivación del contacto auxiliar {14100} {14152} (54 Vdc)
- Tiempo sobre tensión de batería para desactivación {14101} {14153} (60 min)
- Desactivar si batería en fase floating {14102} {14154} (no)

#### *9.4.7.7 Contacto activo por temperatura de batería {14103} {14155}*

Puede activar un contacto auxiliar sobre la base de la temperatura de la batería. Esta función está disponible con la sonda de temperatura BTS-01 o con el monitor de batería BSP. Dispone de dos umbrales distintos para permitir la activación y desactivación con respecto a temperaturas diferentes.

- Relé activo sobre temperatura de batería {14104} {14156} (no)
- Temperatura de batería para activar el relé {14105} {14157} (3°C)
- Temperatura de batería para desactivar el relé {14106} {14158} (5°C)

#### *9.4.7.8 Contacto activo en función del SOC {14108} {14160} (función activa únicamente con un BSP)*

Puede activar los contactos auxiliares en función del estado de carga de la batería. Si el estado de carga de la batería pasa por debajo del umbral elegido, el contacto se activará. Se puede asociar un tiempo al umbral que impondrá. El estado de carga deberá estar por debajo del umbral durante el tiempo elegido antes que el contacto se active. Dispone de tres umbrales asociados a tres plazos ajustables libremente para la activación del relé.

El relé se desactivará cuando el nivel de la batería pase por encima del umbral específico que puede también asociarse a un tiempo.

También se puede desactivar el contacto cuando la batería esté en fase de flotación (floating).

- Activación sobre el estado de carga de batería SOC 1 {14109} {14161} (no)
- Activación por debajo de SOC 1 {14110} {14162} (50% SOC)
- Plazo 1  $\{14111\}$   $\{14163\}$   $(12 h)$
- Activación sobre el estado de carga de batería SOC 2 {14112} {14164} (no)
- Activación por debajo de SOC 2 {14113} {14165} (30%)
- Plazo 2 {14114} {14166} (0.2 h)
- Activación sobre el estado de carga de batería SOC 3 {14115} {14167} (no)
- Activación por debajo de SOC 3 {14116} {14168} (20%)
- Plazo 3  $\{14117\}$   $\{14169\}$   $\{0 h\}$
- Desactivación por encima de SOC {14118} {14170} (90% SOC)
- Plazo para desactivación {14119} {14171} (0.2 h)
- Desactivar si batería en etapa floating {14120} {14172} (no)

#### *9.4.7.9 Puesta a cero de programaciones {14121} {14173}*

Esta función sirve para cancelar todas las programaciones que se hicieron sobre el contacto auxiliar correspondiente. Una vez efectuada esta operación, el contacto auxiliar no se vuelve a activar.

Cuidado, esta función no puede ser cancelada.

Utilice esta función antes de programar un funcionamiento para un contacto auxiliar. De esta manera estará seguro que empieza la programación sin ninguna función que activaría el contacto auxiliar involuntariamente.

# <span id="page-47-0"></span>**10 ACCESORIOS**

### <span id="page-47-1"></span>**10.1CONTROL REMOTO Y MÓDULO DE PROGRAMACIÓN RCC-02/-03**

Este accesorio es un complemento importante del VarioString. Puede conectarse a través de uno de los dos conectores de comunicación "Com. Bus" (8) (ver cap. [4.1\)](#page-11-1), mediante el cable incluido con el accesorio.

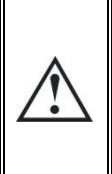

i1

Cuando el RCC está conectado al bus de comunicación a otro equipo compatible (Xtender, VarioTrack, BSP, Xcom u otro) es posible que las versiones software no sean compatibles por lo que se recomienda proceder a la actualización del software para garantizar todas las funcionalidades del sistema. Este proceso necesita tener a disposición, durante la puesta en marcha, de la última versión del software almacenada en una tarjeta SD, descargable desde la página web [www.studer-innotec.com.](http://www.studer-innotec.com/) La instalación se hará después siguiendo el procedimiento descrito en el manual de la RCC.

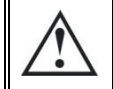

Estos conectores sólo deben utilizarse para la conexión de un accesorio compatible de la familia Xtender.

El control remoto y de visualización RCC-02/-03 es compatible con los siguientes equipos:

- Regulador de carga solar MPPT *VarioTrack*
- Regulador de carga solar MPPT *VarioString*
- Inversor/cargador de la familia *Xtender*

Cuando se conecta al menos uno de estos 3 equipos, también permite interactuar con el resto de periféricos de un sistema Xtender como pueden ser:

- Sistema de medición de batería *BSP-500/BSP-1200*
- Interfaz de comunicación RS 232 *Xcom-232i*
- Interfaz de comunicación vía Internet *Xcom-LAN/-GSM*
- Módulo de comunicación: **Xcom-SMS**

Permite entre otras las funciones siguientes para todos los equipos conectados y compatibles:

- Ajuste de los distintos parámetros de funcionamiento de los equipos conectados.
- Visualización del sinóptico de funcionamiento de cada equipo.
- Visualización de varias magnitudes de funcionamiento medidas o calculadas (Corriente/ Tensión/Potencia, etc.) para cada equipo.
- Actualización de software o implementación de software a medida.
- Almacenamiento/restauración de parámetros (configuración) del sistema.
- Carga de archivo de parámetros (configuración).
- Almacenamiento del histórico de mensajes de error de cada equipo.
- Registro de datos del/de los VarioString y de otra información vital en el sistema (véase capítulo "Grabador de datos" del manual RCC).

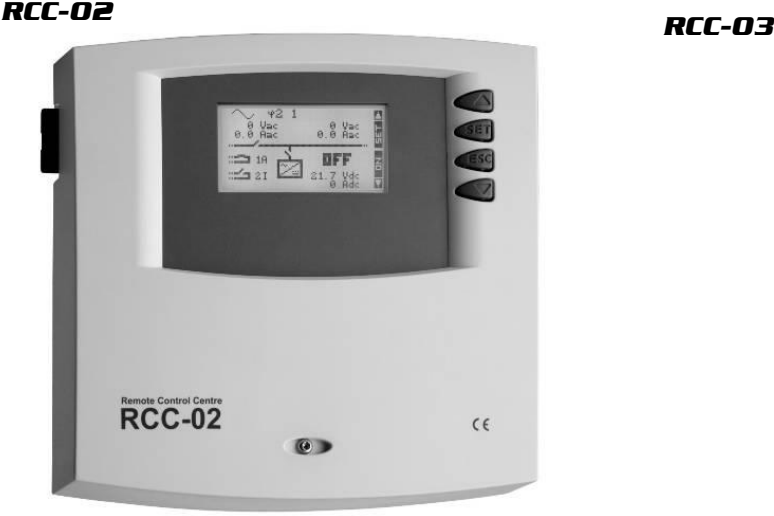

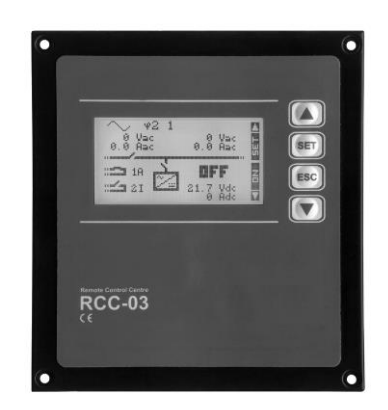

Las funcionalidades de las unidades RCC-02 y RCC-03 son equivalentes. Éstas sólo difieren en su aspecto externo. El RCC-02 es apto para el montaje mural, mientras que el RCC-03 es apto para el montaje en panel.

El modelo RCC-03 debe desmontarse del panel para acceder al conector de la tarjeta SD (por ejemplo durante una actualización).

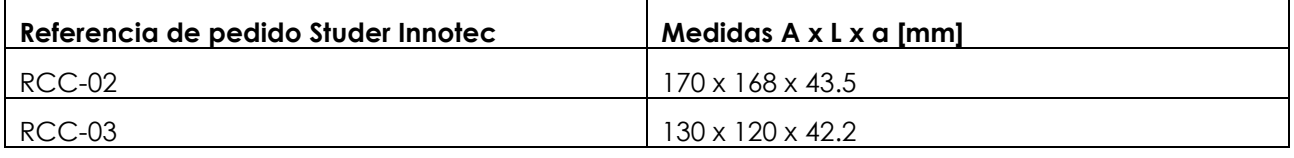

Los dos modelos de control remoto se entregan con un cable de 2 m. Se pueden pedir cables de longitudes específicas (5 m, 20 m y 50 m). Referencia de artículo: CAB-RJ45-8-xx. La longitud en metros se especifica en xx.

Existe la posibilidad de conectar un máximo de 2 RCC-02/-03 o Xcom-232i en un solo VarioString. Se pueden encadenar sin embargo hasta 3 si están en un sistema con múltiples VarioString o Xtender.

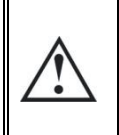

8

Para garantizar la comunicación entre los equipos, el conmutador de terminación del bus de comunicación "Com. Bus" (8) se mantiene en posición T (terminado) salvo si los dos conectores (9) están ocupados. En este caso, y sólo en este caso, se pondrá en posición O abierta.

# <span id="page-49-0"></span>**10.2SONDA DE TEMPERATURA BTS-01**

Las tensiones de uso para las baterías de plomo varían en función de la temperatura. Existe una sonda de temperatura opcional para corregir la tensión de la batería y garantizar una carga óptima con independencia de cuál sea la temperatura de la batería. El factor de compensación por temperatura dado por la sonda se establece con el parámetro {14035}.

Es suficiente con conectar una sola sonda sobre uno de los equipos en un sistema con varios VarioString conectados a la misma batería (sistema multi).

Referencia para el pedido de la sonda de temperatura (incluye cable de 5m): BTS-01.

Medidas: A x L x a / 58 x 51,5 x 22 mm.

### <span id="page-49-1"></span>**10.2.1 Conexión de la sonda de temperatura (BTS-01)**

La sonda de temperatura BTS-01 opcional incluye un cable de 5m con tomas de tipo RJ11/6. Se conecta o se desconecta en cualquier momento (incluso con el equipo en funcionamiento) a la toma correspondiente (6) marcada "Temp. Sens." del VarioString. Introduzca la conexión en la toma (6) hasta escuchar un clic. La caja de la sonda de temperatura puede ir simplemente pegada a la batería o directamente a proximidad de ésta. La sonda de temperatura se reconocerá automáticamente y la corrección de los umbrales de tensión se aplicará inmediatamente. Si se utiliza un sistema de medición de batería BSP a proximidad de la batería, no será necesario utilizar una BTS-01. El módulo BSP contiene una sonda de temperatura interna. En caso de presencia de los 2 elementos (BTS-01 y BSP), para las correcciones de

<span id="page-49-2"></span>temperatura sólo se tendrá en cuenta la sonda BTS-01.

# **10.3MÓDULO DE RELÉS AUXILIARES ARM-02**

Este módulo externo se monta sobre riel DIN y se conecta al mismo conector que la sonda de temperatura (6), usando un cable de 5m entregado con el accesorio. Si el conector (6) ya está ocupado por la sonda de temperatura BTS, desconéctela, conecte el módulo ARM en su lugar y vuelva a conectar la sonda de temperatura al módulo ARM.

El módulo de relés auxiliares permite al VarioString tener 2 relés independientes, en los que la activación es programable.

La tensión y corriente máximas admisibles por estos contactos es de 16A a 230VAC y 3A a 50VDC.

Se muestra qué contacto está activo cuando el LED correspondiente está encendido.

Los relés están desactivados y sin programación de fábrica. Para programar las funciones sobre estos relés auxiliares, necesitará un control remoto RCC-02/-03. Para ver la descripción de los parámetros, refiérase a la sección de programación en el cap[.16](#page-54-3) en este mismo manual.

### <span id="page-49-3"></span>**10.4CABLE DE CONEXIÓN PARALELO**

Este cable permite la puesta en paralelo de dos cadenas FV de forma rápida y segura del VarioString VS-120.

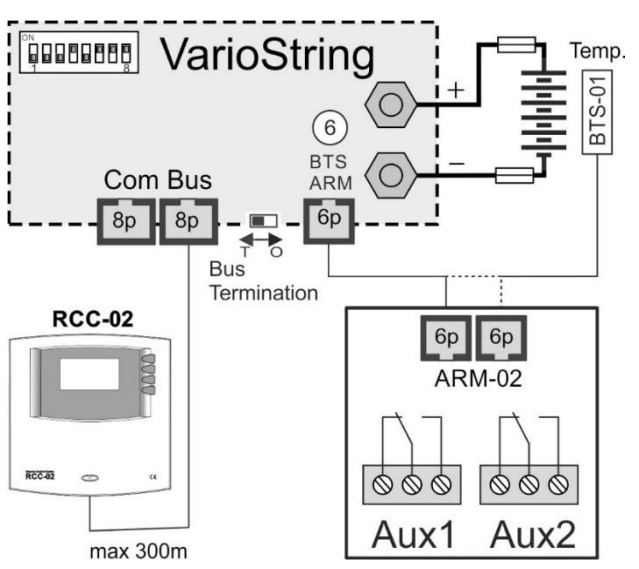

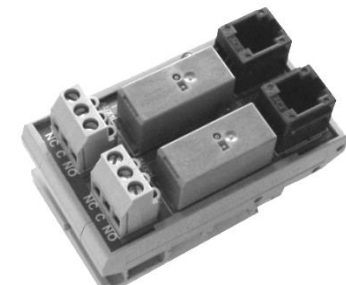

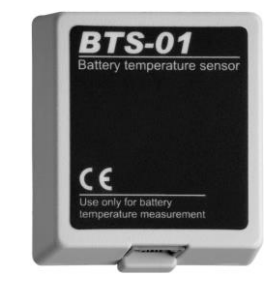

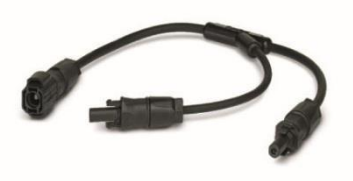

# <span id="page-50-0"></span>**11 EQUIPOS COMPATIBLES CON LOS VARIOSTRING**

Para realizar sistemas de energía híbridos, los VarioString se suelen combinar con los equipos de la familia Xtender citados más adelante. Éstos formarán parte de un sistema interconectados entre sí por el bus de comunicación. La descripción completa de estos equipos se encuentra disponible en nuestra web: www.studer-innotec.com.

# <span id="page-50-1"></span>**11.1INVERSOR/CARGADOR DE LA FAMILIA XTENDER**

El VarioString es compatible con todos los equipos de la familia Xtender, permite realizar sistemas híbridos FV/generatriz o FV/red perfectamente coherentes. La comunicación entre el/los Xtender y el/los VarioString permite sobre todo sincronizar los ciclos de carga de los dos equipos. Si la función está activada por el parámetro {14036} el Xtender será el "maestro" del perfil de carga e impondrá los límites de tensión definida por su ciclo. Lo seguirá siendo incluso aunque el Xtender se apague con el botón de encendido/apagado.

Si el Xtender se apaga con el interruptor de encendido/apagado principal (sin tensión), el VarioString funcionará con los valores seleccionados por su programación.

> Las corrientes de carga de los equipos se suman sin prioridad. Si la corriente de carga del Xtender es por ejemplo de 100A y el VarioString suministra 120A, la corriente de carga de la batería podrá ser de 220A en la carga de masa (bulk).

# <span id="page-50-2"></span>**11.2 MONITOR DE BATERÍA BSP- 500/1200**

Este módulo, suministrado con un shunt de 500 o 1200A permite medir la corriente, la tensión y la temperatura de la batería. Éste calcula y proporciona al sistema toda la información derivada de estas mediciones como el estado de carga, el tiempo restante antes de la descarga, el histórico del estado de carga de los últimos 5 días, etc.

# <span id="page-50-3"></span>**11.3 MÓDULO DE COMUNICACIÓN XCOM-232I**

Este módulo RS232 aislado permite el acceso a la mayoría de los valores y configura equipos conectados al bus de comunicación. También dispone de una tarjeta SD que permite la adquisición de los valores medidos, de la configuración y de los mensajes generados por los equipos.

# <span id="page-50-4"></span>**11.4SETS DE COMUNICACIÓN XCOM-LAN/-GSM**

Estos dos kits permiten controlar los sistemas Xtender y VarioString/VarioTrack a través del portal web del Xcom desde cualquier lugar con acceso a internet, vía red local o vía GSM. El acceso a internet puede hacerse con un Smartphone, una Tablet o un ordenador.

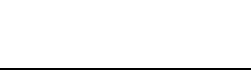

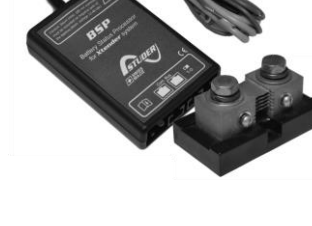

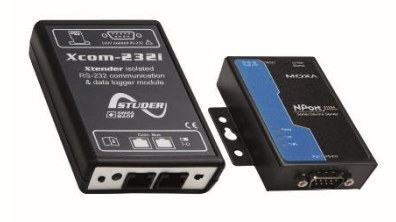

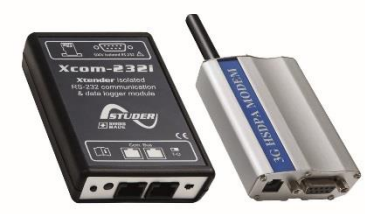

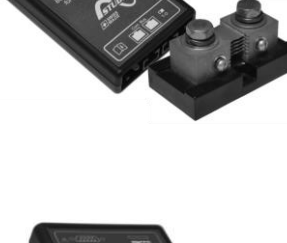

# <span id="page-51-0"></span>**11.5 MÓDULO DE COMUNICACIÓN XCOM-SMS**

El módulo de comunicación Xcom-SMS permite acceder a instalaciones Studer Innotec usando SMS (Short Message Service) enviados desde un teléfono móvil, una página web, etc. Permite al usuario un método simple de conocer el estado de su instalación así como pilotarla de forma remota para reducir al máximo los desplazamientos al lugar de la instalación.

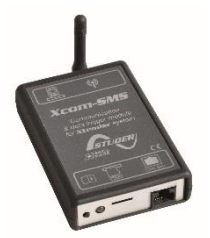

# <span id="page-51-1"></span>**11.6 MÓDULO DE COMUNICACIÓN MULTI-PROTOCOLO XCOM-CAN**

Este dispositivo ofrece dos funciones principales. La primera es que permite el uso de baterías que comunican a través de un bus de comunicación CAN (típicamente las baterías de ion-litio con BMS) con los equipos de la familia Xtender/VarioTrack/VarioString. La segunda es que permite a cualquier dispositivo que tenga un bus de comunicación CAN (PC, autómata, microcontrolador) de pilotar/interrogar la instalación (Xtender/VarioTrack/VarioString) a través de protocolo propietario (Studer Public Protocol for Xcom-CAN).

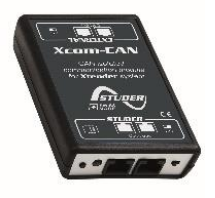

# <span id="page-52-0"></span>**12 EJEMPLOS DE CABLEADO**

# <span id="page-52-1"></span>**12.1VARIOSTRING + RCC-02**

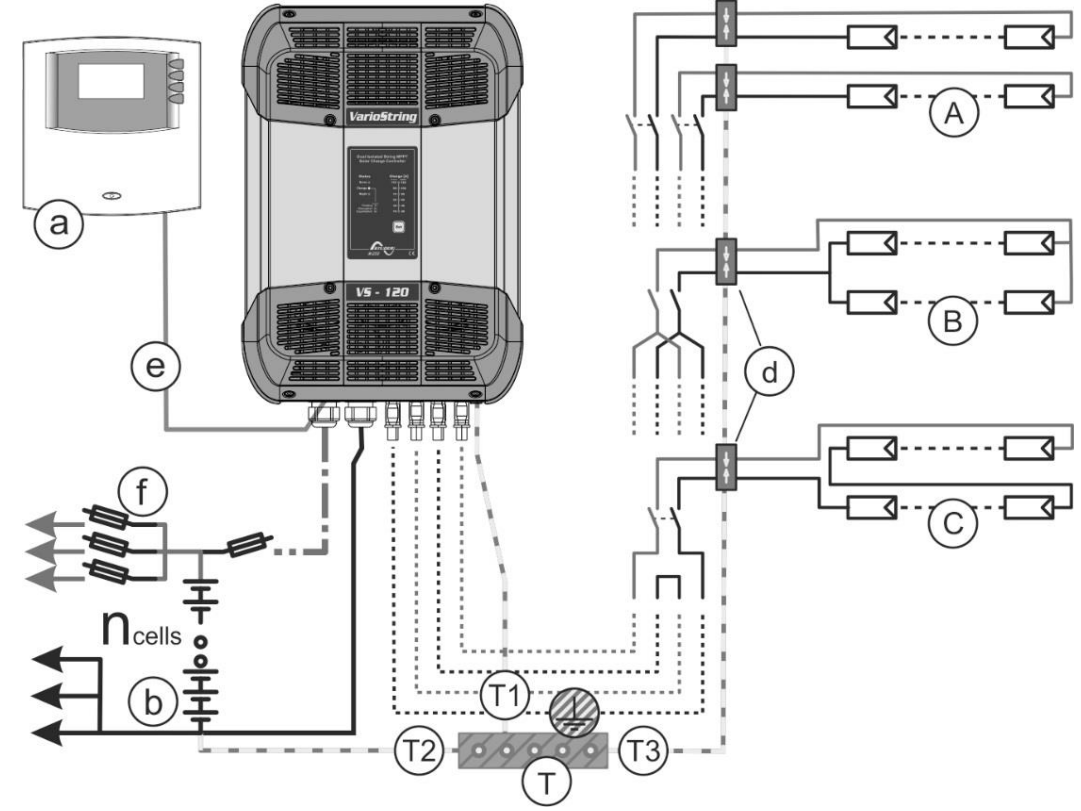

# <span id="page-52-2"></span>**12.2COMENTARIOS DE EJEMPLOS DE CABLEADO**

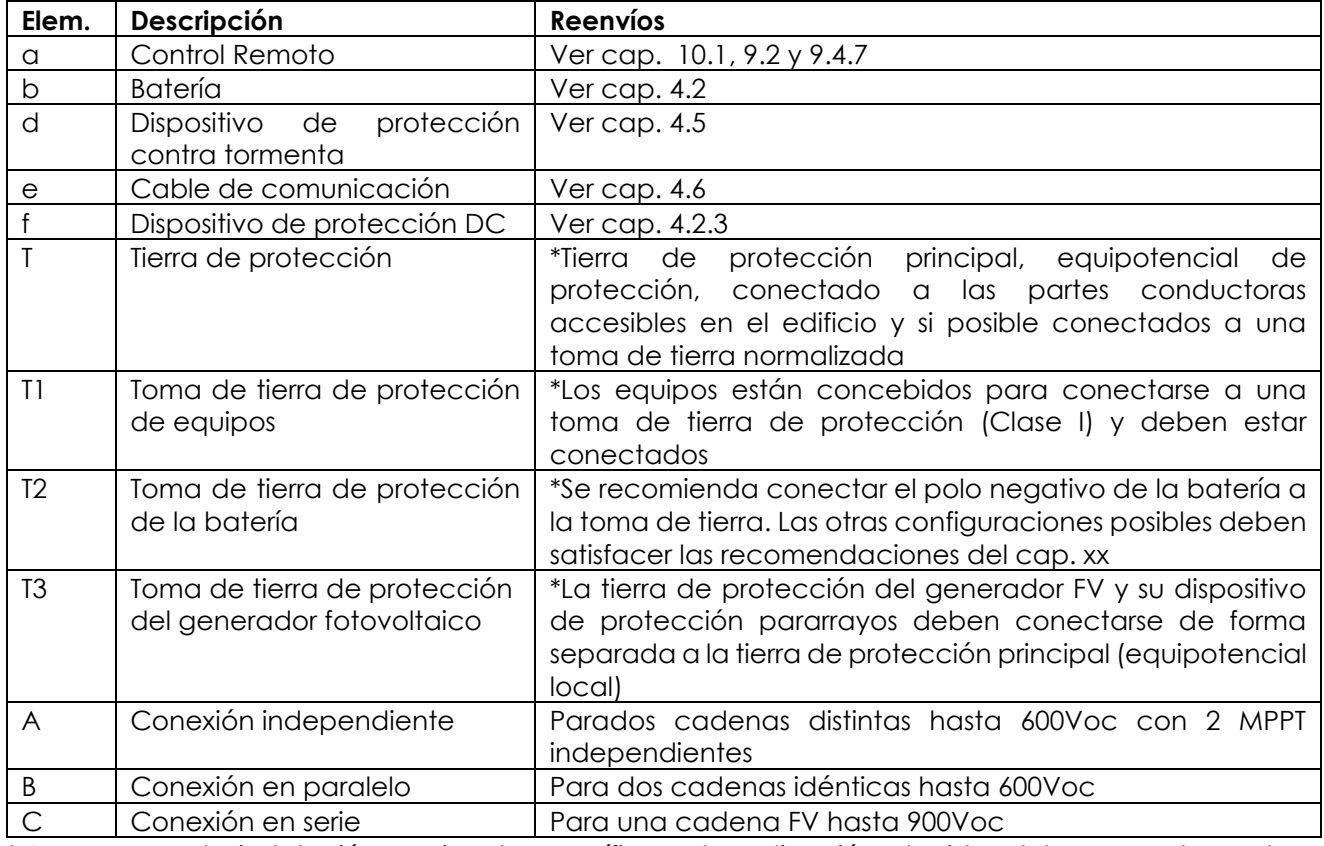

\* Las normas de instalación nacional, específica a la aplicación elegida, deben respetarse de manera imperativa y prioritaria, bajo la responsabilidad del instalador.

# **12.3 VARIOSTRING VS-70 + RCC-02**

<span id="page-53-0"></span>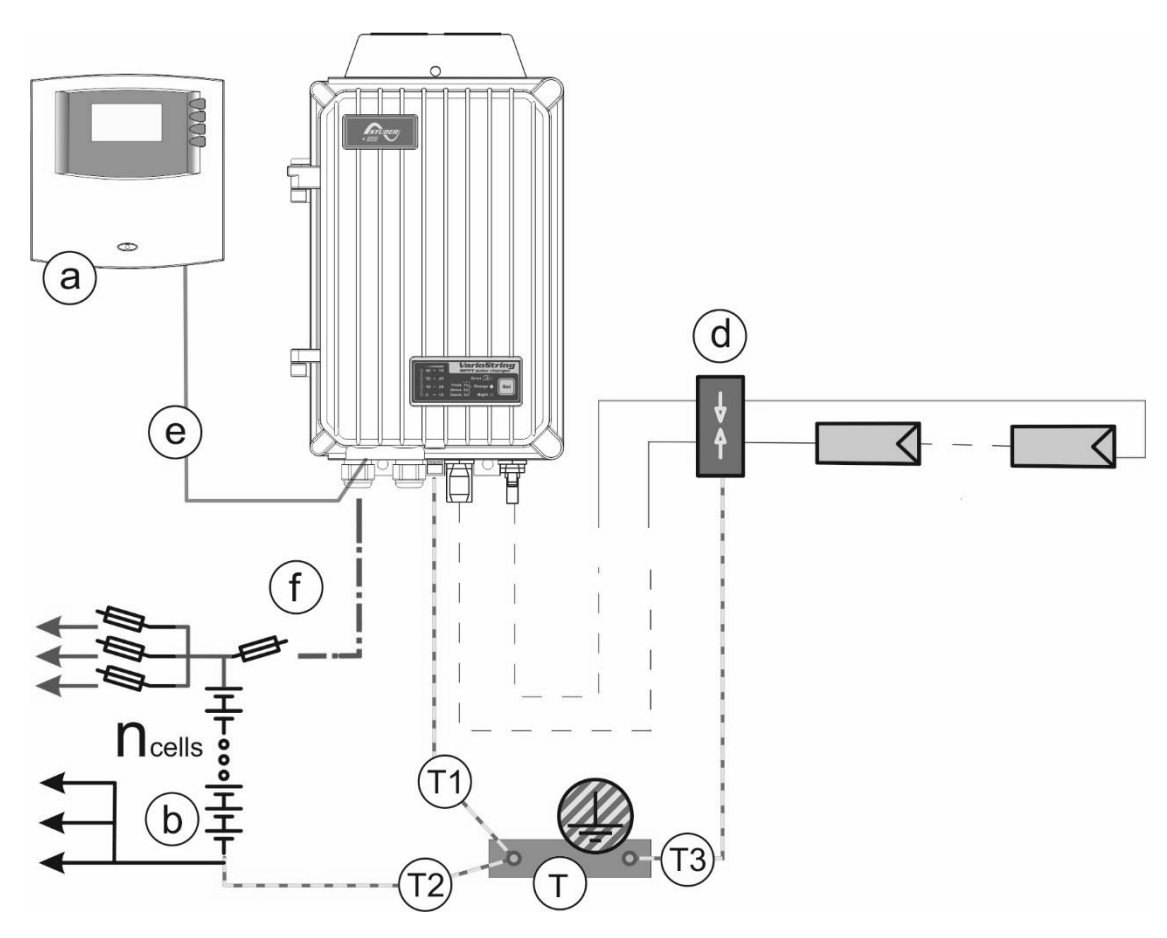

# <span id="page-53-1"></span>**12.4 COMENTARIOS DE EJEMPLOS DE CABLEADO**

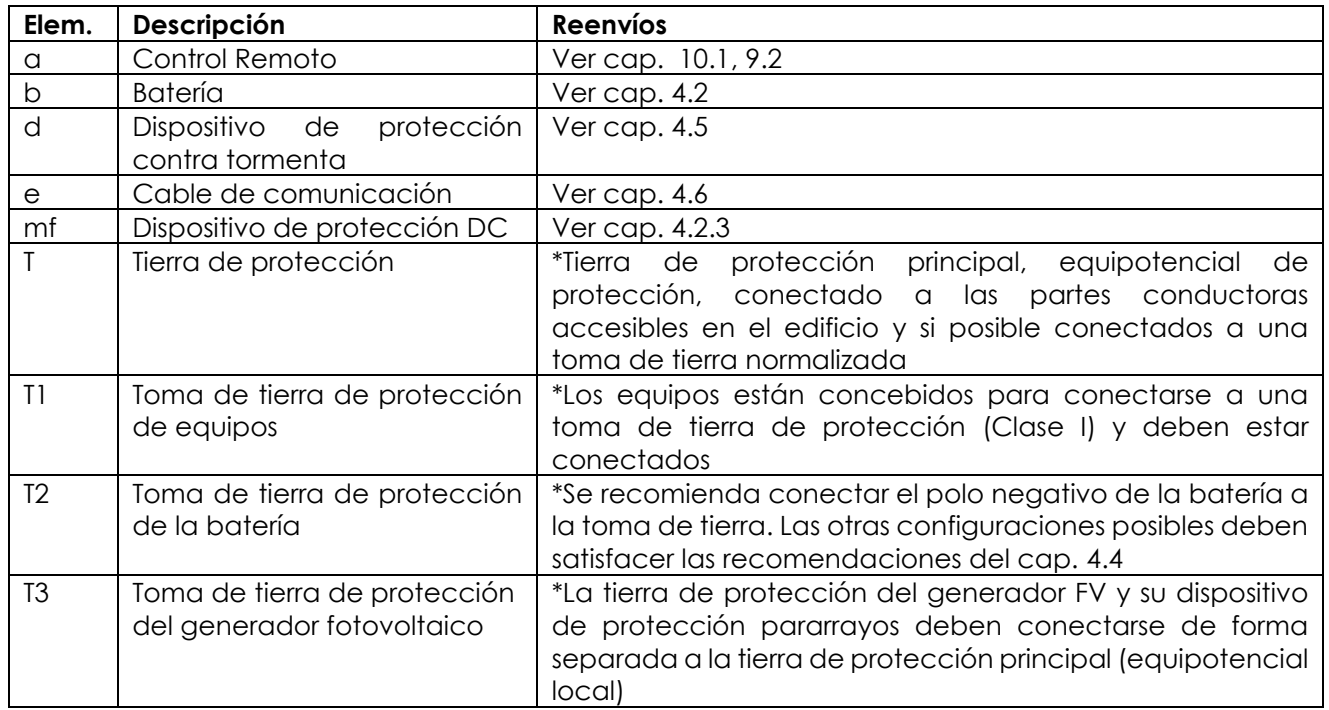

# <span id="page-54-0"></span>**13 MANTENIMIENTO DE LA INSTALACIÓN**

A excepción del control periódico de las conexiones (apriete, estado general), el VarioString no requiere un mantenimiento particular.

# <span id="page-54-1"></span>**14 ECICLAJE DE LOS PRODUCTOS**

Los equipos de la familia VarioString cumplen la directiva europea 2011/65/UE sobre sustancias peligrosas y no contienen los elementos siguientes: plomo, cadmio, mercurio, cromo hexavalente, PBB y PBDE.

Para la eliminación del producto, acuda a los servicios de recogida de residuos eléctricos y cumpla todas las obligaciones vigentes en el lugar de compra.

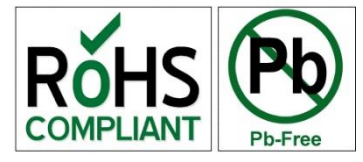

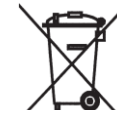

# <span id="page-54-2"></span>**15 DECLARACIÓN UE DE CONFORMIDAD**

El regulador de carga descrito en el presente manual se ha desarrollado y fabricado siguiendo las directivas citadas a continuación aplicando las citadas normas armonizadas.

### **Directiva de Baja Tensión 2014/35/UE**

- EN 62109-1:2010

#### **Directiva de Compatibilidad Electromagnética (CEM) 2014/30/UE**

- EN 61000-6-1:2007
- EN 61000-6-2:2005
- EN 61000-6-3:2007/A1:2011
- <span id="page-54-3"></span>- EN 61000-6-4:2007/A1:2011

# <span id="page-55-0"></span>**17 TROUBLE-SHOOTING**

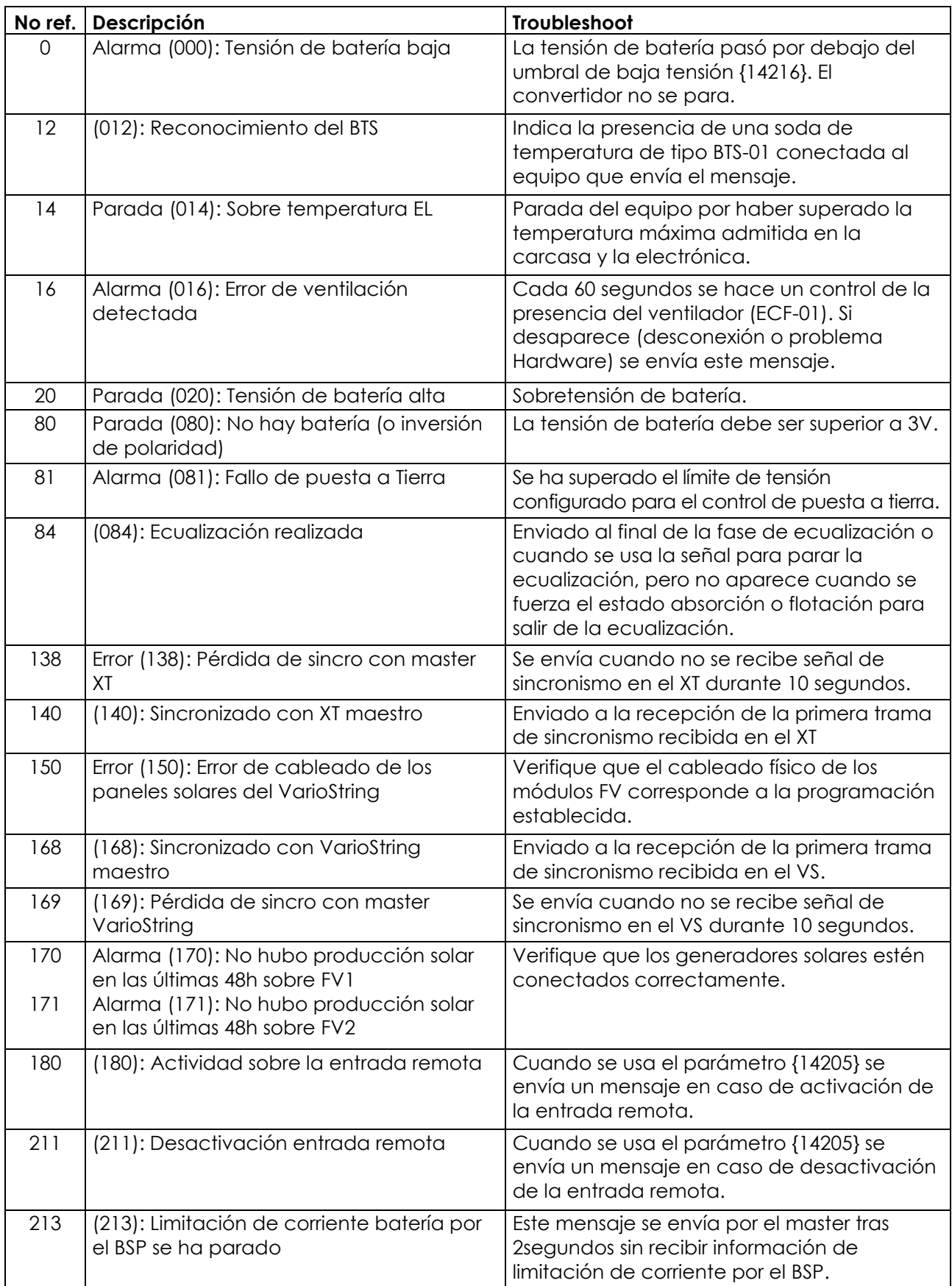

# <span id="page-56-0"></span>**18 LISTA DE PARÁMETROS**

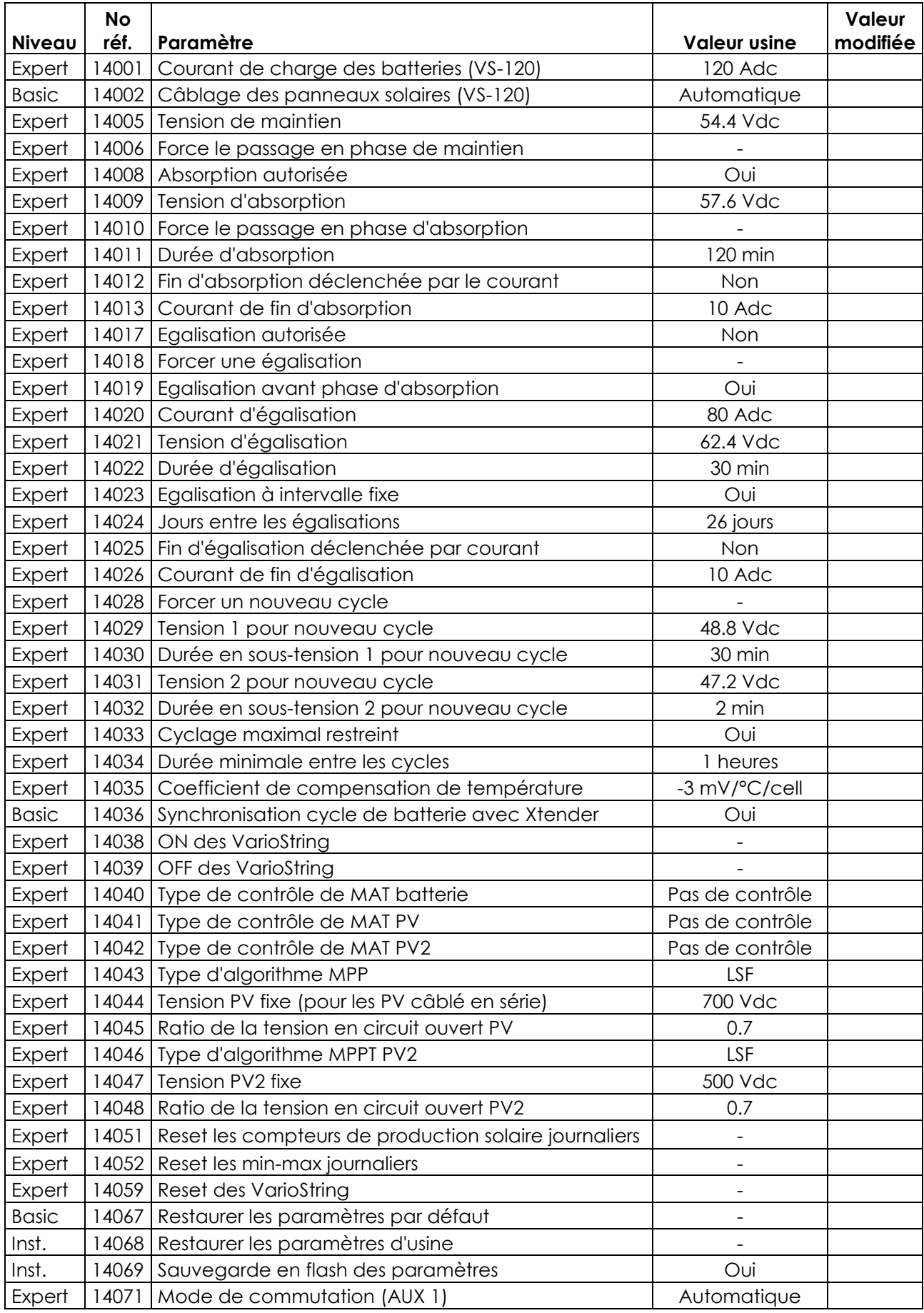

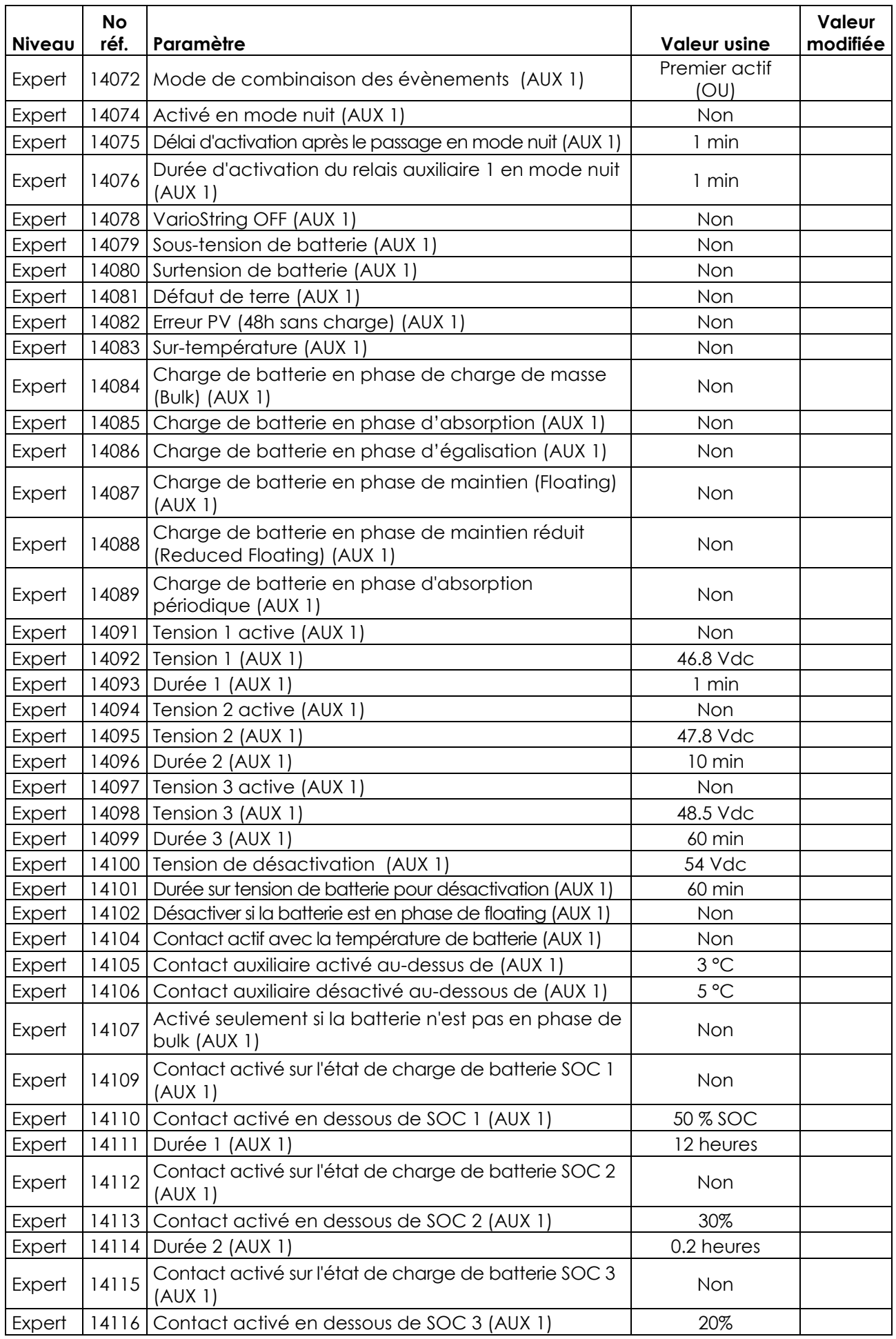

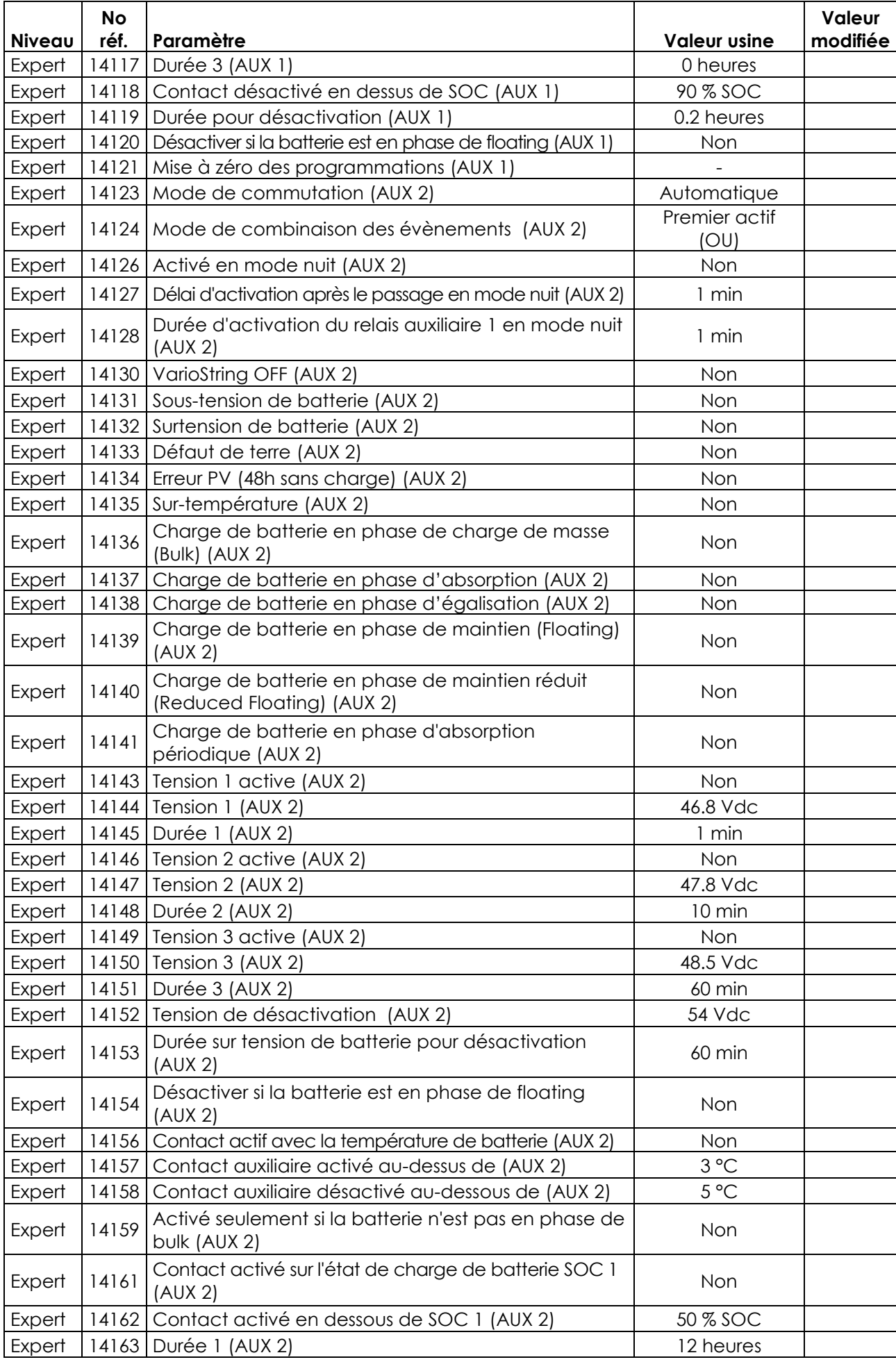

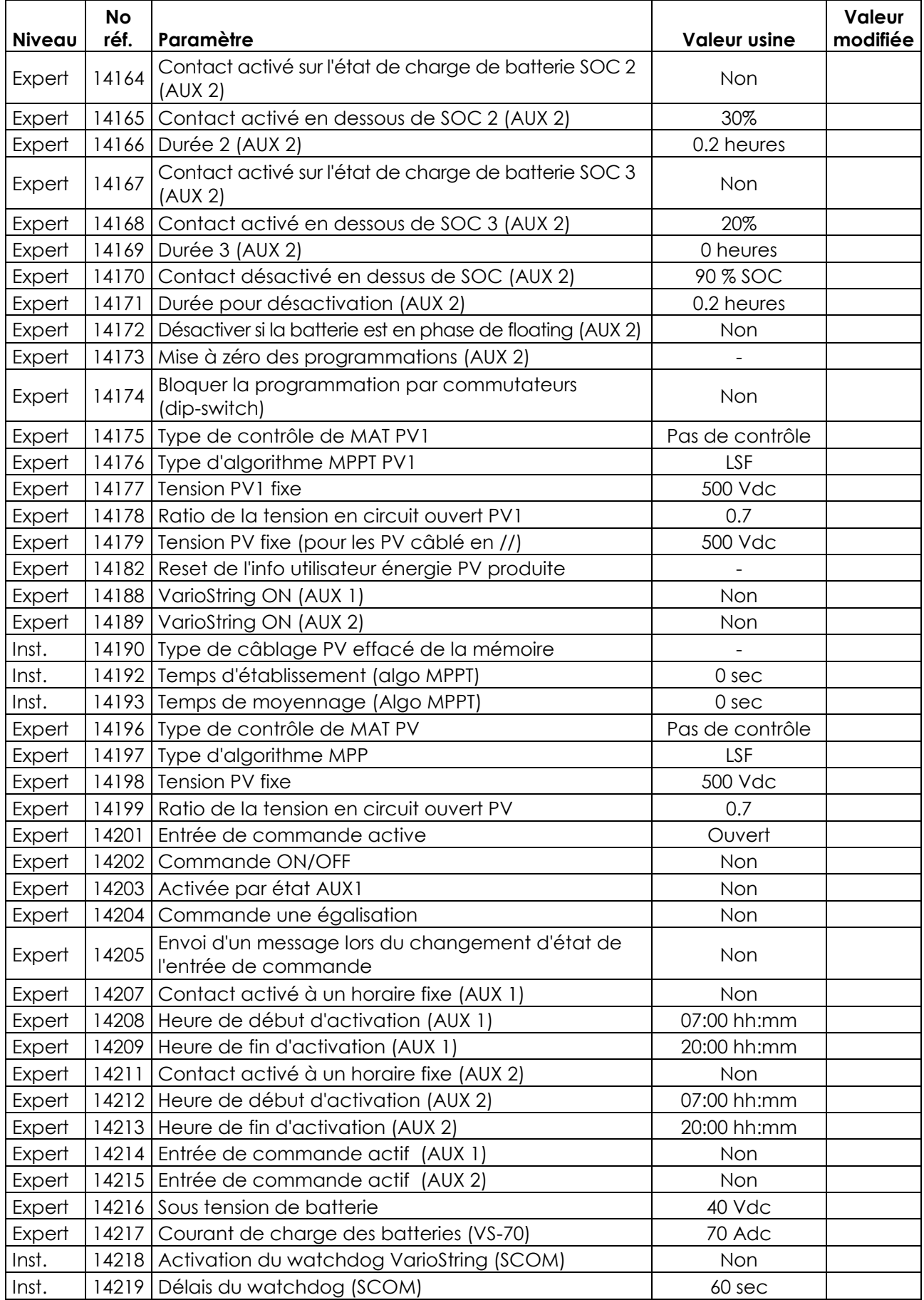

# <span id="page-60-0"></span>**19 DATOS TÉCNICOS**

# <span id="page-60-1"></span>**19.1 ESPECIFICACIONES GENERALES**

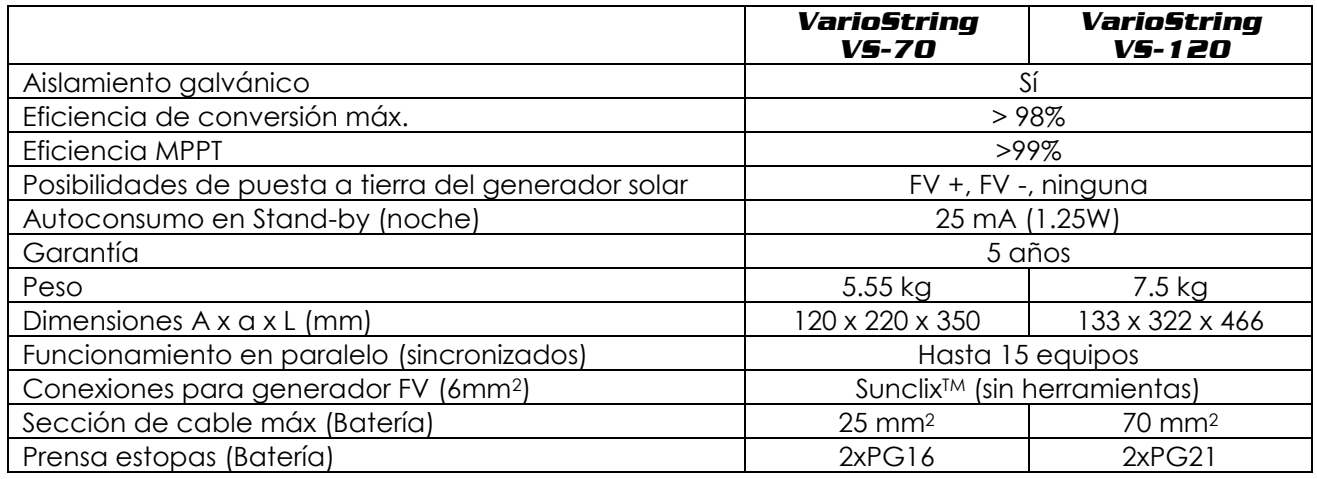

# <span id="page-60-2"></span>**19.2 ENTRADA (GENERADOR FV)**

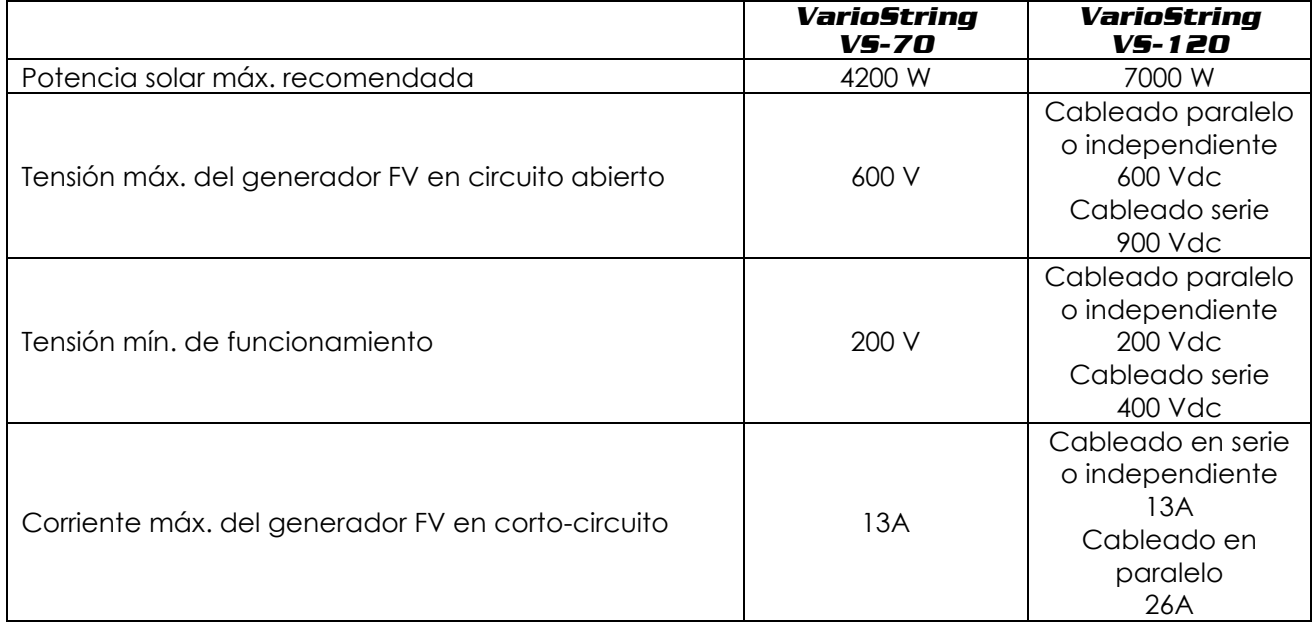

# <span id="page-60-3"></span>**19.3 SALIDA (BATERÍA)**

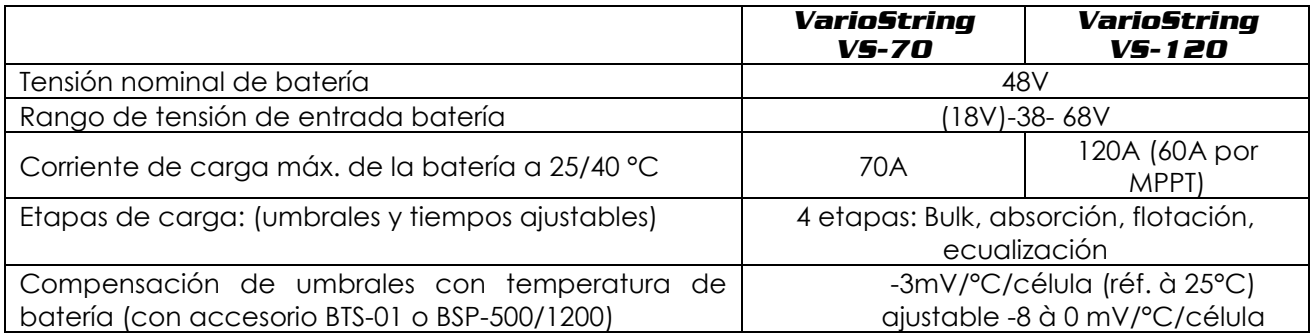

# <span id="page-61-0"></span>**19.4 ENTORNO**

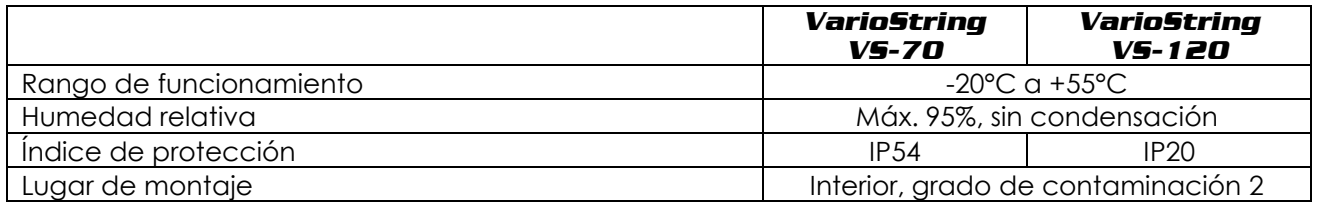

# <span id="page-61-1"></span>**19.5 PROTECCIÓN ELECTRÓNICA**

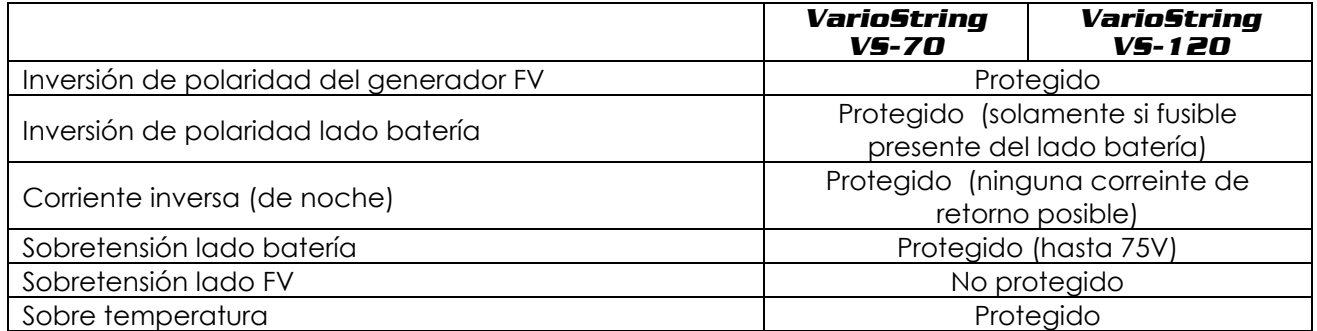

# <span id="page-61-2"></span>**19.6 COMUNICACIÓN**

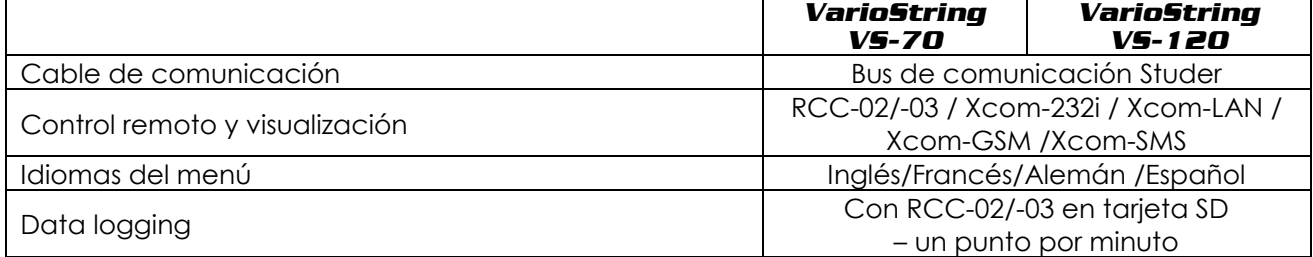

# <span id="page-61-3"></span>**19.7 CONFORMIDAD CON NORMAS**

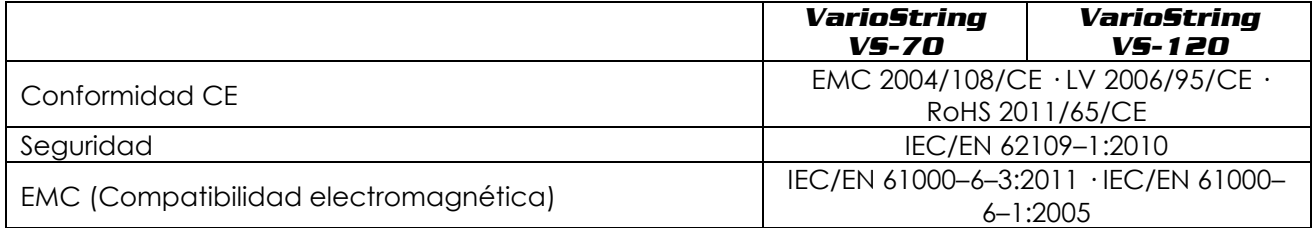

# <span id="page-62-0"></span>20 REFERENCIAS

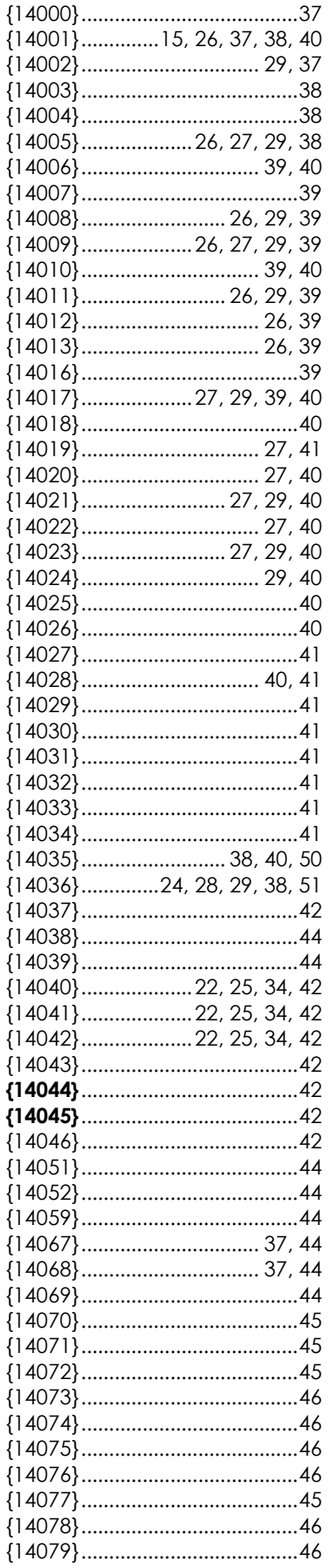

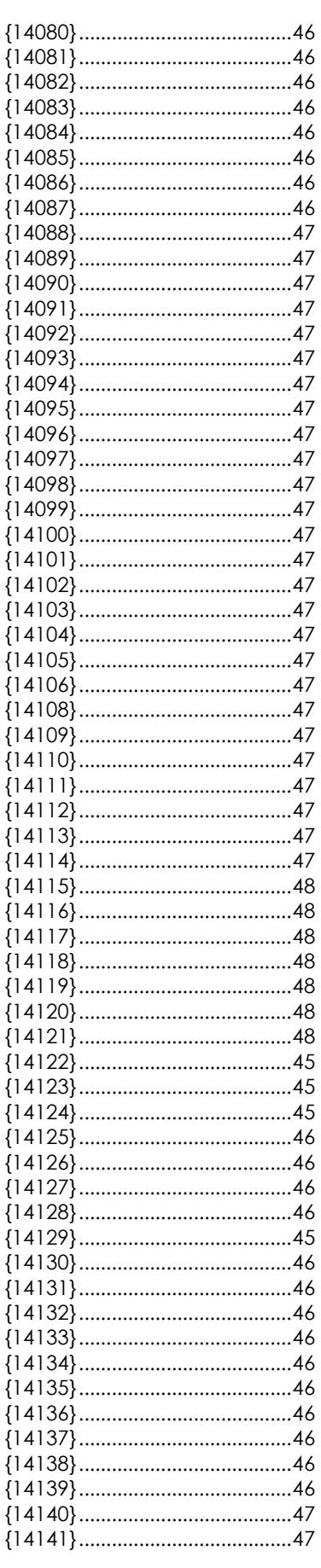

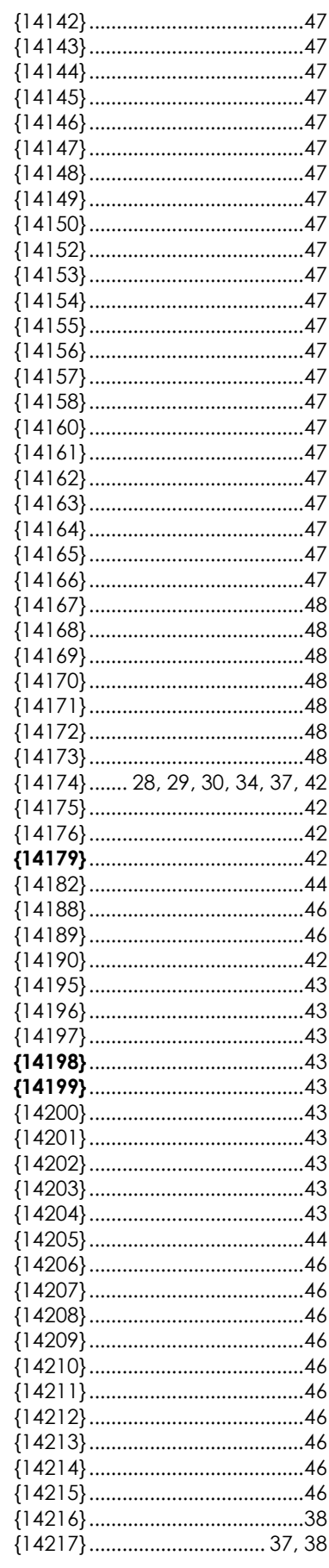

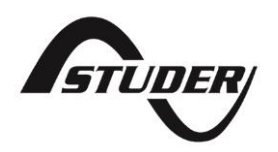

Studer Innotec SA Rue des Casernes 57 1950 Sion – Suiza Tél: +41(0) 27 205 60 80 Fax:  $+41(0)$  27 205 60 88

info@studer-innotec.com www.studer-innotec.com